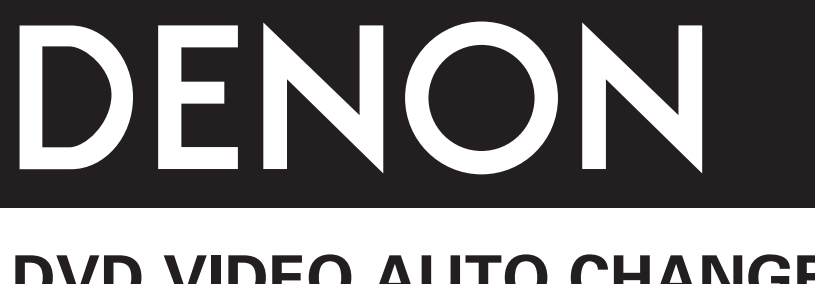

# **DVD VIDEO AUTO CHANGER DVM-1815**

## **OPERATING INSTRUCTIONS MODE D'EMPLOI INSTRUCCIONES DE OPERACION**

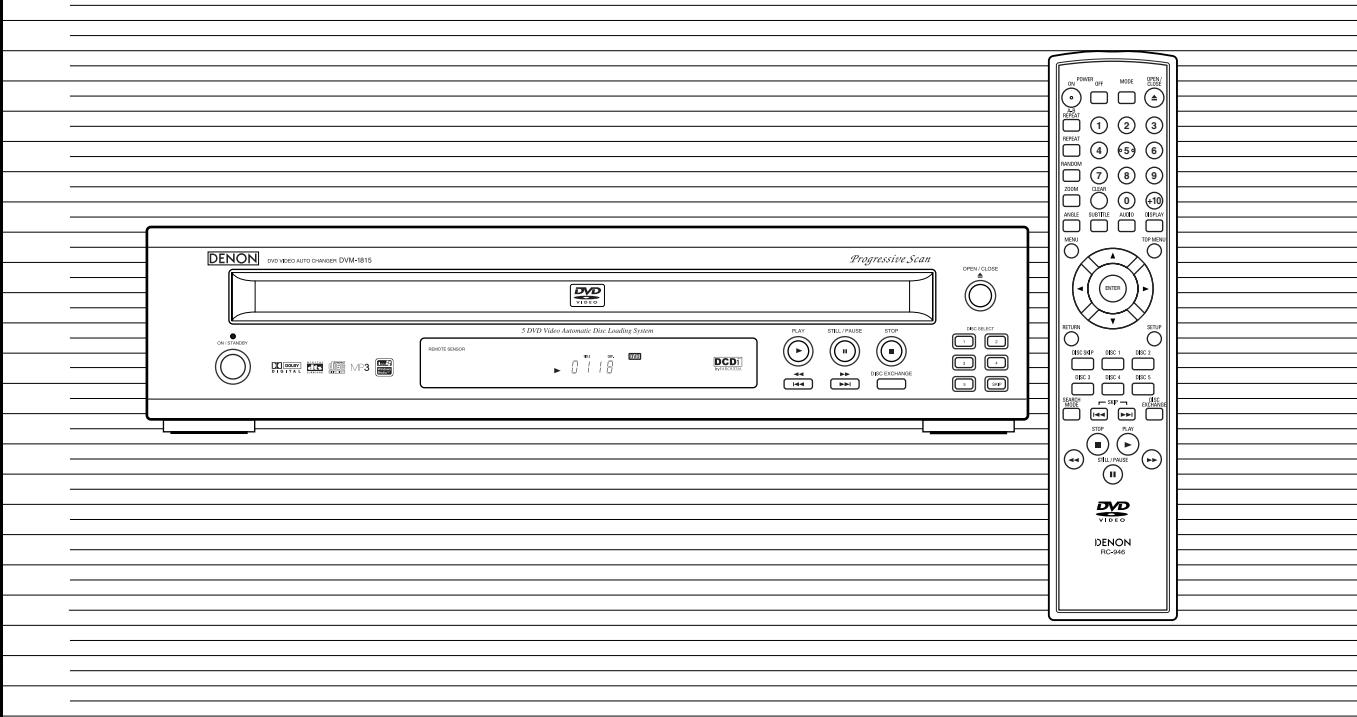

Download from Www.Somanuals.com. All Manuals Search And Download.

**WARNING:** TO REDUCE THE RISK OF FIRE OR ELECTRIC SHOCK, DO NOT EXPOSE THIS APPLIANCE TO RAIN OR MOISTURE.

> The lightning flash with arrowhead symbol, within an equilateral triangle, is intended to alert the user to the presence of uninsulated "dangerous voltage" within the product's enclosure that may be of sufficient magnitude to constitute a risk of electric shock to persons. The exclamation point within an equilateral triangle is intended to alert the user to the presence of important operating and maintenance (servicing) instructions in

the literature accompanying the appliance.

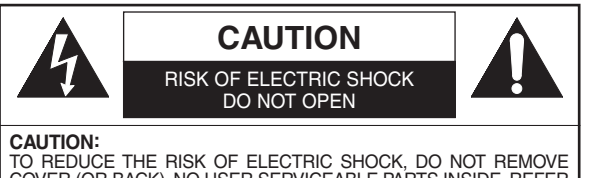

COVER (OR BACK). NO USER SERVICEABLE PARTS INSIDE. REFER SERVICING TO QUALIFIED SERVICE PERSONNEL.

### **PRECAUTIONS**

#### **Laser Safety**

This unit employs a laser. Only a qualified service person should remove the cover or attempt to service this device, due to possible eye injury.

**CAUTION:** USE OF CONTROLS OR ADJUSTMENTS OR PERFORMANCE OF PROCEDURES OTHER THAN THOSE SPECI-FIED HEREIN MAY RESULT IN HAZARDOUS RADIATION EXPOSURE. **CAUTION:** VISIBLE AND INVISIBLE LASER RADIATION WHEN OPEN AND INTERLOCK DEFEATED. DO NOT STARE INTO BEAM.

**LOCATION:** INSIDE, NEAR THE DECK MECHANISM.

**FCC WARNING- This equipment may generate or use radio frequency energy. Changes or modifications to this equipment may cause harmful interference unless the modifications are expressly approved in the instruction manual. The user could lose the authority to operate this equipment if an unauthorized change or modification is made.**

#### **RADIO-TV INTERFERENCE**

This equipment has been tested and found to comply with the limits for a Class B digital device, pursuant to Part 15 of the FCC Rules. These limits are designed to provide reasonable protection against harmful interference in a residential installation. This equipment generates, uses, and can radiate radio frequency energy and, if not installed and used in accordance with the instructions, may cause harmful interference to radio communications. However, there is no guarantee that interference will not occur in a particular installation. If this equipment does cause harmful interference to radio or television reception, which can be determined by turning the equipment off and on, the user is encouraged to try to correct the interference by one or more of the following measures:

- 1) Reorient or relocate the receiving antenna.
- 2) Increase the separation between the equipment and receiver.
- 3) Connect the equipment into an outlet on a circuit different from that to which the receiver is connected.
- 4) Consult the dealer or an experienced radio/TV technician for help.

**This Class B digital apparatus complies with Canadian ICES-003. Cet appareil numérique de la classe B est conforme à la norme NMB-003 du Canada.**

#### **CAUTION: TO PREVENT ELECTRIC SHOCK, MATCH WIDE BLADE OF PLUG TO WIDE SLOT, FULLY INSERT.**

#### **ATTENTION: POUR ÉVITER LES CHOC ÉLECTRIQUES, INTRODUIRE LA LAME LA PLUS LARGE DE LA FICHE DANS LA BORNE CORRESPONDANTE DE LA PRISE ET POUSSER JUSQU'AU FOND.**

Nonuse periods - Turn the unit off when it is not in use. Unplug the unit from the household AC outlet if it is not to be used for a long time. Unplug the unit during lightning storms.

#### **A NOTE ABOUT RECYCLING**

This product's packaging materials are recyclable and can be reused. Please dispose of any materials in accordance with your local recycling regulations.

Batteries should never be thrown away or incinerated but disposed of in accordance with your local regulations concerning chemical wastes.

- Keep the set away from moisture water and dust.
- Never disassemble or modify the set in any way.
- Do not put heavy objects on the AC power cord.
- Keep the AC power cord away from heat appliances.
- Once the AC power cord is damaged be sure to replace with a new one.

## **Important Safeguards**

- 1) Read Instructions All the safety and operating instructions should be read before the product is operated.
- 2) Retain Instructions The safety and operating instructions should be retained for future reference.
- 3) Heed Warnings All warnings on the product and in the operating instructions should be adhered to.
- 4) Follow Instructions All operating and use instructions should be followed.
- 5) Cleaning Unplug this product from the wall outlet before cleaning. Do not use liquid cleaners or aerosol cleaners. Use a damp cloth for cleaning.
- 6) Attachments Do not use attachments not recommended by the product manufacturer as they may cause hazards.
- 7) Water and Moisture Do not use this product near water - for example, near a bath tub, wash bowl, kitchen sink, or laundry tub; in a wet basement; or near a swimming pool; and the like.
- 8) Accessories Do not place this product on an unstable cart, stand, tripod, bracket, or table. The product may fall, causing serious injury to a child or adult, and serious damage to the product. Use only with a cart, stand, tripod, bracket, or table recommended by the manufacturer, or sold with the product. Any mounting

of the product should follow the manufacturer's instructions, and should use a mounting accessory recommended by the manufacturer.

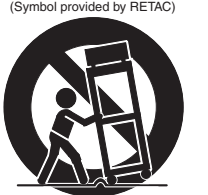

S3125A

PORTABLE CART WARNING

- 9) A product and cart combination should be moved with care. Quick stops, excessive force, and uneven surfaces may cause the product and cart combination to overturn.
- 10) Ventilation Slots and openings in the cabinet are provided for ventilation and to ensure reliable operation of the product and to protect it from overheating, and these openings must not be blocked or covered. The openings should never be blocked by placing the product on a bed, sofa, rug, or other similar surface. This product should not be placed in a built-in installation such as a bookcase or rack unless proper ventilation is provided or the manufacturer's instructions have been adhered to.
- 11) Power Sources This product should be operated only from the type of power source indicated on the marking label. If you are not sure of the type of power supply to your home, consult your product dealer or local power company. For products intended to operate from battery power, or other sources, refer to the operating instructions.
- 12) Grounding or Polarization This product may be equipped with a polarized alternating-current line plug (a plug having one blade wider than the other). This plug will fit into the power outlet only one way. This is a safety feature. If you are unable to insert the plug fully into the outlet, try reversing the plug. If the plug should still fail to fit, contact your electrician to replace your obsolete outlet. Do not defeat the safety purpose of the polarized plug.
- 13) Power-Cord Protection Power-supply cords should be routed so that they are not likely to be walked on or pinched by items placed upon or against them, paying particular attention to cords at plugs, convenience receptacles, and the point where they exit from the product.
- 14) Lightning For added protection for this product during a lightning storm, or when it is left unattended and unused for long periods of time, unplug it from the wall outlet. This will prevent damage to the product due to lightning and power-line surges.
- 15) Power lines An outside antenna system should not be located in the vicinity of overhead power lines or other electric light or power circuits, or where it can fall into such power lines or circuits. When installing an outside antenna system, extreme care should be taken to keep from touching such power lines or circuits as contact with them might be fatal.
- 16) Overloading Do not overload wall outlets, extension cords, or integral convenience receptacles as this can result in a risk of fire or electric shock.
- 17) Object and Liquid Entry Never push objects of any kind into this product through openings as they may touch dangerous voltage points or short-out parts that could result in a fire or electric shock. Never spill liquid of any kind on the product.
- 18) Servicing Do not attempt to service this product yourself as opening or removing covers may expose you to dangerous voltage or other hazards. Refer all servicing to qualified service personnel.
- 19) Damage Requiring Service Unplug this product from the wall outlet and refer servicing to qualified service personnel under the following conditions:
	- a) When the power-supply cord or plug is damaged,
	- b) If liquid has been spilled, or objects have fallen into the product,
	- c) If the product has been exposed to rain or water,
	- d) If the product does not operate normally by following the operating instructions. Adjust only those controls that are covered by the operating instructions as an improper adjustment of other controls may result in damage and will often require extensive work by a qualified technician to restore the product to its normal operation,
	- e) If the product has been dropped or damaged in any way.
	- f) When the product exhibits a distinct change in performance - this indicates a need for service.
- 20) Replacement Parts When replacement parts are required, be sure the service technician has used replacement parts specified by the manufacturer or have the same characteristics as the original part. Unauthorized substitutions may result in fire, electric shock, or other hazards.
- 21) Safety Check Upon completion of any service or repairs to this product, ask the service technician to perform safety checks to determine that the product is in proper operating condition.
- 22) Heat The product should be situated away from heat sources such as radiators, heat registers, stoves, or other products (including amplifiers) that produce heat.

### **TABLE OF CONTENTS**

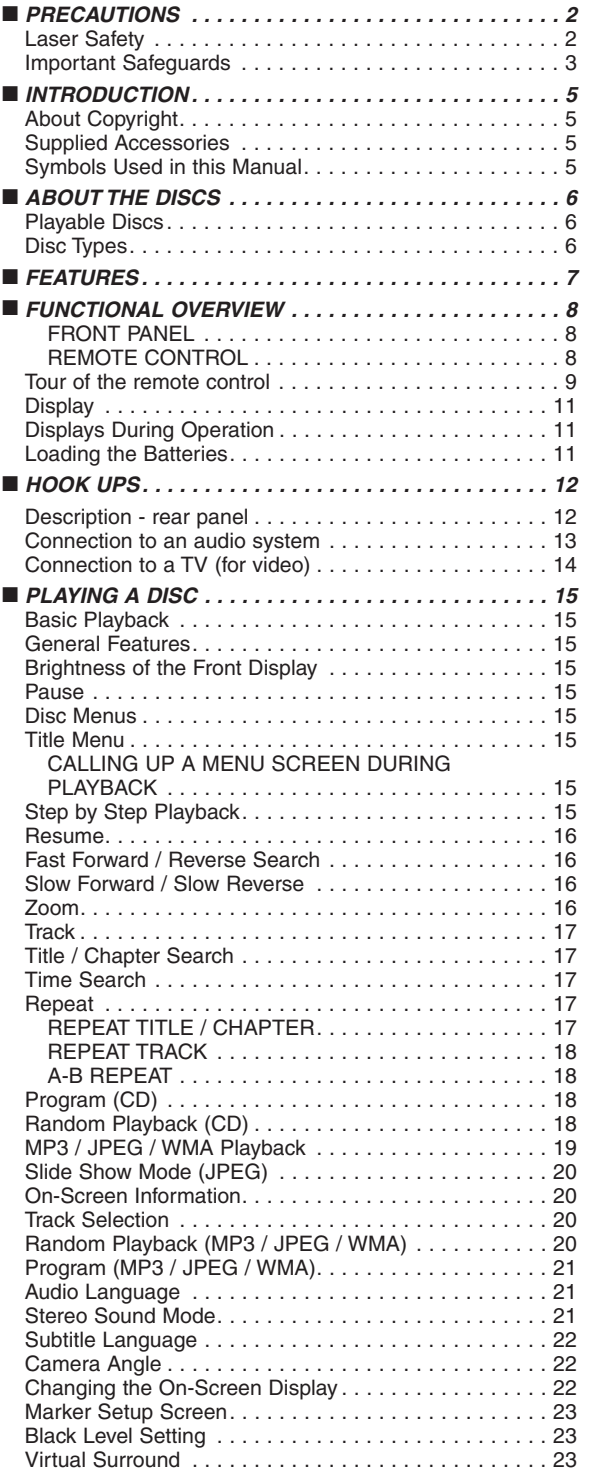

![](_page_3_Picture_241.jpeg)

#### **INTRODUCTION**

The serial number of this product may be found on the back of the DVD player. No others have the same serial number as yours. You should record the number and other vital information here and retain this book as a permanent record of your purchase to aid identification in case of theft. Serial numbers are not kept on file.

![](_page_4_Picture_132.jpeg)

#### **About Copyright**  $\sim$

Unauthorized copying, broadcasting, public performance and lending of discs are prohibited. This product incorporates copyright protection technology that is protected by method claims of certain U.S. patents and other intellectual property rights owned by Macrovision Corporation and other rights owners. Use of this copyright protection technology must be authorized by Macrovision Corporation, and is intended for home and other limited viewing uses only unless otherwise authorized by Macrovision Corporation. Reverse engineering or disassembly is prohibited.

#### **Supplied Accessories**

![](_page_4_Picture_6.jpeg)

**DVD-V**

#### **Symbols Used in this Manual**

The following symbols appear below in some headings and notes in this manual, with the following meanings!

![](_page_4_Picture_133.jpeg)

: Description refers to playback of DVD video discs.

#### **Playable Discs**

**The following discs can be played back on this DVD player.**

![](_page_5_Picture_396.jpeg)

NOTE 1: Some DVD video discs do not operate as described in this manual due to the intentions of the discs' producers.

- NOTE 2: Playing DVD-R and DVD-RW discs DVD-R and DVD-RW discs on a DVD recorder can be played. Discs that have not be finalized cannot be played. Depending on the disc's recording status, the disc may not be accepted or may not be played normally (the
- picture or sound may be not be smooth, etc.). NOTE 3: Some of CD-R/CD-RW discs may be incompartible because of "scratch and stain of disc", "Recording<br>condition", and "Characteristic of Recorder".
- 

condition", and "Characteristic of Recorder".<br>NOTE 4: Windows Media and the Windows logo are trademarks or registered trademarks of Microsoft Corporation in the United States and/or other countries.

This player conforms to the NTSC color system. You cannot play discs recorded in other color systems such as PAL or SECAM.

¡Some discs include region codes as shown below.

![](_page_5_Picture_11.jpeg)

• The number inside the symbol refers to a region of the world, and a disc encoded in a specific region format can only be played back on DVD players with the same region code.

**The following discs cannot be played back on this DVD player.**

- ¡**DVD with region codes other than 1 or ALL.**
- ¡**DVD-ROM**
- ¡**DVD-RAM (Never play back, otherwise malfunction may result.)**
- ¡**CD-ROM**
- ¡**Video CD**
- ¡**VSD**
- ¡**CDV (Only plays back the audio part.)**
- ¡**CD-G (Only plays back the sound.)**
- ¡**CD-R/CD-RW (Only plays back the discs which audio CD/MP3/JPEG/WMA is recorded.)**
- ¡**CD-I (Never play back, otherwise malfunction may result.)**
- ¡**SACD**
- **Photo CD (Never play back, otherwise malfunction may result.)**

*Any other discs without compatibility indications.*

## **Disc Types**

#### **[DVD-Video]**

Data on a DVD is divided into sections called "titles," and then into subsections called "chapters," each of which is given a title or chapter number. Playback conditions are preset on some DVD video discs, and these playback conditions take priority over user operations on this player. If a function you selected does not run as desired, refer to the manual accompanying the disc.

![](_page_5_Figure_30.jpeg)

#### **[AUDIO CD]**

Data on an audio CD is divided into sections called "tracks," each of which is given a track number.

![](_page_5_Figure_33.jpeg)

#### **[MP3, JPEG, WMA]**

Data on a MP3 is divided into sections called "groups," and then into subsections called "tracks," each of which is given an album or track number.

![](_page_5_Figure_36.jpeg)

#### **CAUTION:**

- Use caution not to pinch your finger in the disc slot.
- Be sure to remove a disc and unplug the AC power cord from the outlet before carrying the DVD player.

#### ¡**Progressive Scan system**

Unlike conventional interlace scanning, the progressive scan system provides less flickering and images in higher resolution than that of traditional television signals.

¡**Dolby Digital sound** 

This player can handle Dolby Digital surround sound having 5.1 channels when connected to a Dolby Digital decoder.

#### ¡**Still/fast/slow/step playback**

Various playback modes are available including still pictures, fast forward/reverse, slow motion and step frames.

¡**Random playback for audio CD, MP3, JPEG, and WMA**

This player can shuffle the order of tracks to play them in random order.

¡**Program playback for audio CD, MP3, JPEG, and WMA**

You can program the order of tracks to play them in any desired order.

- ¡**DVD menus in a desired language**  You can display DVD menus in a desired language, if available on a DVD.
- ¡**Auto standby**

When the screen saver program is activated for 35 minutes, the power is automatically turned off.

¡**Subtitles in a desired language** 

You can select a desired language for the display subtitles, if that language is available on a disc.

¡**Selecting a camera angle** 

You can select the desired camera angle, if a disc contains sequences recorded from different angles.

- ¡**Choices for audio language and sound mode**  You can select the desired audio language and sound mode, if different languages and modes are available on a disc.
- ¡**Parental lock**

You can set the control level to limit playback of discs which may not be suitable for children.

¡**Automatic detection of discs** 

This player automatically detects if a loaded disc is DVD, audio CD, MP3, JPEG, or WMA.

¡**Playing an MP3 disc**

You can enjoy MP3 files which are recorded on CD-R/RW.

¡**Direct Search**

You can search the desired title, chapter, and track with numeric button during playback or in stop mode.

¡**On-screen display** 

Information about the current operation can be displayed on a TV screen, allowing you to confirm the currently active functions (such as program playback), on the TV screen using the remote control.

#### ¡**DTS (Digital Theater System)**

When you connected DTS decorder, you can enjoy 5.1channel surround system developed by the Digital Theater System co. which reproduces the original sound as truthfully as possible.

#### ¡**Search**

- Chapter search:Search for the chapter designated by user is possible.
- Title search: Search for the title designated by user is possible. Track search: Search for the track designated by
- user is possible. Time search: Search for the time designated by user is possible.

#### ¡**Repeat**

![](_page_6_Picture_457.jpeg)

#### ¡**Zoom**

2-time and 4-time magnified screen can be displayed.

#### ¡**Marker**

The part designated by user can be called back.

#### ¡**Resume Play**

User can resume to playback from the part at which the play was stopped even if the power turn off.

¡**Component Video Out Jacks** Jacks located on the back of the DVD Player which are used to send high-quality video to a TV via Component Video In Jacks.

#### ¡**Dimmer**

Brightness of the display can be varied.

- ¡**Bit rate indication**
- ¡**DRC (Dynamic range control)** You can control the range of sound volume.
- ¡**Playing a disc in Video Recording Format** The product can run a disc recorded in the Video Recording Format.
- ¡**Displaying a JPEG picture (NOTES 1)** Kodak Picture CDs can be played. Still images stored in JPEG format on CD-R/RW can also be played.
- ¡**Reproducing WMA data (NOTES 2)** You can enjoy WMA files which are recorded on CD-R/RW.

**"Kodak Picture CD COMPATIBLE" is trademark of Eastman Kodak Company.**

**"WMA" (Windows Media Audio) is a new audio codec developed by Microsoft® in the United States of America.**

#### **FUNCTIONAL OVERVIEW**

![](_page_7_Figure_1.jpeg)

#### **REMOTE CONTROL**

![](_page_7_Figure_3.jpeg)

The buttons with circled numbers can only be operated with the remote control.

- **1. ON/STANDBY, (POWER ON/OFF) Buttons [page 15]**
- **2. Disc loading tray**
- **3. OPEN/CLOSE Button [page 15]**
- **4. PLAY Button [page 15]**
- **5. STILL/PAUSE Button [page 15]**
- **6. STOP Button [page 15] 7. Cursor Buttons [page 15]** Use when making settings while watching the display on a TV screen.
- **8. MENU Button [page 15]**
- **9. SETUP Button [page 24]**
- **10. ENTER Button [page 15]**
- 11.  $\blacktriangleright$  (SKIP UP/FWD) Button [page 17] Plays back from the beginning of the next chapter or track. Hold down to fast forward playback.
- 12.  $\blacktriangleleft$  **(SKIP DOWN/REV)** Button [page 17] Plays back from the beginning of the current chapter or track. Hold down to fast reverse playback.
- **13. DISC EXCHANGE Button [page 15]** Press to change discs during playback.
- **14. DISC SKIP Button [page 15]** Press to select a desired disc or disc tray.
- **15. Display, Remote Sensor Window**
- **16. A-B REPEAT Button [page 18]**
- **17. REPEAT Button [page 17]**
- **18. RANDOM Button [page 20]**
- **19. ZOOM Button[page 16]**
- **20. CLEAR Button [page 17] 21. ANGLE Button [page 22]**
- Press to change the camera angle to see the sequence being played back from a different angle.
- **22. RETURN Button [page 21]**
- **23. SEARCH MODE Button [page 17]**
- 24.  $\blacktriangleleft$  (FR SEARCH) Button[page 16]
- **25.** ►► (FF SEARCH) Button [page 16]
- **26. SUBTITLE Button [page 22]** Press to select a desired subtitle language.
- **27. TOP MENU Button [page 15]**
- **28. DISPLAY Button [page 20]**
- **29. AUDIO Button [page 21]** Press to select a desired audio language or sound mode.
- **30. Numeric Buttons [page 17]**
- **31. MODE Button [page 20]**
- **32. DISC NUMBER Buttons [page 15]** Press to select a desired disc or disc tray directly.

Buttons on remote control work in different ways for DVD and CD : Refer to the following table for correct use.

![](_page_8_Figure_1.jpeg)

### **FUNCTIONAL OVERVIEW**

 $\triangleright$ 

#### **Tour of the remote control**

![](_page_9_Picture_164.jpeg)

![](_page_10_Figure_1.jpeg)

#### **Description - rear panel**

⊕

![](_page_11_Figure_3.jpeg)

#### **1. DIGITAL OUT JACKS:**

Use either an optical or coaxial digital cable to connect to a compatible Dolby Digital receiver. Use to connect to a Dolby Digital decoder or DTS decoder.

#### **2. AUDIO OUT JACKS**

Connect to the Audio input jacks of A/V-compatible TV or wide screen TV, Stereo system.

#### **3. VIDEO OUT JACK**

Use a video cable to connect one of the jack to Video input on your A/V-compatible TV or wide screen TV, Stereo system.

#### **4. COMPONENT VIDEO OUT JACKS**

Use these jacks if you have a TV with Component Video in jacks. These jacks provide CR, CB and Y video. Along with S-Video, Component Video provides the best picture quality.

#### **5. S-VIDEO OUT JACK**

Use the S-Video cable to connect this jack to the S-Video jack on your A/V-compatible TV or wide screen TV for a higher quality picture.

#### **6. PROGRESSIVE switch**

#### **7. REMOTE CONTROL JACKS**

Use these jacks when using an optional ROOM TO ROOM CONTROL SYSTEM.

#### *Selecting Progressive Scan (480p or Interlaced 480i) Playback*

¡If your TV is compatible with progressive scanning (480p), connect the TV to the Component Video Output jacks of the DVD player and set the Progressive switch on the back of the DVD player to "PROGRESSIVE". Next, set your TV to the progressive scan mode.

If your TV is not compatible with progressive scan, keep the Progressive switch to "INTERLACE".

• Use a commercially available adaptor if the video input jacks of your TVs or monitors are the BNC type.

#### *What is Progressive Scanning?*

¡Unlike conventional interlace scanning, the progressive scan system provides less flickering and images in higher resolution than that of traditional (480i) television signals.

#### **NOTE**

• When the Progressive switch is set to "PROGRESSIVE", no video signal will be output from the VIDEO OUT or S-VIDEO OUT jack.

The DCDi (Directional Correlational De-interlacing) system of this DVD player produces smooth and natural video images, even if really dynamic, by eliminating the jagged edges. \*"DCDi" is a registered trademark of Faroudja, a division of Genesis Microchip Inc.

**Manufactured under license from Dolby Laboratories. "Dolby" and the double-D symbol are trademarks of Dolby Laboratories.**

**"DTS" and "DTS Digital Out" are trademarks of Digital Theater Systems, Inc.**

⊕

### **Connection to an audio system**

Þ

![](_page_12_Figure_2.jpeg)

![](_page_13_Picture_0.jpeg)

- **Method 1** DVD Player + TV with Video Input Jack
- **Method 2** DVD Player + TV with S-Video Input Jack
- **Method 3** DVD Player + TV with Component Video Jacks

#### **Basic Playback**

![](_page_14_Picture_2.jpeg)

#### *Getting started*

- Turn on the power of the TV, amplifier and any other components which are connected to the DVD.
- Make sure the TV and audio receiver (commercially available) are set to the correct channel.
- Press the **POWER ON** button. **1**
- "P-ON" will appear briefly on the display panel.
- Press the **OPEN/CLOSE** button to open disc load-**2** ing tray.
- Press the **DISK SKIP** button repeatedly or press **3** the **DISK NUMBER** button. • The desired disk tray moves to the front position.
	-
- Place the disc in the tray, **4** with the label facing up. • Repeat steps 3 and 4 to load more discs.

![](_page_14_Figure_12.jpeg)

- **5** Press the **PLAY** button.
	- The tray will close automatically, and playback will then start from the first chapter or track of the disc. If the playback does not start automatically, press the PLAY button.
	- If the disc has not been set on the tray, the DVD player will play the disc which is set on the right side tray.
	- When you want to select the other disc, press the DISC SKIP button repeatedly or the DISC NUMBER button for your desired disc.
	- When you playback the DVD with a title menu is recorded, it may appear on the screen. In this case, refer to "TITLE MENU".
- Press the **STOP** button to stop playback. **6**

**NOTES:** • A "prohibited icon" may appear at the top-right on the TV screen during operation, warning that a prohibited operation has been encountered by the DVD player or the disc.

![](_page_14_Picture_21.jpeg)

- With DVDs that use some titles for playback program signals, playback may start from the second title, or it may skip these titles.
- During the playback of two layered disc, pictures may stop for a moment. This happens when the 1st layer switches to the 2nd layer. This is not a malfunction.
- During the playback of a DVD-RW which has been recorded in the VR mode, the sound or picture may freeze momentarily depended on disc content.
- You can open the tray and change 2 discs during playback by pressing the DISC EXCHANGE button.
- Disc position will be displayed on the TV screen for about 5 minutes when you turn on the power or close the tray.

#### **General Features**

DVD may contain menus to navigate the disc and access special features. Press the appropriate numerical key or use the **cursor buttons** ( $\blacktriangledown/\blacktriangle/\blacktriangleright/\blacktriangle$ ) to highlight your selection in the DVD main menu and press the **ENTER** button to confirm.<br>NOTE:

**• Unless stated, all operations described are based on** remote control use. Some operations can be carried out using the menu bar on the TV screen.

**Brightness of the Front Display**

The brightness of the front display can be adjusted from the SETUP menu. Details are on page 24.

![](_page_14_Figure_33.jpeg)

**2** To continue playback, press the **PLAY** button.

#### **Disc Menus**

![](_page_14_Figure_36.jpeg)

- Press the **MENU** button. **1**
- The DVD main menu will appear. **2** If the feature is not available,  $\bigcirc$  symbol may appear on the TV screen.
- **3** If disc menu is available on the disc, audio language, subtitle options, chapters for the title and other options will appear for selection.
- **4** Press the **cursor buttons** ( $\blacktriangledown/\blacktriangle/\blacktriangleright/\blacktriangle$  ) to select an item, and the **ENTER** button to confirm selection.

#### **Title Menu**

![](_page_14_Picture_651.jpeg)

- The title menu will appear.
- **2** If the feature is not available,  $\bigcirc$  symbol may appear on the TV screen.
- **8** Press the **cursor buttons** ( $\blacktriangledown/\blacktriangle/\blacktriangleright/\blacktriangle$ ) to select an item, and the **ENTER** button to confirm selection.
	- Playback will begin at the selected Title.

### **CALLING UP A MENU SCREEN DURING PLAYBACK**

#### **DVD-V**

- Press the **MENU** button to call up the DVD main menu.
- Press the **TOP MENU** button to call up the title menu.

**NOTE:** • Contents of menus and corresponding menu operations may vary between discs. Refer to the manual accompanying the disc for details.

**Step by Step Playback** 

**1** During playback, press the **STILL/PAUSE** button.

![](_page_14_Picture_55.jpeg)

- Playback will pause and sound will be muted.
- The disc advances by one frame each time the **2 STILL/PAUSE** button is pressed.
- To exit step by step playback, press the **PLAY** but-**3** ton.

![](_page_14_Picture_62.jpeg)

required speed: 1/16, 1/8, 1/2 of the normal playback. • If you are using the **SKIP I<4** button / the  $\blacktriangleleft$  button on the front panel, press and hold it for more than 1.5 sec (the longer you hold it, the slower the speed will be). When you reach the desired speed, release the but-

**4** To return to normal playback, press the **PLAY** button.

ton.

![](_page_15_Figure_1.jpeg)

– 16 – EN Download from Www.Somanuals.com. All Manuals Search And Download.

1/8

1/2

![](_page_16_Picture_465.jpeg)

Press the **CLEAR** button to erase the incorrect **3** input.

![](_page_16_Picture_2.jpeg)

**English**

**I** During playback, press the

**SEARCH MODE** button twice to display the Time Search on the TV screen.

- Within 30 seconds, enter a desired disc time with **2** the **numeric buttons**.
	- Playback will start at the specified time.
- Press the **CLEAR** button to erase the incorrect **3** input.

**Repeat**

• The **REPEAT** button is available only during playback.

#### **REPEAT TITLE / CHAPTER**

**DVD-V**

To activate the repeat function, press the **REPEAT** button during playback.

The repeat mode changes as described below every time you press the button.

![](_page_16_Figure_14.jpeg)

- **NOTES:** Repeat Title/Chapter is not available with some scenes.
	- The REPEAT setting will be cleared when moving to other title or chapter.

Within 30 seconds, select a desired track number using **2** the **numeric buttons**. For single digits press "0" first.

• To play track 26, press +10, 2, 6 on the numerical button.

**By using the SEARCH MODE button (Audio CD)**

 $\_/$  15

**TR** 

• Playback will start at the selected track.

#### **By using the SKIP buttons**  $\overrightarrow{H}$

**1** Press the **SEARCH MODE** button. • The track search display appears.

track 3, press 3).

During playback, press the **SKIP ▶ button to move to the next** track. Press it repeatedly to skip subsequent tracks. Press the **SKIP H** button to go back to the beginning of the current track. Press it repeatedly to go to the previous tracks.

- Track number will appear briefly on the DVD display panel.
- If any **SKIP** button is pressed while the playback is paused, the playback will be paused again after skipping to the next track.

**NOTE:** • The **SKIP**  $\text{H} \rightarrow \text{H}$  buttons are not available when playback is stopped.

![](_page_16_Figure_26.jpeg)

#### **By using the SKIP buttons**  $\blacktriangleright$

During playback, press the **SKIP** >>>>>>> button to move to the next chapter. Press it repeatedly to skip subsequent chapters. Press the **SKIP H** button to go back to the beginning of the current chapter. Press it repeatedly to go to the previous chapter.

**REPEAT TRACK**

**CD**

To activate the repeat function, press the **REPEAT** button during playback.

The repeat mode changes as described below every time you press the button.

![](_page_17_Picture_641.jpeg)

#### **NOTES:**

The REPEAT setting will be cleared when moving to other track.

![](_page_17_Picture_8.jpeg)

#### **NOTES:**

- The A-B repeat section can only be set within the current title (for DVDs), or current track (for audio CDs).
- A-B Repeat is not available with some scenes in DVD.
- To cancel the A point which was set, press the **CLEAR** button.
- A-B Repeat playback does not function during title, chapter, track or all repeat playback.

**Program**

You may determine the order in which tracks will play.

**I** In stop mode press the **MODE** button.

• The PROGRAM screen will appear.

- Press the **cursor buttons 2**  $($  $\blacktriangle$  or  $\blacktriangledown$ ) to select a disc, then press the **ENTER** button.
	- Press the **CLEAR** button to erase the most recently entered program.
- Press the **cursor buttons 3**  $(**A**$  or **) to select a track, then** press the **ENTER** button.

![](_page_17_Picture_21.jpeg)

1

PROGRAM CD [AUDIO] CD [AUDIO] CD [AUDIO] CD [AUDIO] CD [AUDIO] CD [AUDIO] **CD**

1/ 1

- Press the **CLEAR** button to erase the most recently entered program.
- Press the **PLAY** button to play the programmed **4** tracks.

#### **NOTES:**

- While the program is being played back, the **STOP** button works as follows.
- Press the **STOP** button once and then the **PLAY** button again, playback will restart from the point where the **STOP** button was pressed. (Program continued)
- Press the **STOP** button twice and then the **PLAY** button again, playback will restart from the track in the usual way. (Program cleared)
- Up to 99 programs can be entered.
- If you wish to repeat the current track in the program, press the **REPEAT** button repeatedly until **TRACK** appears during playback. If you wish to repeat the entire program press the **REPEAT** button repeatedly until **C** DISC appears during playback.
- Refer to page 21 for program playback of MP3, WMA, and JPEG.

**Random Playback**

![](_page_17_Picture_32.jpeg)

This shuffles the playing order of tracks instead of playback in the original sequence.

**1** In stop mode, press the RAN-

**DOM** or **MODE** button twice when a single disc in the disc tray, or press three times when more than two discs in the disc tray.

![](_page_17_Picture_36.jpeg)

• RANDOM screen appears.

2 Press the PLAY button to start random playback.

#### **NOTES:**

- If you wish to repeat the current track in the random selection, press the **REPEAT** button repeatedly until **S** TRACK appears during playback. If you wish to repeat the entire random selection press the **REPEAT** button repeatedly until **Q** DISC appears during playback.
- Refer to page 20 for random playback of MP3, WMA, and JPEG.

#### **MP3 / JPEG / WMA Playback**

**MP3 JPEG WMA**

This DVD player can reproduce images and sounds from data recorded in MP3, JPEG and WMA formats on CD-R and CD-RW discs.

The DVD player can also run JPEG files stored on Kodak picture CD.

The user can enjoy picture images on the television set by reproducing picture CDs.

\* Picture CD is a service to convert a photograph taken by conventional film camera into digital data and write the data on a CD.

For details of Picture CD, contact a shop that deals with developing service of Kodak Inc.

#### **Information on MP3, JPEG and WMA discs**

- **•** A file with an extension of ".mp3 (MP3)" is called an "MP3 file".
- **•** A file with an extension of ".jpg (JPG)" or ".jpeg (JPEG)" is called a "JPEG file".

The DVD player can run an image file conforming to the Exif\* specification.

- This is a file format, Exchangeable Image File format established by Japanese Electronic Industry Development Association (JEIDA).
- **•** A file with an extension of ".wma (WMA)" is called a "WMA file".
- **•** Files whose extension is other than ".mp3 (MP3)", ".jpg (JPG)", ".jpeg (JPEG)" and ".wma (WMA)" will not be listed in the MP3, JPEG, or WMA menu.
- **•** If the file is not recorded in MP3, JPEG or WMA format, noise may be produced even if the file extension is either of ".mp3 (MP3)", ".jpg (JPG)", ".jpeg (JPEG)" and ".wma (WMA)".

When a disc with MP3,JPEG or WMA files is inserted in the DVD player, the track menu will appear on the TV screen, and number of tracks is displayed on the front panel.

**1** Place the disc in the tray with the label facing up.

#### **For discs on which MP3, JPEG or WMA tracks are recorded:**

- **•** An MP3, JPEG or WMA track menu screen appears.
- A symbol of "**i** is shown on the top of the group name.
- A symbol of "**I**" is shown on the top of MP3 files.
- A symbol of "**all**" is shown on the top of JPEG files.
- A symbol of "**I**" is shown on the top of WMA files.
- **•** If the picture extends beyond the scope of screen, a down arrow " $\nabla$ " appears, indicating that the user can view another part of the picture on the next page. If an up arrow " $\blacktriangle$ " appears, it indicates that the user can view another part on the previous page. The current page number and the number of total pages are shown on the right of the down arrow " $\nabla$ "
- **•** The system can recognize up to 255 groups (or folders) and up to 256 tracks. (This applies to the case where mixed MP3, JPEG and WMA files are recorded.)
- **•** If no MP3, JPEG or WMA files are found in the group, the group is not displayed.
- **•** The DVD player can reproduce data recorded as per ISO 9660 Level 1, Level 2 or Joliet on the disc.
- **•** It can also run a disk on which data is recorded in a multisession.
- **•** For more details of recording systems, see the instruction manual for the CD-R / CD-RW drive or the writing software.

![](_page_18_Picture_725.jpeg)

#### **For discs of JPEG or Kodak picture CD:**

- **•** A JPEG or Kodak Picture CD menu appears.
- **•** If all menu items cannot be displayed in the screen scope, a prompt symbol " $\blacktriangleright$ " appears at the right bottom of the screen, indicating that the user can view remaining items on the next page. If another prompt symbol " $\blacktriangleleft$ " appears, it indicates that the user can view other items on the previous page. The track number of the currently highlighted item and the total tracks are shown at the center bottom of the screen.
- If a prompt symbol ">>" is shown at the right bottom, use the **SKIP**  $\rightarrow$  button to view the next page. If another prompt symbol " $\blacktriangleleft$ " is shown at the left bottom, use the **SKIP**  $\blacktriangleleft$  button to view the previous page.
- **•** It may take some time until all menu items are displayed on the menu screen.
- **I** For JPEG, press the **cursor buttons** ( $\blacktriangle/\blacktriangledown$ ), or for Kodak Picture CD, press the **cursor buttons** (<  $\blacktriangleright$  /  $\blacktriangle$  /  $\blacktriangleright$ ), select a desired group or track to be played, then press the **PLAY** or **ENTER** button.
- **•** If an MP3 or WMA file is selected, reproduction will start from the selected track and go to the next one in turn.
- **•** If a JPEG or Kodak picture CD file is selected, an image will be reproduced from the selected track and go to the next one in turn.

A track is displayed for five seconds and then the next track is displayed.

Every press on the **cursor button**  $\triangleright$  will turn the image clockwise by 90 degrees when an image is displayed. A press on the **cursor button** < will turn the image counterclockwise by 90 degrees.

• If a group is selected, press the **cursor button**  $\triangle$ / $\blacktriangledown$  to select a desired group, then press the  $\blacktriangleright$ , **PLAY** or **ENTER** button to select a track.

If you press the **PLAY** or **ENTER** button, reproduction of the picture will start.

#### **Notes on MP3, JPEG and WMA:**

- **•** Select "FIRST PLAY" and press the PLAY button, playback from the top of the disc in the order of tracks and groups.
- **•** The ninth and deeper hierarchies cannot be played.
- **•** The name of group and track can be displayed in up to 25 characters. Alphabets, numerals underline, asterisk or space may not be displayed. Unrecognizable characters will be replaced with asterisks.
- **•** Un-reproducible groups or tracks may be displayed depending on the recording conditions.
- If the TOP MENU button is pressed when a file list is displayed, "FIRST PLAY" will be highlighted.

#### Press the **STOP** button, to stop playback. **2**

#### **Notes on Kodak picture CD:**

**•** A press on the STOP button will highlight the previously displayed track on the menu screen. Press the STOP button again or press the TOP MENU button, and the menu screen displays Tracks 1 to 6, where Track 1 is highlighted.

#### **Slide Show Mode**

![](_page_19_Picture_553.jpeg)

You can switch to the slide show mode during playback. **1** Press the MODE button during playback.

- The slide show mode screen will appear.
- The slide show mode cannot be switched when it is stopped, or from the file list screen or the Picture CD menu screen.

#### Press the **ENTER** button. **2**

- The slide show mode will change.
- 1 The entire image appears in one time.
- 2 The image appears gradually and then disappears.

#### **8** Press the **MODE** button to exit.

![](_page_19_Figure_20.jpeg)

You can check each file during playback.

**1** Press the **DISPLAY** button.

• The name of the file currently in play will be displayed.

![](_page_19_Picture_24.jpeg)

<Example: MP3>

TR 1/36 0:01:15

- Press the **DISPLAY** button again to show the track **2** number, the elapsed time, the repeat status, and the playback status at the top of the screen.
	- $\cdot$   $\overline{G}$  will be displayed when the repeat play has been selected.  $\Box$  T - indicates Track repeat
	- G indicates Group (folder)

repeat

- $\Box$  D indicates Disc repeat
- 5 indicates 5 Disc repeat

#### Press the **DISPLAY** button again to exit. **3**

• During program or random playback, each playback status will be displayed when you press the **DISPLAY** button. Then press the **DISPLAY** button again to exit.

#### **Track Selection**

**MP3 JPEG WMA**

- **I** Press the SEARCH MODE button during playback.
	- The FILE LIST will appear.
- Select a desired track using the **cursor buttons 2**  $(\nabla/\mathbf{A}/\mathbf{B}/\mathbf{A})$ .
	- $\bullet$  Press the  $\blacktriangleright$  button when you want to go to the next hierarchy.
	- $\bullet$  Press the  $\blacktriangleleft$  button when you want to go back to the previous hierarchy.

#### Press the **PLAY** button to start playing **3 NOTES:**

- Press the **SEARCH MODE** button to exit.
- Some selections may require additional time to be recognized.
- During play, a desired track can be directly searched. Just type in the TRACK number with the numeric buttons.
- If the typed TRACK number is not available, the "disable" symbol appears and the direct search mode is cancelled.
- Playback cannot be started from a desired time count. Pressing the SKIP button  $\blacktriangleright$  or  $\blacktriangleright$  will play the next or
- previous file.
- The **SEARCH** button is not effective for Picture CD.

#### **Random Playback**

![](_page_19_Picture_50.jpeg)

- Press the **PLAY** button to play the tracks in random **2** order.
	- Random play starts.

stopped.

• For a disc containing mixed MP3, JPEG and WMA files, random play of those files will be performed.

#### **DVD-V**

**English**

a language during DVD disc (if multi language available)

Press the **AUDIO** button repeatedly to select your **2**

![](_page_20_Figure_5.jpeg)

#### **NOTES:**

- The sound mode cannot be changed during playback of discs not recorded in double sound.
- Pressing the **AUDIO** button may not work on some DVDs with multiple audio languages (e.g. DVDs which allow audio language setting on the disc menu).
- select a group, then press the **ENTER** button.
	- A track selection screen appears.
- **3** Press the **A** or ▼ button to select a track, then press the **ENTER**, button to save it in a program.
	- Press the **CLEAR** button to erase the incorrect input.
	- The programmed track is displayed in the right-hand screen.
	- If the entire program cannot be displayed at once on the screen, " $\nabla$ " appears to go to the next page.
	- $\bullet$  Pressing the  $\blacktriangleleft$  button will show a list of folders that belong to the one-level upper hierarchy than the currently selected folder.
- Press the **PLAY** button to start programmed play-**4** back.
	- Programmed play starts.

#### **NOTES:**

- Press the **CLEAR** button, and the last-programmed entry will be deleted.
- Press the **RETURN** button, and the STOP screen will show up with the program contents in memory.
- To stop programmed play, press the **STOP** button. Another press on the **STOP** button will reset the subsequent information.
- The program setting will be cancelled when the power is turned off or the disc tray is opened.
- Up to 99 tracks can be set in a program.
- If a disc in inserted that contains mixed MP3, JPEG and WMA files, program setting allows 99 tracks for combination of MP3, JPEG and WMA files.
- If eight or more tracks have been set in a program, the user can switch the right part of the screen with the **SKIP** button  $\blacktriangleright$  or  $\blacktriangleright$ .

![](_page_20_Figure_26.jpeg)

![](_page_20_Figure_27.jpeg)

#### **Subtitle Language**

**DVD-V**

The DVD player allows you to select

a language for subtitle during DVD disc (if available) playback.

- **1** Press the **SUBTITLE** button during playback.
- 2 Press the **SUBTITLE** button repeatedly to select your desired subtitle language.
	- The selected language will be displayed on the display bar at the top of the screen.
- To turn off subtitles, press the **SUBTITLE** button **3** repeatedly until OFF appears.

![](_page_21_Figure_9.jpeg)

#### **NOTES:**

- Some discs allow audio language setting/subtitle language setting on the disc menu. (Operation varies between discs, so refer to the manual accompanying the disc.)
- If the desired language is not shown after pressing the **SUBTITLE** button several times, the disc does not have subtitles in that language.
- If you choose a Language that has a 3 letter language code, the code will be displayed every time you change the Subtitle language setting. If you choose any other languages, '---' will be displayed instead. (Refer to page 26.)

![](_page_21_Figure_14.jpeg)

Some DVD discs contain scenes which have been shot simultaneously from various angles. You can change the camera angle when the  $(\begin{matrix} \infty \\ \infty \end{matrix})$  mark appears on the screen.

- **1** Press the **ANGLE** button during playback.
- The selected angle will be displayed on the display bar at the top of the screen.
- Press the **ANGLE** button repeatedly to select your **2** desired angle.

![](_page_21_Figure_19.jpeg)

#### **Changing the On-Screen Display**

### **DVD-V**

┲

You can check information about the current disc by pressing the **DISPLAY** button on the remote control.

#### Press the **DISPLAY** button **1**

- once during playback to show current Disc number.
	- The current disc number will be displayed.

#### Press the **DISPLAY** button **2** twice during playback to show current Chapter.

• The elapsed and remaining playing time of the current chapter will be displayed.

Press the **DISPLAY** button **3** three times to show current Title.

• The elapsed and remaining playing time of the current title will be displayed.

![](_page_21_Picture_30.jpeg)

DVD

1/5 0:00:00 -0:00 ┲

#### Press the **DISPLAY** button four times. **4**

- The BIT RATE and the current repeat setting will be displayed.
- If you are playing a dual layered disc, the layer number will also be displayed ( L0: Layer 0 is playing. L1: Layer 1 is playing).

If you are playing a DVD-RW with setting the PLAYLIST, the following will also be displayed.

ORG: Playing the ORIGINAL. PL: Playing the PLAYLIST.

![](_page_21_Picture_37.jpeg)

**5** Press the DISPLAY button five times to remove the display.

![](_page_21_Picture_39.jpeg)

- **1** Press the DISPLAY button during playback, the current Track will be displayed on the TV screen.
	- The elapsed and remaining playing time of the current track will be displayed.
- Press the **DISPLAY** button again to show current **2** Total Track.
	- The elapsed and remaining playing time of the current total track will be displayed.
- Press the **DISPLAY** button the third time to remove **3** the display.

**DVD-V**

#### **Marker Setup Screen**

**DVD-V**

**CD**

Use markers to memorise your favourite places on a disc.

- Press the **SEARCH MODE 1** button four times during playback.
	- The display screen and Markers will appear on the TV screen.

![](_page_22_Picture_6.jpeg)

- **2** Press the  $\blacktriangleleft$  or  $\blacktriangleright$  button to select 1, 2, 3, 4, 5, 6, 7, 8, 9, or 10 and ensure that "- : - - : - -" appears in the display.
- When reaches the desired point, press the **ENTER 3** button.
	- The Title or Track and elapsed playing time will appear in the TV screen.
- To return to the Marker later, press the **SEARCH 4 MODE** button four times during playback and the  $\blacktriangleleft$  or  $\blacktriangleright$  button to choose the desired marker, then press the **ENTER** button.

- **NOTES:** Opening the disc tray or turning off the power or select AC at step 2 and press the **ENTER** button will erase all Markers.
	- To clear a marker, using the  $\blacktriangleleft$  or  $\blacktriangleright$  button, position the cursor on to the marker number to be cleared and press the **CLEAR** button.
	- You can mark up to 10 points.
- Press the **SEARCH MODE** or **RETURN** button to **5** exit.

**I** Press the **SEARCH MODE** button three times during playback.

- The display screen and Markers will appear on the TV screen.
- **2** Press the  $\blacktriangleleft$  or  $\blacktriangleright$  button to select 1, 2, 3, 4, 5, 6, 7, 8, 9, or 10 and ensure that "- : - - : - -" appears in the display.
- When reaches the desired point, press the **ENTER 3** button.
	- The Title or Track and elapsed playing time will appear in the TV screen.
- To return to the Marker later, press the **SEARCH 4 MODE** button three times during playback and the  $\blacktriangleleft$  or  $\blacktriangleright$  button to choose the desired marker, then press the **ENTER** button.

- **NOTES:** Opening the disc tray or turning off the power or select AC at step 2 and press the **ENTER** button will erase all Markers.
	- To clear a marker, using the  $\blacktriangleleft$  or  $\blacktriangleright$  button, position the cursor on to the marker number to be cleared and press the **CLEAR** button.
	- You can mark up to 10 points.
- Press the **SEARCH MODE** or **RETURN** button to **5** exit.

### Adjust the Black Level Settings to make the black parts of the picture as bright as you preferred. **1** Press the MODE button during playback. Press the **ENTER** button to **2 DVD-V Black Level Setting**

switch ON/OFF. ON (Default) : Makes the dark parts brighter. OFF : Shows the original picture as recorded.

![](_page_22_Picture_29.jpeg)

**3** Press the **MODE** or **RETURN** button to exit.

**Virtual Surround**

![](_page_22_Picture_32.jpeg)

You can enjoy stereophonic visual space on your existing 2 channel stereo system.

Press the **MODE** button twice **1** during playback.

![](_page_22_Picture_577.jpeg)

- Press the **ENTER** button to set it 1(Natural effect), **2** 2(Emphasized effect) or OFF.
- Press the **RETURN** button to exit. **3**

![](_page_22_Picture_38.jpeg)

- **1** Press the **MODE** button during playback.
- Press the **ENTER** button to set 1(Natural effect), **2** 2(Emphasized effect) or OFF.
- Press the **RETURN** button to exit. **3**

**NOTE (for CD play only):** • Select Virtual Surround OFF or adjust the volume down if the sound is distorted.

#### **DVD SETUP**

![](_page_23_Figure_1.jpeg)

### **Audio Setting**

Choose the appropriate Audio settings for your equipment as it only affect during the playback of DVD discs of the DVD player.

- Press the **SETUP** button in STOP mode. **1**
- **2** Press the ► button to select CUSTOM, then press the **ENTER** button. • CUSTOM mode will appear.
- **3** Press the **s** or **D** button to select AUDIO, then the **ENTER** button to confirm.

![](_page_24_Picture_6.jpeg)

AUDIO DRC OFF DOLBY DIGITAL ON DTS ON LPCM SELECT OFF

 $\Box$ 隐

 $\blacksquare$ 

ď

AUDIO DRC OFF DOLBY DIGITAL 1 ON DTS ON LPCM SELECT OFF

AUDIO

**Press the**  $\triangle$  **or**  $\nabla$  **button to select the below items,** then press the **ENTER** button.

**DRC (Dynamic Range Control) (Default : OFF)**

• To compress the range of sound volume.

#### **DOLBY DIGITAL (Default : ON) QUICK**

Set to ON when the player is connected to Dolby Digital Decoder. (ON : Output by Dolby Digital) (OFF : Convert the Dolby Digital to PCM)

#### **DTS (Default : ON)**

ON : Output by DTS sound Set to ON when the unit is connected to DTS Decoder.

#### **LPCM SELECT (Default : OFF)**

• Set to ON when outputting in 48kHz.

![](_page_24_Picture_16.jpeg)

 $\begin{bmatrix} \mathbb{Z} \end{bmatrix}$ م کھ

#### **When playing disc with copyright Protection**

- If you select OFF, copyright protection will be activated and sound will be down sampled at 48kHz.
- **5** Press the **SETUP** button to exit.

#### **Ratings Control** Ь

Ratings Control limits playback of discs with unsuitable audience ratings. A four digit code established by the user will unlock the parental lock.

This feature allows you to prevent discs with objectionable scenes from being played by your children.

#### **RATING LEVEL**

Rating Level allows you to set the rating level of your DVD discs. Playback will stop if the disc's ratings exceed the level you set.

- Press the **SETUP** button in STOP mode. **1**
- **2** Press the ► button to select **CUSTOM**, then press the **ENTER** button.
- 8 Press the < or > button to select RATING, then press the **ENTER** button.
- Enter your four-digit password **4** then press the **ENTER** button.

![](_page_24_Picture_29.jpeg)

Press the  $\blacktriangle$  or  $\nabla$  button to select RATING LEVEL, then press the **ENTER** button. **5**

![](_page_24_Picture_31.jpeg)

**6** Press the **A** or ▼ button to select the desired level.

![](_page_24_Picture_33.jpeg)

### **7** Press the **SETUP** button to exit.

#### **NOTES:**

- When doing this for the first time, enter any 4 digits. (except for 4737) That number will be used as the password from the second time onward.
- $\bullet$  To change the password, press the  $\blacktriangle$  or  $\nabla$  button to select CHANGE at step 5, then press the **ENTER** button. Enter the four-digit pass-word, then press the **ENTER** button.
- With some DVDs, it may be difficult to find if they are compatible with parental lock. Be sure to check if the parental lock function operates in the way that you have set.
- Record the password in case you forget it.

#### **IF YOU FORGET THE PASSWORD**

- Press **4**, **7**, **3**, **7** at step 4. **1**
- Password will be cleared and rating level will be set to ALL.
- **2** Repeat steps 5-7 to re-establish the parental lock.
	- **CONTROL LEVELS**
	- **ALL**
	- Parental lock is cancelled.
- **Level 8**
	- DVD software of any grade (adult/general/children) can be played back.
- **Levels 7 to 2**
	- Only DVD software intended for general use and children can be played back.
- **Level 1**
	- Only DVD software intended for children can be played back, with those intended for adult and general use prohibited.

#### **DVD SETUP**

![](_page_25_Picture_478.jpeg)

If you choose a Language that has a 3 letter language code, the code will be displayed every time you change the Audio or Subtitle language<br>setting on pages 21 and 22. If you choose any other languages, '---' will be displ

#### **Cleaning the Cabinet**

• Use a soft cloth slightly moistened with a mild detergent solution. Do not use a solution containing alcohol, spirits, ammonia or abrasives.

#### **Cleaning Discs**

- When a disc becomes dirty, clean it with a cleaning cloth. Wipe the disc from the center out. Do not wipe in a circular motion.
- Do not use solvents such as benzine, thinner, commercially available cleaners, detergent, adrasive cleaning agents or antistatic spray intended for analogue records.

#### **Cleaning the disc lens**

• If the player still does not perform properly when it is operated while referring to the relevant sections and to "TROU-BLESHOOTING GUIDE" in this Operating Instruction, the laser optical pickup unit may be dirty. Consult your dealer or an Authorized Service Center for inspection and cleaning of the laser optical pickup unit.

#### **Disc Handling**

- Use discs which have the following logos on them.
- (Optical audio digital discs.)
- Handle the discs so that fingerprints and dust do not adhere to the surfaces of the discs.
- Always store the disc in its protective case when it is not used.
- Note that discs with special shapes (heart-shaped discs, hexagonal discs, etc.) cannot be played on the this product. Do not attempt to play such discs, as they may damage the player.

![](_page_26_Picture_15.jpeg)

![](_page_26_Figure_16.jpeg)

#### **Make your contribution to the environment!!!**

- Used up batteries do not belong in the dust bin.
- You can dispose of them at a collection point for used up batteries or special waste. Contact your council for details.

![](_page_26_Picture_20.jpeg)

If the DVD player does not perform properly when operated as instructed in this Operating Instruction, check the player, consulting the following checklist.

![](_page_27_Picture_228.jpeg)

#### **NOTES:**

Some functions are not available in specific modes, but this is not a malfunction. Read the description in this Operating Instruction for details on correct operations.

• Playback from a desired track and random playback are not available during program playback.

#### **SIGNAL SYSTEM**

NTSC color

#### **APPLICABLE DISCS**

(1) DVD-Video discs

1-layer 12cm single-sided discs, 2-layer 12cm single-sided discs, 2-layer 12cm double-sided discs (1 layer per side) 1-layer 8cm single-sided discs, 2-layer 8cm single-sided discs, 2-layer 8cm double-sided discs (1 layer per side)

- (2) DVD-R/DVD-RW
- (3) Compact discs (CD-DA) 12cm discs, 8cm discs
- (4) CD-R/CD-RW

#### **S-VIDEO OUTPUT**

Y output level: 1Vp-p (75Ω/ohms) C output level: 0.286Vp-p Output connectors: S connectors, 1 set

#### **VIDEO OUTPUT**

Output level: 1Vp-p (75Ω/ohms) Output connector: Pin jacks, 1 set

#### **COMPONENT OUTPUT**

Y output level: 1Vp-p (75Ω/ohms) PB/CB output level: 0.7Vp-p (75Ω/ohms) PR/CR output level: 0.7Vp-p (75Ω/ohms) Output connector: Pin jacks, 1 set

#### **AUDIO OUTPUT**

Output level: 2Vrms 2 channel (FL, FR) output connector: Pin jack, 1 set

#### **AUDIO OUTPUT PROPERTIES**

- (1) Frequency response 1 DVDs (linear PCM) : 4Hz to 22kHz (48 kHz sampling) : 4Hz to 44kHz (96 kHz sampling)
	- 2 CDs : 4Hz to 20kHz<br>S/N ratio : 115dB
- (2)  $S/N$  ratio
- (3) Total harmonic distortion : 1kHz CD: 0.003%
- $(4)$  Dynamic range
	- CD: 98dB

#### **DIGITAL AUDIO OUTPUT**

Optical digital output: Optical connector, 1 set Coaxial digital output: Pin jack, 1 set

#### **POWER SUPPLY**

AC 120V, 60Hz

#### **POWER CONSUMPTION**

17W (Standby: 0.6W)

#### **MAXIMUM EXTERNAL DIMENSIONS**

435 (width) x 104 (height) x 370 (depth) mm (17-1/8" x 4-3/32" x 14-9/16") (including protruding parts)

#### **MASS**

4.6Kg (9.48lbs)

#### **REMOTE CONTROL UNIT**

RC-946

#### **TYPE**

Infrared pulse

#### **POWER SUPPLY**

DC 3V, 2 R6P/AA batteries

**AVERTISSEMENT:** Afin de prévenir le risque d'incendie ou d'électrocution n'exposez pas cet appareil à la pluie ou à l'humidité.

![](_page_29_Picture_1.jpeg)

PIÈCE RÉPARABLE PAR L'UTILISATEUR L'INTÉRIEUR. CONFIER LA RÉPARATION À UN PERSONNEL DE SERVICE QUALIFIÉ.

![](_page_29_Picture_3.jpeg)

Le symbole de l'éclair dans un triangle équilatéral est conçu pour alerter l'usager de la présence d'une "tension dangereuse" non isolée à l'intérieur de l'appareil et qui peut être d'une importance suffisante pour constituer le risque d'une électrocution.

Le symbole du point d'exclamation dans un triangle équilatéral est conçu pour avertir l'usager que la documentation accompagnant l'appareil contient des instructions importantes concernant le fonctionnement et l'entretien (réparation) de l'appareil.

#### **PRÉCAUTIONS**

#### **Sécurité Concernant le Laser**

Cette unité utilise un laser. A cause de possibles blessures aux yeux, seul un technicien qualifié est habilité à retirer le couvercle ou à essayer de réparer cet appareil.

**ATTENTION:** L'UTILISATION DE COMMANDES, L'AJUSTEMENT OU L'EXÉCUTION DE PROCÉDURES AUTRES QUE CELLES SPÉCIFIÉES DANS CE GUIDE PEUVENT ENTRAÎNER LE RISQUE D'EXPOSITION À DES RADIATIONS DANGEREUSES. **ATTENTION:** AYON LASER VISIBLE ET INVISIBLE LORSQUE L'APPAREIL EST OUVERT AVEC LE VERROUILLAGE INVALIDÉ. NE PAS REGARDER LE RAYON.

**EMPLACEMENT:**À L'INTÉRIEUR, PRÈS DU MÉCANISME DE LA PLATINE.

**AVERTISSEMENT FCC- Cet appareil peut générer ou utiliser l'énergie de fréquences radio. Tout changement ou modification subit par cet appareil peut entraîner des parasites néfastes à moins que ces modifications aient été expressément approuvées dans le manuel d'instructions. L'utilisateur peut perdre le droit de faire fonctionner cet appareil si une modification ou un changement non autorisé est effectué.**

#### **Parasites radio-télévision**

Cet appareil a été testé et jugé conforme aux limites pour un dispositif numérique de la classe B conformément à la partie 15 des réglements FCC. Ces limites sont conçues pour fournir une protection raisonnable contre les parasites dangereux d'une installation résidentielle. Cet appareil génère, utilise et peut émettre de l'énergie de fréquences radio et, s'il n'est pas installé et utilisé conformément aux instructions, il peut provoquer des parasites néfastes aux communications radio. Il n'est cependant pas garanti que des parasites ne se produiront pas avec une installation particulière. Si cet appareil provoque des parasites néfastes à la réception radio ou télévision, qui peuvent être constatés en mettant l'appareil hors tension et sous tension, il est recommandé à l'utilisateur d'essayer de corriger les parasites en appliquant l'une ou plusieurs des mesures suivantes:

- 1) Réorienter ou changer l'emplacement de l'antenne de réception.
- 2) Augmenter la distance séparant l'appareil du récepteur.
- 3) Brancher l'appareil à une prise faisant partie d'un circuit différent de celui auquel le récepteur est branché.

4) Consulter le revendeur ou un technicien Radio/Télévison qualifié.

#### **Cet appareil numérique de la classe B est conforme à la norme NMB-003 du Canada.**

#### **ATTENTION: POUR ÉVITER LES CHOC ÉLECTRIQUES, INTRODUIRE LA LAME LA PLUS LARGE DE LA FICHE DANS LA BORNE CORRESPONDANTE DE LA PRISE ET POUSSER JUSQU'AU FOND.**

APRÈS USAGE - Après usage, toujours couper le contact sur l'appareil. En cas de non utilisation prolongée, débrancher le cordon d'alimentation de la prise de courant.

#### **UNE REMARQUE CONCERNANT LE RECYCLAGE**

Les matériaux d'emballage de ce produit sont recyclables et peuvent être réutilisés. Veuillez disposer de tout matériau conformément aux réglements de recylage locaux.

Les piles ne doivent jamais être jetées ou incinérées, mais mises au rebut conformément aux réglements locaux concernant les déchets chimiques.

- ¡Tenez l'appareil à l'abri de l'humidité, de l'eau et de la poussière.
- ¡Ne démontez ou ne modifiez jamais l'appareil de quelque manière que ce soit.
- ¡Ne placez pas d'objets lourds sur le cordon d'alimentation CA.
- Tenez le cordon d'alimentation CA à l'écart des appareils de chauffage.
- Si le cordon d'alimentation CA est endommagé, assurez-vous de le remplacer par un cordon neuf.

## **Consignes de Sécurité**

- 1) LIRE LES INSTRUCTIONS Avant d'utiliser cet appareil, lire toutes les instructions relatives au fonctionnement et à la sécurité.
- 2) CONSERVER CE MANUEL D'INSTRUCTIONS Les instructions relatives au fonctionnement et à la sécurité doivent être conservées pour pouvoir les consulter ultérieurement.
- 3) RESPECTER LES AVERTISSEMENTS Il est très important de suivre tous les avertissements et les mises en garde apparaissant sur l'appareil ainsi que dans le guide d'utilisation.
- 4) SUIVRE LES INSTRUCTIONS Il est nécessaire de suivre toutes les directives du guide d'utilisation concernant le fonctionnement et l'utilisation de cet appareil.
- 5) NETTOYAGE Débrancher l'appareil de la prise de courant avant de procéder à un nettoyage. Ne pas utiliser de produits à nettoyer liquides ou en aérosols. Pour essuyer, utiliser un tissu légèrement humide.
- 6) ACCESSOIRES N'utiliser que les accessoires recommandés par le fabricant de l'appareil. L'utilisation d'autres accessoires risque d'être dangereuse.
- 7) EAU ET HUMIDITÉ Ne pas utiliser cet appareil à proximité de l'eau; par exemple, près d'une baignoire, d'un évier, d'une machine à laver, dans un sous-sol humide, près d'une piscine ou d'autres endroits semblables.
- MEUBLES Ne pas installer cet appareil sur un meuble, un socle, un support, un trépied ou une table instable. Il risquerait de tomber, d'être endommagé et de blesser quelqu'un. N'utiliser que le meuble recommandé par le fabricant ou vendu avec l'appareil. Suivre les directives du fabricant pour le montage de l'appareil et nutiliser que les accessoires de montage recommandés par ce dernier. SYMBOLE D'AVERTISSEMENT POUR LES COMPOSANTES<br>APPAREIL ET MEUBLE A ROULETTES<br>(Symbole fourni par RETAC)
- 9) Si on l'installe sur un meuble à roulettes, déplacer les deux ensembles avec précaution. Un arrêt brusque, l'utilisation d'une force excessive et des surfaces inrégulières risquent de déstabiliser l'ensemble et de le renverser.

![](_page_30_Picture_10.jpeg)

- 10) VENTILATION Le boîtier de cet appareil est muni de fentes et d'orifices de ventilation permettant d'assurer un fonctionnement adéquat en l'empêchant de surchauffer. Ces fentes et ces orifices ne doivent pas être bloqués ou recouverts. Ainsi, l'appareil ne doit pas être placé sur un lit, un divan, un tapis ou autre surface similaire risquant d'obstruer ces orifices d'aération. De même, il ne doit pas être installé à proximité de ou sur un appareil de chauffage, ni encastré dans un meuble ou une bibliothèque qui risquerait d'empêcher une circulation de l'air dans les orifices de ventilation, à moins que l'aération ne soit adéquante ou que les directives du fabricant ne soient respectées.
- 11) SOURCE D'ALIMENTATION Cet appareil ne devra être branché que sur une prise d'alimentation correspondant aux indications des étiquettes placées sur l'appareil. Si l'on ne connaît pas les paramètres du réseau électrique auquel on est raccordé, consulter le revendeur ou la compagnie d'électricité à ce sujet. Dans le cas d'appareils fonctionnant sur piles ou d'autres sources de courant, voir le guide d'utilisation.
- 12) MISE À LA TERRE ET POLARISATION Cet appareil est muni d'un câble d'alimentation dont la fiche est polarisée (une des lames est plus large que l'autre). Cette fiche ne s'insère dans une prise de courant murale polarisée que dans un sens par mesure de sécurité. Si l'insertion à fond de la fiche dans la prise de courant est difficile, inverser sa position. S'il est toujours impossible d'insérer la fiche, demander à un électricien qualifié de la remplacer. Ne jamais essayer de forcer ce dispositif de sécurité polarisé.
- 13) PROTECTION DES CBLES D'ALIMENTATION Les câbles d'alimentation devront être disposés de manière à ce que l'on ne risque pas de marcher dessus, ni qu'ils soient écrasés ou coincés en plaçant des objets dessus. Faire particulièrement attention aux fiches des câbles d'alimentation, aux prises murales et aux endroits où les câbles sortent des appareils.
- 14) ORAGES ÉLECTRIQUES Par mesure de protection supplémentaire il est conseillé, lors d'orages ou d'une inutilisation prolongée de l'appareil, de le débrancher du câble d'alimentation de la prise de courant murale. Cette mesure permettra d'éviter que l'appareil ne soit endommagé lors d'un orage ou d'une surtension du réseau électrique.
- 15) LIGNES ÉLECTRIQUES Une antenne extérieure reliée à cet appareil ne devra jamais se trouver à proximité de câbles électriques, d'un éclairage ou de transormateurs sur lesquels elle risquerait de tomber. Lors de l'installation d'une telle antenne, faire en sorte que l'antenne n'entre pas en contact avec de tels fils ou câbles, éclairage ou transormateurs, car leur contact peut être mortel.
- 16) SURCHARGE Ne pas surcharger les prises de courant (ou les câbles de prolongement). Cela pourrait entraîner un risque d'incendie ou de commotion électrique.
- 17) OBJETS ET LIQUIDES Aucun objet ou liquide ne doit pénétrer à l'intérieur de l'appareil par l'intermédiaire des orifices de ventilation, car cela risquerait de toucher des pièces sous haute tension ou de provoquer un court-circuit des composants entraînant un début d'incendie ou un risque de choc électrique. Veiller aussi à ne renverser aucun liquide sur l'appareil.
- 18) RÉPARATIONS Ne jamais essayer de réparer soi-même l'appareil. En ouvrant ou en démontant le boîtier on risque de s'exposer à la tension élevée de certaines pièces ainsi qu'à d'autres dangers. Pour n'importe quelle réparation, faire appel à un technicien qualifié.
- 19) ENDOMMAGEMENTS NÉCESSITANT UNE RÉPARATION - Débrancher l'appareil de la prise de courant et le confier à un technicien qualifié dans les cas suivants:
	- a) Lorsque le câble d'alimentation (ou sa fiche) est endommagé.
	- b) Lorsqu'un liquide ou un objet a pénétré dans l'appareil.
	- c) Lorsque l'appareil a été exposé à la pluie ou à de l'eau.
	- d) Si l'appareil ne fonctionne pas normalement bien que l'on ait suivi toutes les instructions, ne régler que les ajustements décrits dans ce guide. Un réglage erroné d'autres pièces ou commandes risque d'endomager l'appareil et de nécessiter ensuite un long travail de la part d'un technicien qualifié pour le remettre en état de fonctionner.
	- e) Lorsqu'on a laissé tomber l'appareil ou que son boîtier a été endommagé.
	- f) Lorsque le fonctionnement de l'appareil diffère de la période initiale ou ne présente plus les mêmes performances
- 20) PIÈCES DE RECHANGE Lorsque des pièces de rechange sont nécessaires, s'assurer que le technicien utilise les pièces recommandées par le fabricant ou qu'elles présentent les mêmes caractéristiques que les pièces d'origine. L'utilisation de pièces différentes risque de provoquer un incendie, un choc électrique ou d'autres risques.
- 21) INSPECTION POUR LA SÉCURITÉ A l'achèvement de la réparation ou de l'entretien, demander au technicien de procéder à une inspection afin de s'assurer que l'appareil est en état de fonctionner normalement sans danger.
- 22) CHALEUR Cet appareil doit être éloigné de toute source de chaleur intense, telle que celle d'un appareil de chauffage, d'un calorifère, d'une bouche d'air chaud, d'une cuisinière électrique ou de tout autre appareil (y compris des amplificateurs) qui dégagent de la chaleur.

### **TABLE DES MATIÈRES**

![](_page_31_Picture_245.jpeg)

![](_page_31_Picture_246.jpeg)

#### **INTRODUCTION**

Le numéro de série de ce produit se trouve à l'arrière du lecteur de DVD. Aucun autre ne possède le même numéro de série. Enregistrez le numéro et autres informations vitales dans ce livret et conservez-le comme une preuve permanente de votre achat pour faciliter l'identification en cas de vol. Les numéros de série ne sont pas conservés en archive.

![](_page_32_Picture_209.jpeg)

#### **À Propos du Copyright**

La copie sans autorisation, la diffusion, la présentation publique et le prêt de disques sont interdits. Une technologie de protection du copyright est intégrée à ce produit qui est protégé par une méthode de réclamation de certaines patentes américaines et autres droits à la propriété intellectuelle dont Marcrovision Corporation et d'autres sont propriétaires. L'utilisation de cette technologie de protection du copyright doit faire l'objet d'une autorisation de la part de Macrovision Corporation et est conçue pour le foyer et autres utilisations limitées à moins qu'elles ne soit autorisées par Marcrovision Corporation. Le démontage est interdit.

Brevets U. S. N° 4 631 603, 4 577 216, 4 819 098 et 4 907 093 sous licence uniquement pour des visualisations à usage limité.

#### **Accessoires fournis**

Veuillez vérifier pour être sûr que les éléments suivants sont fournis avec l'unité principale dans le carton.

![](_page_32_Figure_8.jpeg)

#### **Symboles utilisés dans ce manuel**

Les symboles suivants apparaissent dans certaines en-têtes et remarques de la suite de ce manuel, avec les significations suivantes !

![](_page_32_Picture_210.jpeg)

![](_page_33_Figure_1.jpeg)

**Disques dont la lecture peut être effectuée**

REMARQUE 1: Certains disques DVD vidéo ne fonctionnent pas comme ce manuel le décrit, à cause des intentions des producteurs de disques.

- REMARQUE 2: Lecture de disques DVD-R et DVD-RW Les<br>disques DVD-R et DVD-RW enregistrés sur un enregistreur de DVD peuvent être lus. Les disques qui n'ont pas été finalisés ne peuvent pas être lus. Selon le statut d'enregistrement du disque, il se peut que le disque ne soit pas accepté ou qu'il ne soit pas lu normalement (il se peut que l'image ou le son ne soient pas réguliers, etc.). REMARQUE 3: Il se peut que certains disques CD-R/CD-RW ne soient pas compatibles à cause de "rayures ou taches sur le disque", des "Conditions d'enregistrement" et des "Caractéristiques de<br>l'enregistreur".
- REMARQUE 4: Windows Media et le logo Windows sont des marques commerciales ou des Window<br>Media<sup>T</sup> marques déposées de Microsoft Corporation aux États-Unis et/ou dans les autres pays.

Ce lecteur est conforme au système de couleur NTSC. Il n'est pas possible d'effectuer la lecture de disques enregistrés dans d'autres systèmes de couleur tels que PAL ou SECAM.

• Certains disques comprennent des codes de région comme montré ci-dessous.

![](_page_33_Picture_7.jpeg)

¡Le numéro à l'intérieur du symbole fait référence à une région du monde et la lecture d'un disque encodé dans le format d'une région spécifique ne peut être effectuée que sur des lecteurs de DVD ayant le même code de région.

**Les disques suivants ne peuvent pas être lus sur ce lecteur de DVD.**

- ¡**DVD avec des codes de région autres que 1 ou TOUS.** ¡**DVD-ROM**
- ¡**DVD-RAM (Ne jamais en effectuer la lecture, un mauvais fonctionnement pourrait se produire.)**
- ¡**CD-ROM**
- ¡**CD Vidéo** ¡**VSD**
- 
- ¡**CDV (N'effectue que la lecture de la partie audio.)** ¡**CD-G (N'effectue que la lecture du son.)**
- ¡**CD-R/CD-RW (N'effectue que la lecture de disques sur lequel de l'audio de format CD/MP3/JPEG/WMA est enregistré.)**
- ¡**CD-I (Ne jamais en effectuer la lecture, un mauvais fonctionnement pourrait se produire.)** ¡**SACD**
- ¡**CD Photo (Ne jamais en effectuer la lecture, un mauvais fonctionnement pourrait se produire.)** *Tout autre disque sans indication de compatibilité.*

#### **Types de disques**

#### **[DVD-Vidéo]**

Les données présentes sur un DVD sont divisées en sections appelées "titres" puis en sous-sections appelées "chapitres", qui reçoivent chacune un numéro de titre ou de chapitre. Les conditions de lecture sont préréglées sur certains disques DVD vidéo et ces conditions de lecture ont la priorité sur les opérations de l'utilisateur sur ce lecteur. Si une fonction sélectionnée ne fonctionne pas comme voulu, se référer au manuel accompagnant le disque.

![](_page_33_Figure_22.jpeg)

#### **[CD AUDIO]**

Les données présentes sur un CD audio sont divisées en sections appelées "pistes" qui reçoivent chacune un numéro de piste.

![](_page_33_Figure_25.jpeg)

#### **[MP3, JPEG, WMA]**

Les données présentes sur un MP3 sont divisées en sections appelées "groupes" puis en sous-sections appelées "pistes" qui reçoivent chacune un numéro d'album ou de piste.

![](_page_33_Figure_28.jpeg)

#### **ATTENTION :**

- Veillez à ne pas vous faire pincer les doigts dans la fente à disque.
- ¡Assurez-vous de retirer le disque et de débrancher le cordon d'alimentation CA de la prise avant de transporter le lecteur DVD.

#### ¡**Système d'exploration progressive**

Contrairement à une exploration entrelacée conventionnelle, le système d'exploration progressive offre moins de scintillement et des images d'une plus grande résolution que les signaux d'un téléviseur classique.

#### ¡**Son Dolby Digital**

Ce lecteur peut traiter du son surround Dolby Digital à 5.1 canaux lorsqu'il est connecté à un décodeur Dolby Digital.

¡**Lecture Fixe/rapide/lente/étapes** 

Différents modes de lecture sont disponibles, parmi lesquels images fixes, avance/retour rapide, avance lente et vues par étapes.

¡**Lecture aléatoire pour CD audio, MP3, JPEG, et WMA**

Ce lecteur peut mélanger l'ordre des pistes et les lire dans le désordre.

¡**Lecture programmée pour CD audio, MP3, JPEG, et WMA**

Vous pouvez programmer l'ordre des pistes pour les lire dans n'importe quel ordre souhaité.

- ¡**Les menus DVD dans la langue désirée** Les menus DVD peuvent être affichés dans la langue désirée, si elle est disponible sur un DVD.
- ¡**Fonction d'arrêt automatique** Lorsque le programme économiseur d'écran est actif depuis 35 minutes, l'appareil est automatiquement mis hors tension.
- ¡**Les sous-titres dans la langue désirée**  Vous pouvez sélectionner la langue de votre choix pour l'affichage des sous-titres, à condition que cette langue soit disponible sur le disque.
- ¡**Sélection de l'angle de la caméra**  Vous pouvez sélectionner l'angle de caméra de votre choix si un disque contient des séquences enregistrées depuis différents angles.
- ¡**Choix de la langue audio et du mode son**  Vous pouvez sélectionner la langue audio et le mode son de votre choix si différentes langues et différents modes sont disponibles sur le disque.
- ¡**Verrouillage parental**

Vous pouvez régler le niveau de contrôle afin de limiter la lecture de disques qui pourraient ne pas convenir aux enfants.

¡**Détection automatique des disques**  Ce lecteur détecte automatiquement si un disque

chargé est un DVD, CD audio, MP3, JPEG, ou WMA. ¡**Lecture d'un disque MP3**

Vous pouvez écouter des fichiers MP3 enregistrés sur CD-R/RW.

#### ¡**Recherche directe**

Vous pouvez recherche le titre, le chapitre et la piste désirés à l'aide des touches numériques pendant la lecture ou en mode arrêt.

#### ¡**Affichage à l'écran**

Les informations concernant l'opération en cours peuvent être affichées sur l'écran d'un téléviseur, ce qui vous permet de confirmer les actions actuellement actives (telles que la lecture programmée) sur l'écran du téléviseur à l'aide de la télécommande.

#### ¡**DTS (Système de Théâtre Numérique)**

Lorsqu'un décodeur DTS est connecté, vous pouvez profiter du système surround 5.1 canaux développé par la société Digital Theater System et qui reproduit le son original aussi fidèlement que possible.

#### ¡**Recherche**

Recherche de chapitre :La recherche du chapitre désigné par l'utilisateur est possible.

![](_page_34_Picture_491.jpeg)

#### ¡**Répétition**

![](_page_34_Picture_492.jpeg)

#### ¡**Zoom**

Il est possible d'afficher l'écran agrandi 2 fois et 4 fois.

#### ¡**Marqueur**

La partie désignée par l'utilisateur peut être rappelée.

#### ¡**Reprise de la lecture**

L'utilisateur peut reprendre la lecture depuis la partie à laquelle la lecture avait été arrêtée, même si l'alimentation a été coupée.

- ¡**Jacks de sortie de composant vidéo** Jacks situés sur l'arrière du lecteur DVD utilisés pour envoyer de la vidéo de haute qualité à un téléviseur par des jacks de sortie de composant vidéo.
- ¡**Réglage de luminosité** La luminosité de l'affichage peut être modifiée.
- ¡**Indication de débit binaire**
- ¡**DRC (Contrôle de la gamme dynamique)** Vous pouvez contrôler la gamme de volume sonore.
- ¡**Lecture de disques en format d'enregistrement vidéo**

L'appareil peut lire les disques enregistrés en format d'enregistrement vidéo.

- ¡**Affichage d'images JPEG (REMARQUES 1)** Les CD d'images Kodak peuvent être lus. Les images fixes stockées en format JPEG sur un CD-R/RW peuvent également être lues.
- ¡**Reproduction de données WMA (REMARQUES 2)** Vous pouvez lire les fichiers WMA qui sont enregistrés sur un CD-R/RW.

**"Kodak Picture CD COMPATIBLE" est une marque commerciale de Eastman Kodak Company.**

**"WMA" (Windows Media Audio) est un nouveau code audio développé par Microsoft® aux États-Unis d'Amérique.**

![](_page_35_Picture_0.jpeg)
Les touches de la télécommande fonctionnent de différentes manières pour les DVD et les CD. Référez-vous au tableau suivant pour une utilisation appropriée.

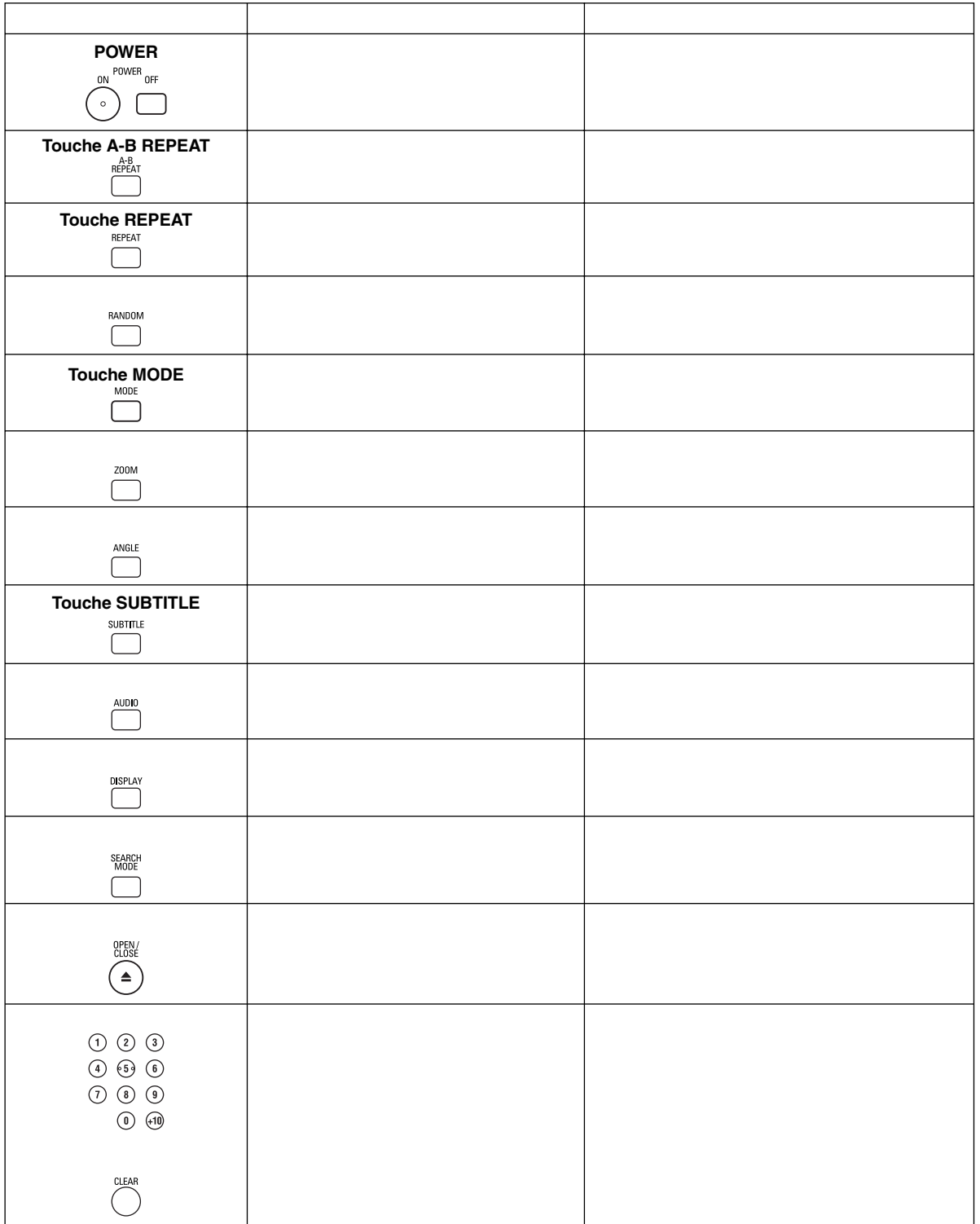

## **APERÇU DES FONCTIONS**

 $\ltimes$ 

### **Tour de la télécommande**

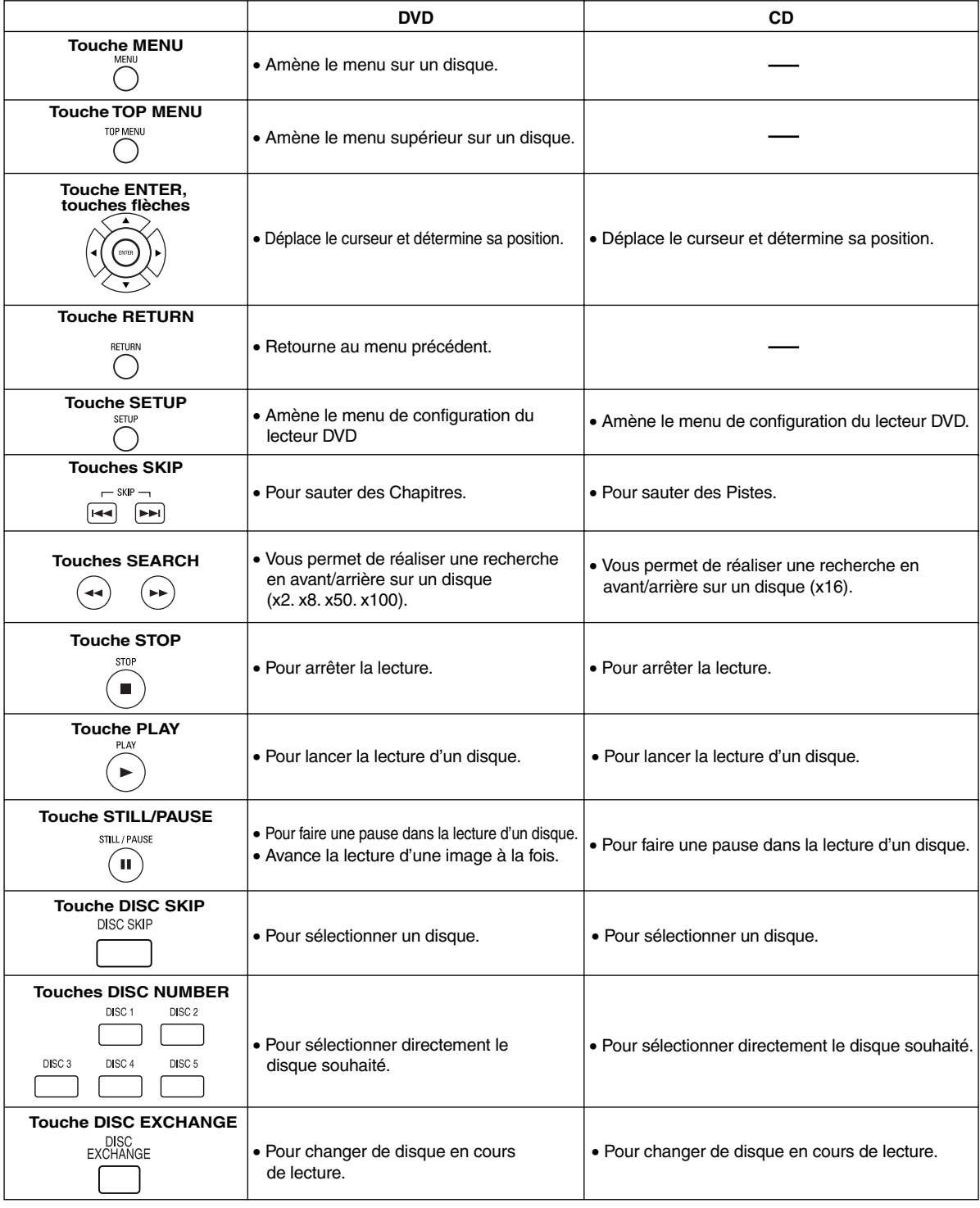

### **APERÇU DES FONCTIONS**

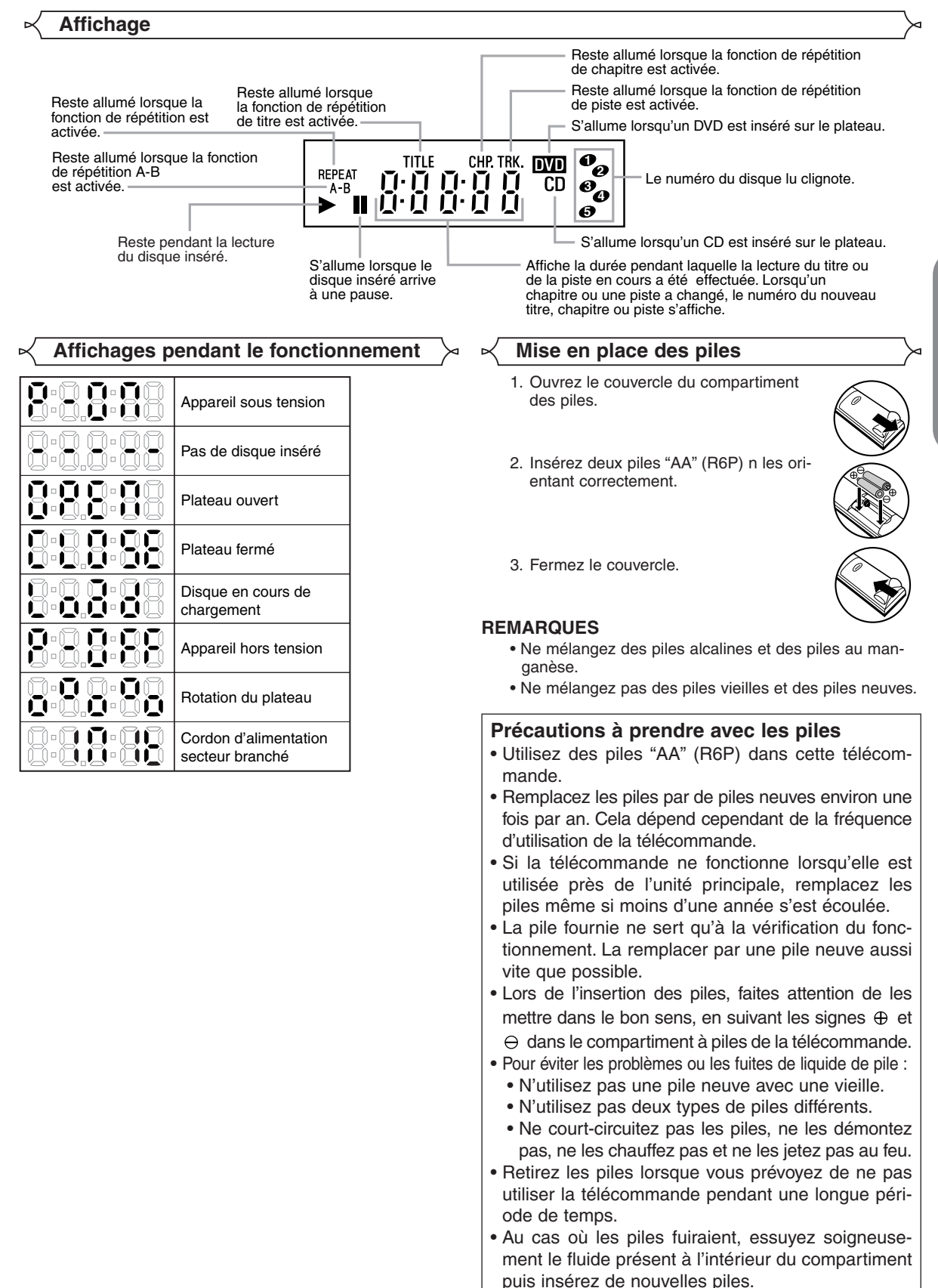

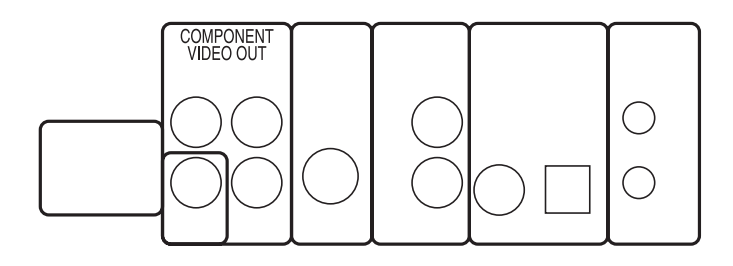

## **Raccordement à un système audio**

b

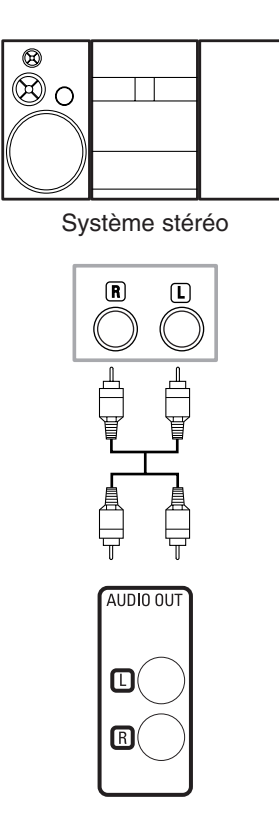

d

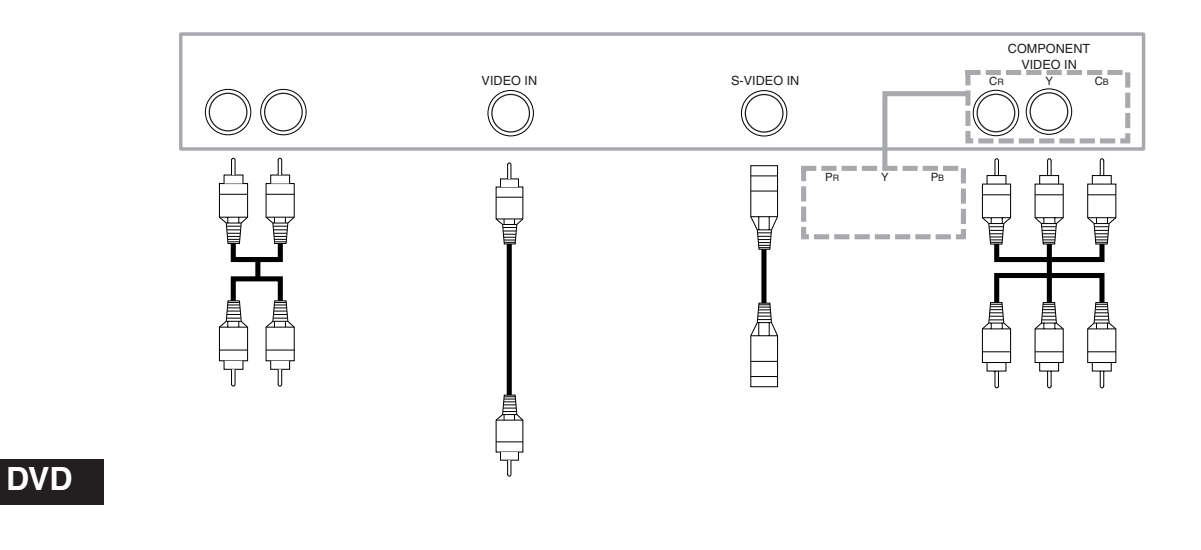

### **Sortie audio analogique Sortie vidéo**

- **Méthode 1** Lecteur DVD + Téléviseur avec Jack d'entrée vidéo
- **Méthode 2** Lecteur DVD + Téléviseur avec Jack d'entrée S-Vidéo
- **Méthode 3** Lecteur DVD + Téléviseur avec Jacks vidéo composants

#### **Lecture basique**

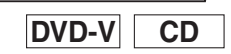

#### *Pour commencer*

- Mettez sous tension le téléviseur, l'amplificateur et tous les autres composants connectés au lecteur de DVD.
- Assurez-vous que le téléviseur et le récepteur audio (disponibles dans le commerce) sont réglés sur le bon canal.
- Appuyez sur la touche **POWER ON**. **1**
- "P-ON" apparaîtra brièvement sur le panneau d'affichage.
- Appuyez sur la touche **OPEN/CLOSE** pour ouvrir le **2** plateau de chargement des disques.
- Appuyez de manière répétée sur la touche **DISC 3 SKIP** ou appuyez sur la touche **DISC NUMBER**. • Le plateau de disque souhaité se place à l'avant.
- Placez le disque dans le **4** plateau avec l'étiquette<br>tournée vers le haut.
	- Répétez les étapes 3 et 4 pour charger d'autres disques.

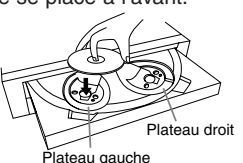

- **5** Appuyez sur la touche PLAY.
	- Le plateau se fermera automatiquement et la lecture commencera ensuite par le premier chapitre ou la première piste du disque. Si la lecture ne démarre pas automatiquement, appuyez sur la touche PLAY.
	- Si le disque n'a pas été placé sur le plateau, le lecteur DVD jouera le disque placé sur la droite du plateau.
	- Lorsque vous voulez sélectionner l'autre disque, appuyez sur la touche DISC SKIP de manière répétée ou sur la touche DISC NUMBER pour obtenir le disque souhaité.
	- Lors de la lecture d'un DVD sur lequel un menu de titres est enregistré, il se peut qu'il apparaisse à l'écran. Dans ce cas, référez-vous à la section "MENU DES TITRES".
- Appuyez sur la touche **STOP** pour arrêter la lecture. **6 REMARQUES :** • Une icône "interdit" peut apparaître en
	- haut à droite de l'écran de téléviseur pendant le fonctionnement, pour vous avertir que le lecteur de DVD ou le disque a rencontré une opération interdite.

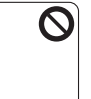

- Avec les DVD qui utilisent des titres pour la lecture des signaux de programme, la lecture peut commencer depuis le second titre ou bien elle peut sauter ces titres.
- Lors de la lecture de disques à deux couches, les images peuvent s'immobiliser pendant un moment. Cela se produit lors du passage de la première couche à la seconde. Il ne s'agit pas d'un dysfonctionnement.
- Pendant la lecture d'un DVD-RW qui a été enregistré en mode VR, il se peut que le son ou l'image soient gelés momentanément en fonction du contenu du disque.
- Vous pouvez ouvrir le plateau et changer 2 disques pendant la lecture en appuyant sur la touche DISC EXCHANGE.
- La position du disque sera affichée sur l'écran du téléviseur pendant environ 5 minutes lorsque vous allumez l'appareil ou que vous fermez le plateau.

#### **Caractéristiques générales**

Les DVD peuvent contenir des menus permettant de naviguer sur le disque et d'accéder à des fonctions spéciales. Appuyez sur la touche numérique appropriée ou utilisez les **touches flèches ( v/ ▲ / ▶/ ◀ )** pour mettre votre sélection en surbrillance dans le menu principal du DVD et appuyez sur la touche **ENTER** pour confirmer.

- **REMARQUE :** À moins que cela ne soit spécifié autrement, toutes les opérations décrites ici sont fondées sur l'utilisation de la télécommande. Certaines opérations peuvent être exécutées en utilisant la barre de menu sur l'écran du téléviseur.
- **Luminosité de l'affichage avant**

La luminosité de l'affichage avant peut être réglée depuis le menu CONFIGURATION. Vous trouverez des détails à la page 24.

Pendant la lecture, appuyez sur **1** la touche **STILL/PAUSE**. • La lecture fera une pause et le son sera coupé. Pour continuer la lecture, **2** appuyez sur la touche **PLAY**. **DVD-V CD MP3 WMA Pause** F

**Menus de disque**

**DVD-V**

Appuyez sur la touche **MENU**. **1**

• Le menu principal du DVD apparaîtra.

- Si la fonction n'est pas disponible, il se peut que le **2** symbole  $\Omega$  apparaisse sur l'écran du téléviseur.
- Si un menu de disque est disponible sur le disque, **3** la langue audio, les options de sous-titres, les chapitres pour le titre et d'autres options apparaîtrons pour la sélection.
- $\blacksquare$  Appuyez sur les **touches flèches** ( $\blacktriangledown/\blacktriangle/\blacktriangleright/\blacktriangle$ ) pour sélectionner un élément puis sur la touche **ENTER** pour confirmer la sélection.

#### **Menu des titres**

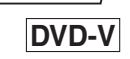

- Appuyez sur la touche **TOP MENU**. **1**
- Le menu des titres apparaîtra.
- 2 Si la fonction n'est pas disponible, il se peut que le symbole  $\bigcirc$  apparaisse sur l'écran du téléviseur.
- Appuyez sur les **touches flèches** ( $\forall / \triangle / \blacktriangleright / \blacktriangle$ ) pour sélectionner un élément puis sur la touche **ENTER** pour confirmer la sélection. **3**
	- La lecture commencera au Titre sélectionné.

#### **APPELER UN ÉCRAN DE MENU PENDANT LA LECTURE**

### **DVD-V**

- Appuyez sur la touche **MENU** pour appeler le menu princi- pal du DVD.
- Appuyez sur la touche **TOP MENU** pour appeler le menu des titres.

**REMARQUE :** • Le contenu des menus et les opérations de menu correspondantes peuvent varier d'un disque à l'autre. Référez-vous au manuel qui accompagne le disque pour plus de détails.

**Lecture étape par étape**

**DVD-V**

Pendant la lecture, appuyez sur **1** la touche **STILL/PAUSE**.

• La lecture fera une pause et le son sera coupé.

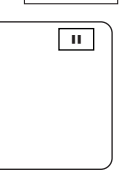

- Le disque avance d'une image à chaque fois que **2** l'on appuie sur la touche **STILL/PAUSE**.
- Pour sortir du mode de lecture étape par étape, **3** appuyez sur la touche **PLAY**.

### **LECTURE D'UN DISQUE**

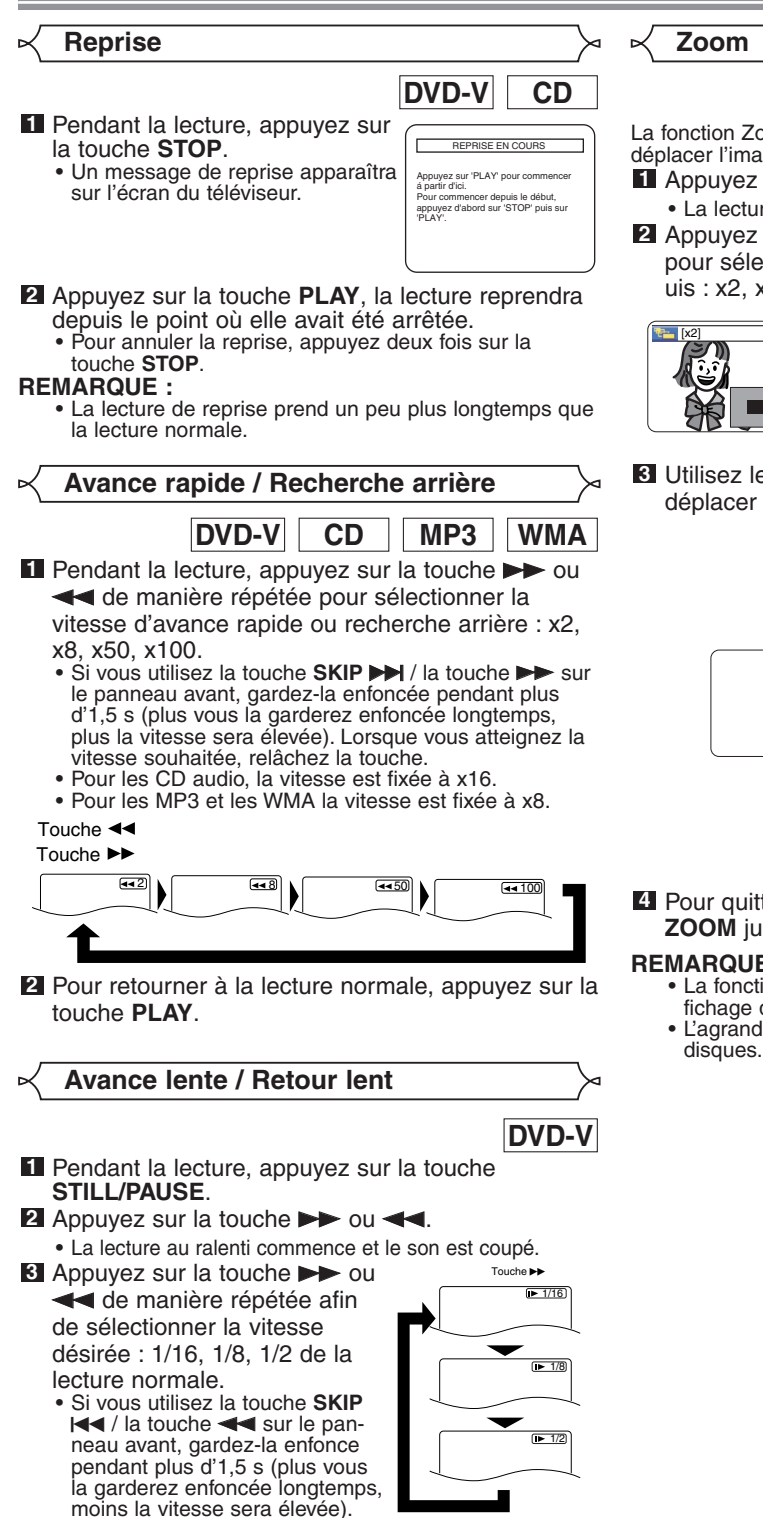

Pour retourner à la lecture normale, appuyez sur la **4** touche **PLAY**.

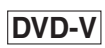

La fonction Zoom vous permet d'agrandir l'image vidéo et de déplacer l'image agrandie.

- Appuyez sur la touche **ZOOM** pendant la lecture. **1** • La lecture continuera.
- Appuyez sur la touche **ZOOM** de manière répétée **2** pour sélectionner le facteur d'agrandissement requis : x2, x4 ou HF.

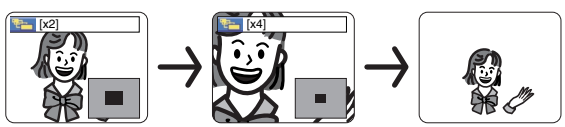

**8** Utilisez les touches flèches ( $\blacktriangledown/\blacktriangle/\blacktriangleright/\blacktriangle$ ) pour déplacer l'image agrandie à travers l'écran.

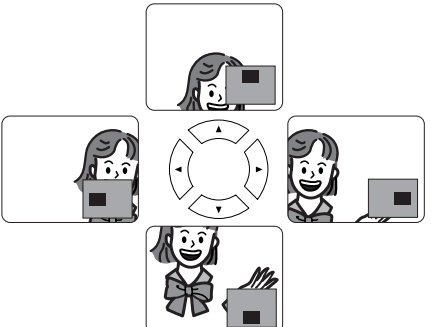

Pour quitter le mode zoom, appuyez sur la touche **4 ZOOM** jusqu'à HF.

- **REMARQUES :** La fonction de zoom ne fonctionne pas pendant l'affichage du menu de disque.
	- L'agrandissement x4 n'est pas disponible sur certains disques.

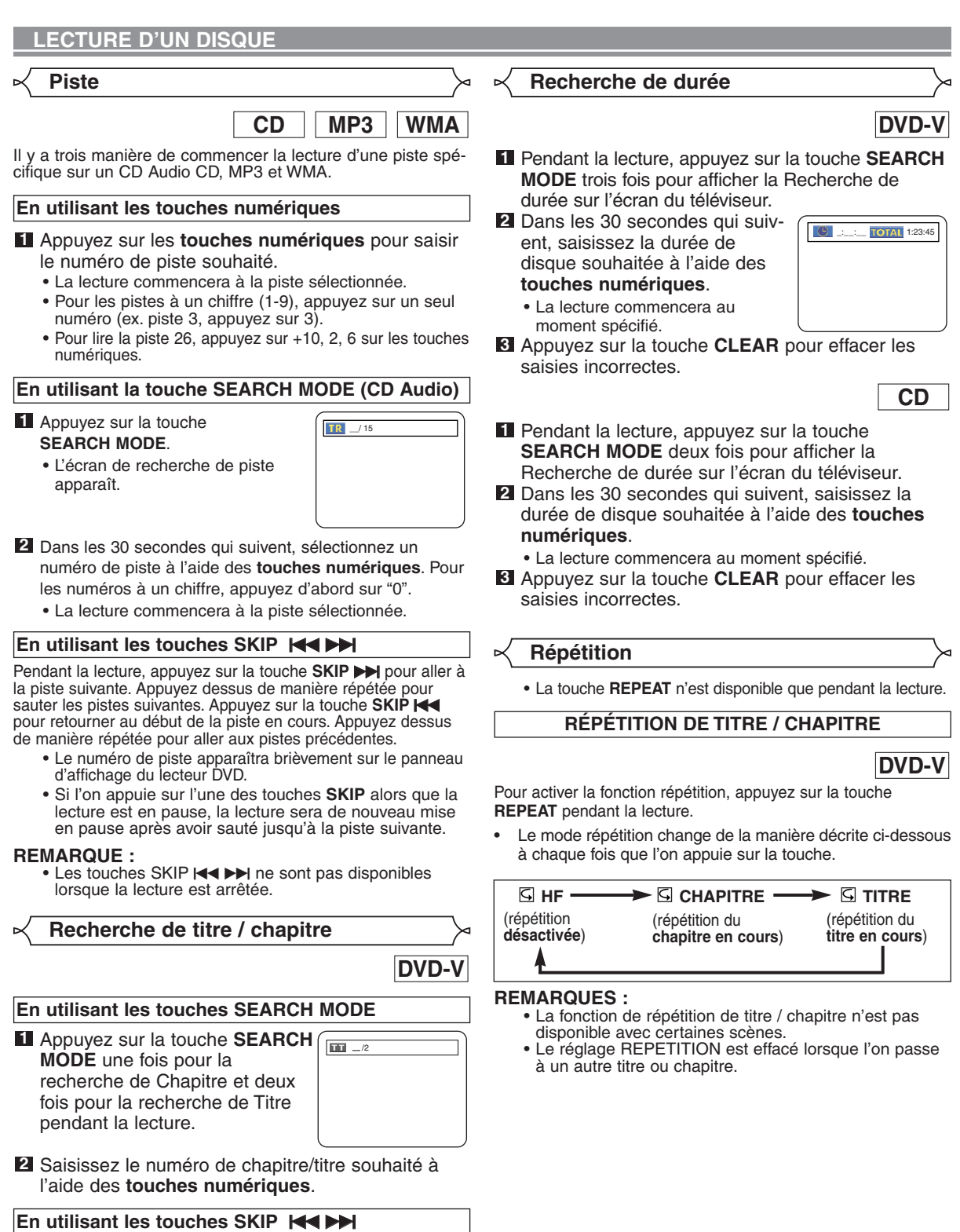

Pendant la lecture, appuyez sur la touche **SKIP** >>I pour aller au chapitre suivant. Appuyez dessus de manière répétée pour sauter les chapitres suivants. Appuyez sur la touche **SKIP** H pour retourner au début du chapitre en cours. Appuyez dessus de manière répétée pour aller aux chapitres précédents.

### **LECTURE D'UN DISQUE**

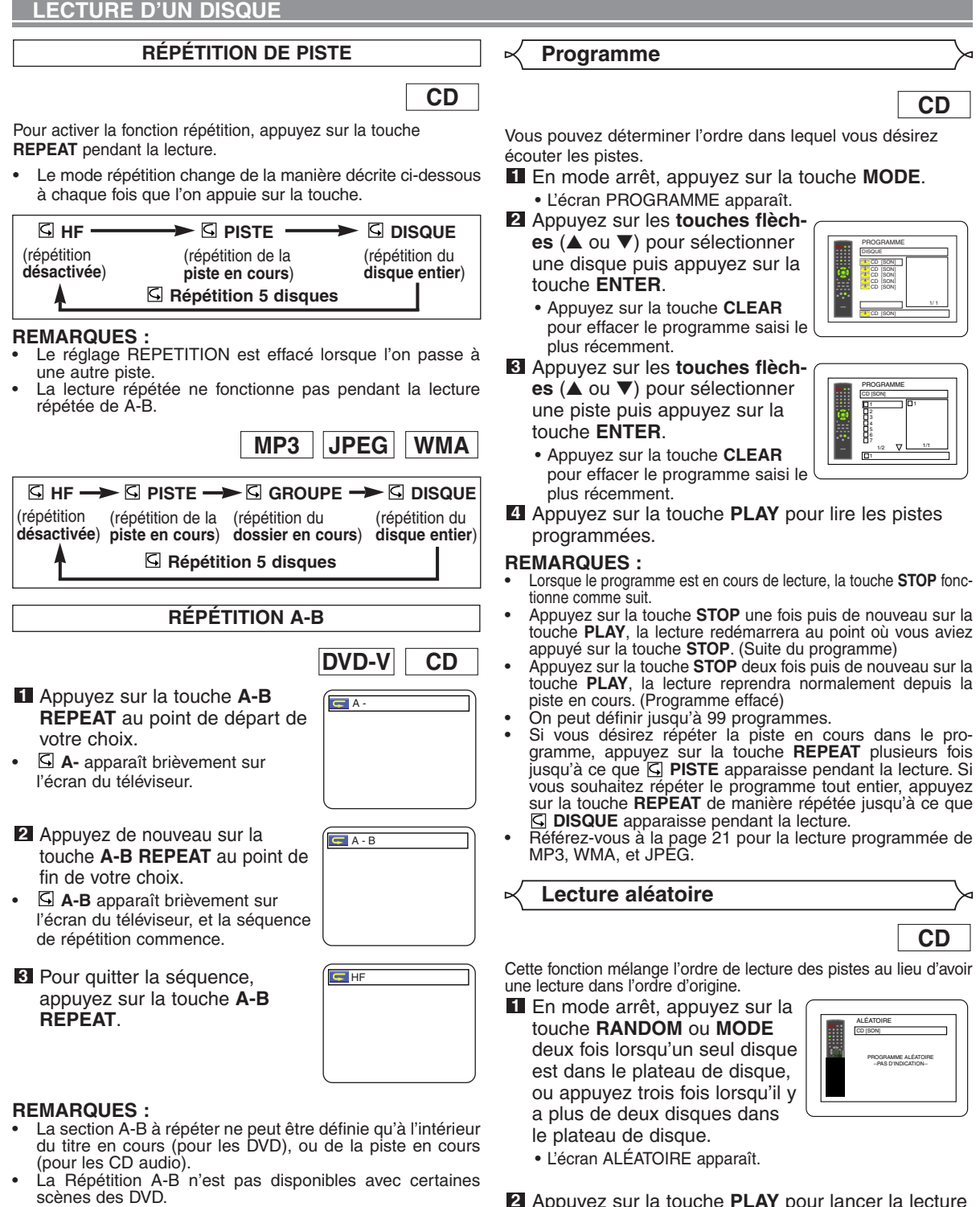

- Pour annuler le point A qui a été défini, appuyez sur la touche **CLEAR**.
- La Répétition A-B ne fonctionne pas pendant la répétition de titre, chapitre, piste ou tous.

#### Appuyez sur la touche **PLAY** pour lancer la lecture **2** aléatoire.

- **REMARQUES :** • Si vous désirez répéter la piste en cours dans la sélection aléatoire, appuyez sur la touche **REPEAT** plusieurs fois jusqu'à ce que **PISTE** apparaisse pendant la lecture. Si vous souhaitez répéter toute la sélection aléatoire, appuyez sur la touche **REPEAT** de manière répétée jusqu'à ce que **DISQUE** apparaisse pendant la lecture.
- Référez-vous à la page 20 pour la lecture aléatoire de MP3, WMA, et JPEG.

### **LECTURE D'UN DISQUE**

## **Lecture de MP3 / JPEG / WMA**

**MP3 JPEG WMA**

Ce lecteur de DVD peut reproduire des images et des sons à partir de données enregistrées en format MP3, JPEG et WMA sur des disques CD-R et CD-RW.

Le lecteur de DVD peut également lire des fichiers JPEG enregistrés sur des CD Kodak Picture.

L'utilisateur peut profiter de ces images sur le téléviseur en reproduisant des Picture CD.

\* Picture CD est un service permettant de convertir une photo prise avec une caméra traditionnelle en données numériques et d'écrire les données sur un CD.

Pour avoir des détails sur Picture CD, contactez un magasin qui propose un service de développement de Kodak Inc.

#### **Information sur les disques MP3, JPEG et WMA**

- **•** Un fichier ayant une extension ".mp3 (MP3)" est appelé un "fichier MP3 ".
- **•** Un fichier ayant une extension ".jpg (JPG)" ou ".jpeg (JPEG)" est appelé un "fichier JPEG ". Le lecteur de DVD peut lire un fichier image conforme à la spécification Exif\*.
- Il s'agit d'un format de fichier, Exchangeable Image File, créé par la JEIDA (Association de Développement de l'Industrie Électronique Japonaise).
- **•** Un fichier ayant une extension ".wma (WMA)" est appelé un "fichier WMA ".
- **•** Les fichiers dont l'extension est autre que ".mp3 (MP3)", ".jpg (JPG)", ".jpeg (JPEG)" et ".wma (WMA)" ne figureront pas dans la liste du menu MP3, JPEG, ou WMA.
- **•** Si le fichier n'est pas enregistré en format MP3, JPEG ou WMA, il se peut que du bruit soit produit même si l'extension du fichier est ".mp3 (MP3)", ".jpg (JPG)", ".jpeg (JPEG)" ou ".wma (WMA)".

Lorsqu'un disque contenant des fichiers MP3, JPEG ou WMA est inséré dans le lecteur de DVD, le menu des pistes apparaîtra sur l'écran du téléviseur, et le numéro des pistes sera affiché sur le panneau avant.

Placez le disque dans le plateau avec l'étiquette **1** vers le haut.

#### **Pour les disques sur lesquels des pistes MP3, JPEG ou WMA sont enregistrées :**

- **•** Un écran de menu de pistes MP3, JPEG ou WMA apparaît.
- Un symbole "in est affiché au-dessus du nom de groupe.
- Un symbole "<sup>5</sup>" est affiché au-dessus des fichiers MP3.
- **•** Un symbole "<sup>2</sup> est affiché au-dessus des fichiers JPEG.
- Un symbole "<sup>3</sup>" est affiché au-dessus des fichiers WMA.
- **•** Si l'image s'étend au-delà de l'écran, une flèche vers le bas "**V**" apparaît pour indiquer que l'utilisateur peut visualiser une autre partie de l'image sur la page suivante. Si une flèche vers le haut "A" apparaît, cela indique que l'utilisateur peut visualiser une autre partie sur la page précédente. Le numéro de la page en cours et le nombre total de pages sont indiqués à droite de la flèche vers le bas " $\blacktriangledown$ ".
- **•** Le système peut reconnaître jusqu'à 255 groupes (ou dossiers) et jusqu'à 256 pistes. (Cela s'applique au cas où des fichiers MP3, JPEG et WMA mélangés sont enregistrés.)
- **•** S'il n'y a pas de fichiers MP3, JPEG ou WMA dans le groupe, le groupe n'est pas affiché.
- **•** Le lecteur de DVD peut reproduire des données enregistrées sur des disques Niveau 1, Niveau 2 ISO 9660 ou Joliet.
- **•** Il peut également lire des disques sur lesquels des données sont enregistrés en sessions multiples.
- **•** Pour plus de détails sur les systèmes d'enregistrement, voir le mode d'emploi du lecteur CD-R / CD-RW ou du logiciel d'écriture.

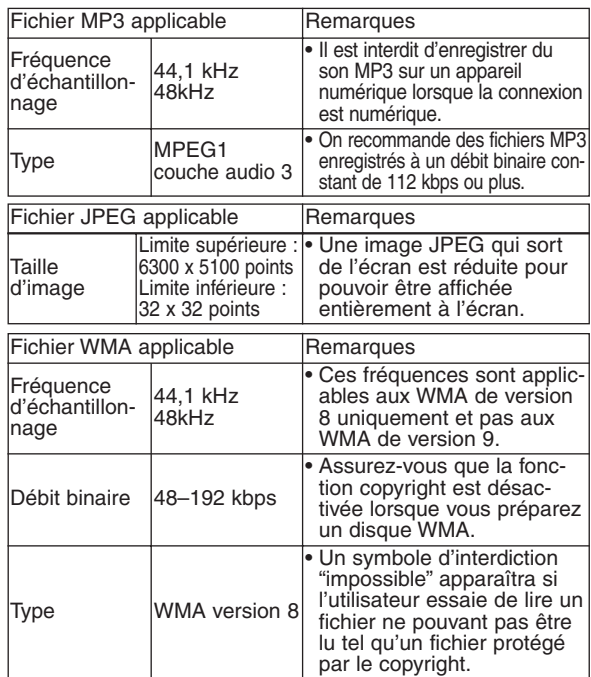

#### **Pour les disques JPEG ou les CD Kodak Picture : •** Une menu JPEG ou de CD Kodak Picture.

- **•** Si tous les éléments du menu ne peuvent pas être affichés à l'écran, un symbole " $\blacktriangleright$ " apparaît en bas à droite de l'écran pour indiquer que l'utilisateur peut visualiser les éléments restants à la page suivante. Si un autre symbole "I<<" apparaît, cela indique que l'utilisateur peut visualiser d'autres éléments sur la page précédente. Le numéro de piste de l'élément actuellement en surbrillance et le nombre total de pistes sont indiqués en bas au centre de l'écran.
- Si un symbole ">>I" est affiché en bas à droite, utilisez la touche SKIP ►► pour visualiser la page suivante. Si un autre symbole "I i est affiché en bas à gauche, utilisez la touche **SKIP**  $\blacktriangleleft$  pour visualiser la page précédente.
- **•** Il se peut que cela prenne du temps avant que tous les éléments du menu soient affichés à l'écran.
- Pour les disques JPEG, appuyez sur les **touches 1** flèches (▲/ ▼), ou pour les CD Kodak Picture, appuyez sur les **touches flèches** (</>/>/>  $\blacktriangleright$ / $\blacktriangle$ / $\nabla$ ), sélectionnez le groupe ou la piste à lire de votre choix puis appuyez sur la touche **PLAY** ou **ENTER**.
- **•** Si un fichier MP3 ou WMA est sélectionné, la reproduction commencera à la piste sélectionnée et ira ensuite à la suivante.
- **•** Si un fichier JPEG ou Kodak Picture est sélectionné, une image sera affichée depuis la piste sélectionnée et on passera ensuite à la suivante.

Une piste est affichée pendant cinq secondes puis la piste suivante est affichée.

Chaque pression de la **touche flèche** b tournera l'image de 90 degrés dans le sens des aiguilles d'une montre lorsqu'une image est affichée.

Une pression de la **touche flèche** *s* tournera l'image de 90 degrés dans le sens inverse des aiguilles d'une montre.

**•** Si un groupe est sélectionné, appuyez sur la **touche** flèche **A/v** pour sélectionner un groupe de votre choix puis appuyez sur la touche **>**, **PLAY** ou **ENTER** pour sélectionner une piste.

Si vous appuyez sur la touche **PLAY** ou **ENTER**, la reproduction de l'image commence.

## **Remarques sur les fichiers MP3, JPEG et WMA : •** Sélectionnez "PREMIERE LECTURE" et appuyez sur la

- touche **PLAY**, la lecture se fera depuis le début du disque dans l'ordre des pistes et des groupes.
- **•** Il est impossible de lire les hiérarchies dépassant la neuvième hiérarchie comprise.
- Le nom de groupe et piste peut être affiché avec jusqu'à 25 caractères. Il se peut que les lettres, les légendes numériques, les astérisques ou les espaces ne soient pas affichés. Les caractères non reconnaissables seront remplacés par des astérisques.
- **•** Selon les conditions d'enregistrement, il se peut que les groupes ou pistes ne pouvant être lues soient affichés.
- **•** Si la touche **TOP MENU** est enfoncée pendant qu'une liste de fichiers est affichée, "PREMIERE LECTURE" sera mis en surbrillance.

#### Appuyez sur la touche **STOP** pour arrêter la lecture. **2**

#### **Remarques sur les CD Kodak Picture :**

**•** Une pression de la touche STOP mettra en surbrillance la piste précédemment affichée sur l'écran de menu. Appuyez de nouveau sur la touche STOP ou appuyez sur la touche TOP MENU, et l'écran de menu affiche les Pistes 1 à 6, avec la Piste 1 en surbrillance.

### **Sélection de piste**

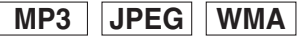

- Appuyez sur la touche **SEARCH MODE** pendant la **1** lecture.
	- La LISTE DE FICHIERS apparaît.
- Sélectionnez une piste de votre choix à l'aide des **2** touches flèches ( $\nabla/\Delta/\blacktriangleright$ /**)**.
	- Appuyez sur la touche > pour passer à la hiérarchie suivante.
	- Appuyez sur la touche < pour passer à la hiérarchie précédente.

Appuyez sur la touche **PLAY** pour lancer la lecture. **3 REMARQUES :**

- Appuyez sur la touche **SEARCH MODE** pour quitter.
- La reconnaissance de certaines sélections peut demander un peu plus de temps.
- Pendant la lecture, une piste souhaitée peut être cherchée directement. Il suffit de taper le numéro de PISTE à l'aide des touches numériques.
- Si le numéro de PISTE tapé n'est pas disponible, le symbole "impossible" apparaît et le mode de recherche directe est annulé.
- La lecture ne peut pas être lancée depuis un décompte de temps souhaité.
- Si vous appuyez sur la touche **SKIP** DI ou  $\blacktriangleleft$  le fichier suivant ou précédent sera lu.
- La touche **SEARCH** ne fonctionne pas pour les CD Picture.

**Lecture aléatoire**

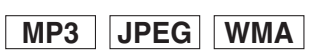

- Appuyez sur la touche **RANDOM 1** ou **MODE** pendant que la lecture est arrêtée.
- Appuyez sur la touche **PLAY** pour les pistes dans **2** le désordre.
	- La lecture aléatoire commence.
	- Pour les disques contenant des fichiers MP3, JPEG et WMA mélangés, la lecture aléatoire de ces fichiers sera exécutée.

Vous pouvez vérifier chaque fichier pendant la lecture.

Appuyez sur la touche

- **DISPLAY**.
- Le nom du fichier en cours de lecture est affiché.

<Exemple : MP3> Appuyez de nouveau sur la touche **DISPLAY**

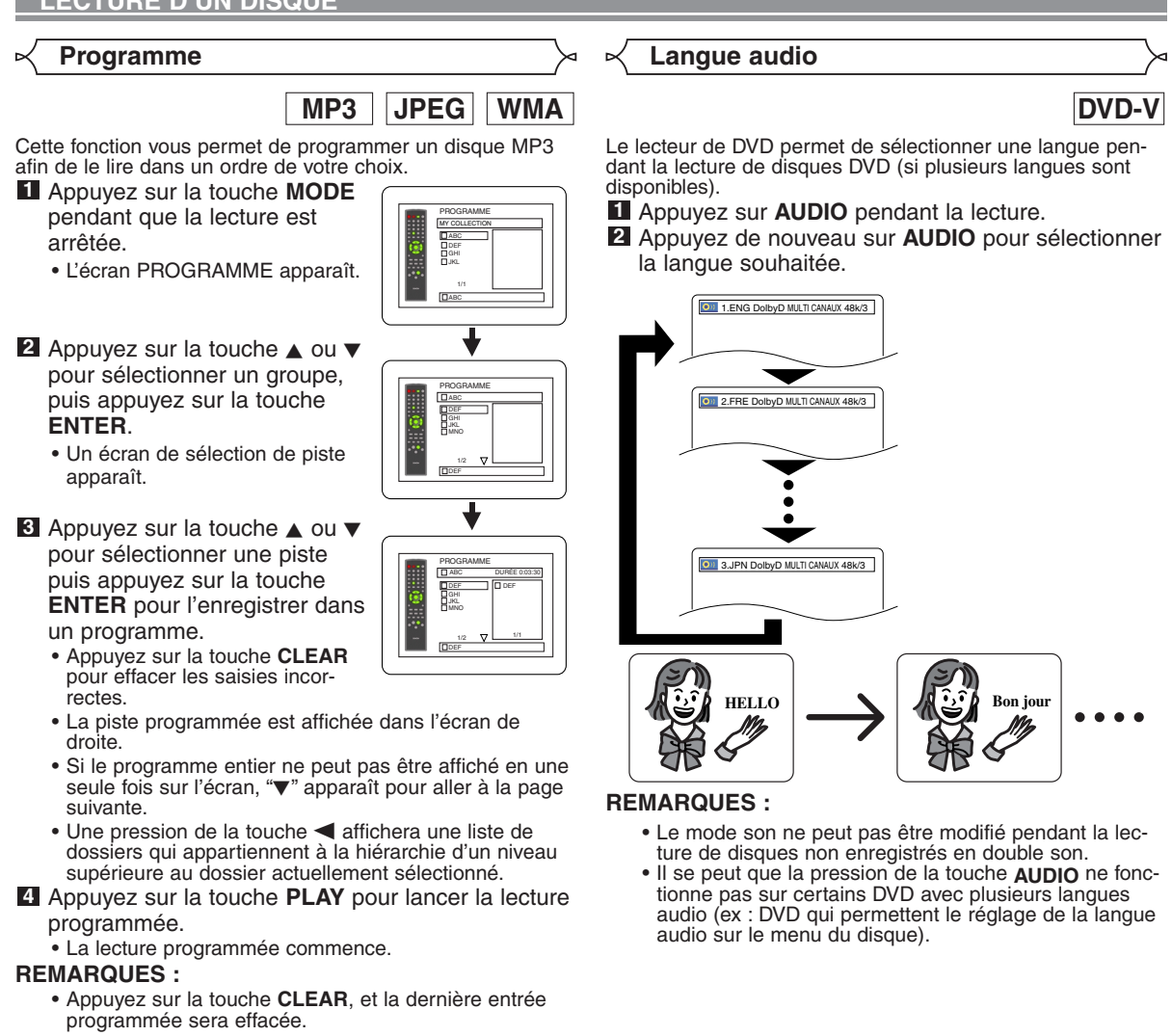

- Appuyez sur la touche **RETURN**, et l'écran ARRET apparaîtra avec les contenus de programmation en mémoire.
- Pour arrêter la lecture programmée, appuyez sur la touche **STOP**. Une autre pression de la touche **STOP** réinitialise les informations suivantes.
- La programmation est effacée lorsque l'on éteint l'appareil ou que le plateau de disque est ouvert.
- On peut enregistrer jusqu'à 99 pistes dans un programme.
- Si un disque qui contient des fichiers MP3, JPEG et WMA mélangés est inséré, la programmation peut contenir 99 pistes en combinant les fichiers MP3, JPEG et WMA.
- Si un programme contient plus de huit pistes, l'utilisateur peut faire commuter la partie droite de l'écran à l'aide de la touche **SKIP** H<sup>2</sup> ou **DD.**

Appuyez plusieurs fois sur **AUDIO** pendant la lecture **1** pour sélectionner entre STÉRÉO, L-CH ou R-CH.

STÉRÉO - les deux canaux droit et gauche sons actifs (stéréo). L-CH - seul le canal gauche est actif.

R-CH - seul le canal droit est actif.

**Mode son stéréo**

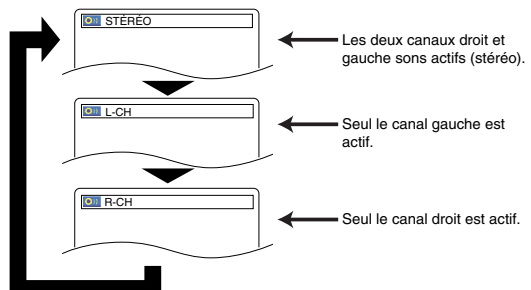

#### **REMARQUE :**

- Si le réglage Virtual Surround est EF, le mode son est fixé à STÉRÉO, et ne peut pas être modifié.
- Le mode Son stéréo ne sera pas modifié à la lecture de CD DTS.

**CD**

**Fran**

**çais**

### **LECTURE D'UN DISQUE**

#### **Langue des sous-titres**

**DVD-V**

Le lecteur de DVD permet de sélectionner une langue pour

les sous-titres (si disponible) pendant la lecture de DVD.

- Appuyez sur la touche **SUBTITLE** pendant la lecture. **1** Appuyez sur la touche **SUBTITLE** plusieurs fois pour **2** sélectionner la langue de sous-titres de votre choix.
	- La langue sélectionnée sera affichée sur la barre d'affichage en haut de l'écran.
- Pour désactiver les sous-titres, appuyer plusieurs fois **3** sur **SUBTITLE** jusqu'à ce que HF apparaisse.

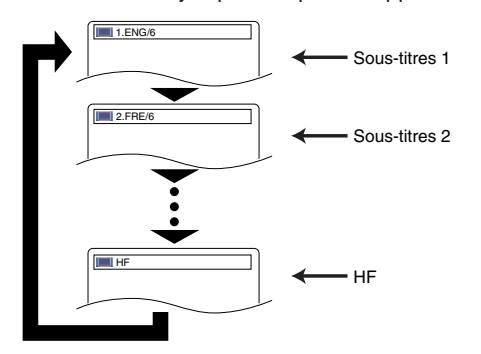

#### **REMARQUES :**

- Certains disques permettent le réglage de la langue audio/langue des sous-titres au menu du disque. (Le fonctionnement varie selon les disques, aussi se référer au manuel accompagnant le disque.)
- Si la langue souhaitée n'est pas indiquée après plusieurs pressions de **SUBTITLE**, le disque n'a pas de sous-titres dans cette langue.
- Si une langue à code de langue de 4-lettres est choisie, le code s'affichera à chaque changement de réglage de la langue des sous-titres. Si une autre langue est choisie, "-s'affichera à la place. (Voir la page 26.)

**Angle de la caméra**

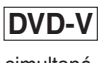

Certains disques DVD contiennent des scènes prises simultanément sous plusieurs angles. Il est possible de changer d'angle de caméra quand la marque  $( \frac{\infty}{n} )$  s'affiche.

- Appuyez sur la touche **ANGLE** pendant la lecture. **1** • L'angle sélectionné s'affichera sur la barre d'affichage en haut de l'écran.
- Appuyez sur la touche **ANGLE** plusieurs fois pour **2** sélectionner l'angle de votre choix.

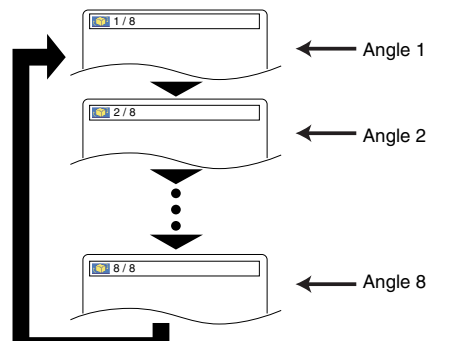

#### **Changer l'affichage à l'écran**

### **DVD-V**

┲

⋥

Vous pouvez vérifier les informations concernant le disque en cours en appuyant sur la touche **DISPLAY** sur la télécommande.

- Appuyez sur la touche **DIS-1 PLAY** un fois pendant la lecture pour afficher le numéro de
	- disque actuel. • Le numéro de disque en cours sera affiché.
- Appuyez sur la touche **DIS-2 PLAY** deux fois pendant la lecture pour afficher le chapitre en cours.
	- Le temps de lecture écoulé et le temps restant du chapitre en cours seront affichés.
- Appuyez sur la touche **DIS-3 PLAY** trois fois pour afficher le titre en cours.
	- Le temps de lecture écoulé et le temps restant du titre en cours seront affichés.

#### Appuyez sur la touche **DISPLAY** quatre fois. **4**

- Le DÉBIT BINAIRE et le réglage de répétition actuel s'afficheront.
- À la lecture d'un disque à double couche, le numéro de couche sera également affiché (L0 : lecture de la couche 0, L1 : lecture de la couche 1).

À la lecture d'un DVD-RW avec

réglage LISTE DE LECTURE, ce qui suit sera affiché. ORG : Lecture de l'ORIGINAL. PL : Lecture de la LISTE DE

LECTURE.

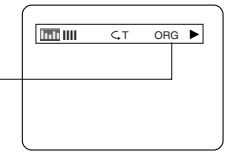

**5** Appuyez sur la touche **DISPLAY** cinq fois pour retirer l'affichage.

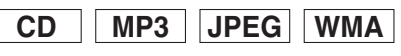

- Appuyez sur la touche **DISPLAY** pendant la lec-**1** ture, la piste en cours sera affichée sur l'écran du téléviseur.
	- Les temps de lecture écoulé et restant de la piste en cours s'afficheront.
- Appuyez de nouveau sur la touche **DISPLAY** pour **2** afficher le nombre total de pistes actuel.
	- Les temps de lecture écoulé et restant du nombre total de pistes actuel seront affichés.
- Appuyez sur la touche **DISPLAY** une troisième fois **3** pour supprimer l'affichage.

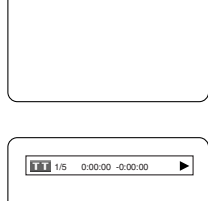

9/49 0:00:00 -0:00:00

 $\overline{AB}$ 

## **Écran de configuration du marqueur**

Utilisez des marqueurs pour mémoriser vos passages favoris sur un disque.

- Appuyez sur la touche **1 SEARCH MODE** quatre fois pendant la lecture.
	- L'écran d'affichage et les marqueurs apparaissent sur l'écran du téléviseur.

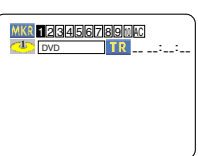

**DVD-V**

- 2 Appuyez sur la touche < ou > pour sélectionner
- 1, 2, 3, 4, 5, 6, 7, 8, 9, ou 10 et assurez-vous que "- : - - : - -" apparaît à l'écran.
- Une fois le point souhaité atteint, appuyez sur la **3** touche **ENTER**.
	- Le titre ou la piste et le temps de lecture écoulé s'affichent sur l'écran du téléviseur.
- Pour revenir au marqueur par la suite, appuyez sur **4** la touche **SEARCH MODE** quatre fois pendant la lecture et sur la touche  $\blacktriangleleft$  ou  $\blacktriangleright$  pour choisir le marqueur désiré puis appuyez sur la touche **ENTER**.

- **REMARQUES :** L'ouverture du plateau à disque, la mise hors tension ou la sélection de AC à l'étape **2** ou encore la pression de la touche **ENTER** effacera tous les marqueurs.
	- Pour supprimer un marqueur, positionner le curseur sur le numéro du marqueur à supprimer avec la touche  $\blacktriangleleft$ ou B et appuyez sur la touche **CLEAR**.
	- Vous pouvez marquer jusqu'à 10 points.
- Appuyez sur la touche **SEARCH MODE** ou **5 RETURN** pour quitter.

**CD**

- **I** Appuyez sur la touche SEARCH MODE trois fois pendant la lecture.
	- L'écran d'affichage et les marqueurs apparaissent sur l'écran du téléviseur.
- 2 Appuyez sur la touche < ou > pour sélectionner 1, 2, 3, 4, 5, 6, 7, 8, 9, ou 10 et assurez-vous que "- $\cdot$  -  $\cdot$  -  $\cdot$  apparaît à l'écran.
- Une fois le point souhaité atteint, appuyez sur la **3** touche **ENTER**.
	- Le titre ou la piste et le temps de lecture écoulé s'affichent sur l'écran du téléviseur.
- Pour revenir au marqueur par la suite, appuyez sur **4** la touche **SEARCH MODE** trois fois pendant la lecture et sur la touche  $\blacktriangleleft$  ou  $\blacktriangleright$  pour choisir le marqueur désiré puis appuyez sur la touche **ENTER**.

- **REMARQUES :** L'ouverture du plateau à disque, la mise hors tension ou la sélection de AC à l'étape **2** ou encore la pression de la touche **ENTER** effacera tous les marqueurs.
	- Pour supprimer un marqueur, positionner le curseur sur le numéro du marqueur à supprimer avec la touche  $\blacktriangleleft$ ou B et appuyez sur la touche **CLEAR**. • Vous pouvez marquer jusqu'à 10 points.
- Appuyez sur la touche **SEARCH MODE** ou **5**
- **RETURN** pour quitter.

### **Réglage du niveau de noirs**

### **DVD-V**

Ajustez le réglage de niveau des noirs pour mettre les parties noires de l'image à la luminosité souhaitée.

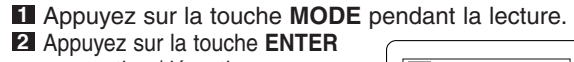

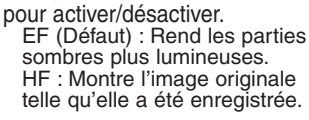

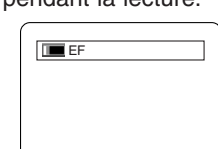

**3** Appuyez sur la touche **MODE** ou **RETURN** pour quitter.

**Surround virtuel**

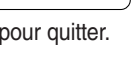

**DVD-V**

Vous pouvez profiter d'un espace visuel stéréophonique sur votre chaîne stéréo à 2 canaux actuelle.

Appuyez sur la touche **MODE 1** deux fois pendant la lecture.

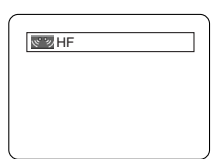

Appuyez sur la touche **ENTER** pour régler sur **2** 1(Effet naturel), 2(Effet amplifié) ou HF. Appuyez sur la touche **RETURN** pour sortir. **3**

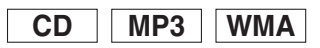

- Appuyez sur la touche **MODE** pendant la lecture. **1**
- Appuyez sur la touche **ENTER** pour régler sur **2**
- 1(Effet naturel), 2(Effet amplifié) ou HF.
- Appuyez sur la touche **RETURN** pour sortir. **3**

#### **REMARQUE (pour la lecture de CD uniquement) :**

• Sélectionnez Virtual Surround HF ou bien baissez le volume si le son est déformé.

### **CONFIGURATION DVD**

Dans le menu Configuration, les modes RAPIDE et PERSONNALISE sont disponibles. Le mode RAPIDE est composé des menus de réglage souvent nécessaires et vous pouvez effectuer tous les réglages nécessaires en mode PERSONNALISE.

Les éléments accompagnés de la marque **RAPIDE** peuvent être réglés en mode RAPIDE.

Les options de langue ne sont pas disponibles sur certains disques.

- Appuyez sur la touche **SETUP** en mode ARRET. **1**
- 2 Appuyez sur la touche > pour sélectionner PERSON-NALISE, puis appuyez sur la touche **ENTER**. • Le mode PERSONNALISE apparaît.
- **8** Appuyez sur la touche < ou pour sélectionner LANGUE, puis sur la touche **ENTER** pour confirmer.

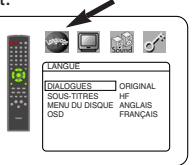

4 Appuyez sur la touche **▲** ou ▼ pour sélectionner les éléments ci-dessous puis appuyez sur la touche **ENTER**.

## **DIALOGUES (Défaut :**

#### **ORIGINAL)**

• Règle la langue audio.

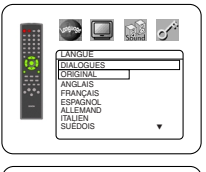

 $\Box$  that  $\sigma^*$ 

් ය  $\Box$ 

LANGUE SOUS-TITRES HF ANGLAIS FRANÇAIS ESPAGNOL ALLEMAND ITALIEN SUÉDOIS **W** 

LANGUE MENU DU DISQUE ANGLAIS FRANÇAIS ESPAGNOL ALLEMAND ITALIEN SUÉDOIS

**SOUS-TITRES (Défaut : HF)** • Règle la langue des sous-titres.

#### **MENU DU DISQUE (Défaut : ANGLAIS)**

- - Règle la langue du menu DVD.

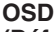

## **(Défaut : ENGLISH) RAPIDE**

• Règle la langue de l'affichage à l'écran.

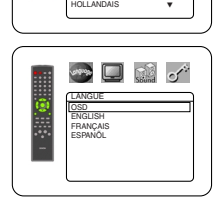

- **5** Appuyez sur la touche ▲ ou ▼ pour sélectionner un réglage puis appuyez sur la touche **ENTER**. • Si AUTRE est sélectionné dans l'écran AUDIO, SOUS-
	- TITRES ou MENU DU DISQUE, saisissez un nombre à quatre chiffres pour le code de la langue désirée. (Référez-vous à la code de langues ci-dessous.)
	- Seules les langues supportées par le disque peuvent être sélectionnées.
- Appuyez sur la touche **SETUP** pour quitter. **6**

### **REMARQUE :**

Le réglage de la langue pour les paramètres Dialogue et Sous-titres n'est pas disponible sur certains disques. Alors, utilisez les touches **AUDIO** et **SUBTITLE**. Vous trouverez des détails à la pages 21 et 22.

### **Réglage de la langue Réglage de l'affichage**

Vous pouvez changer certains aspects des écrans d'affichage DVD, des messages qui apparaissent à l'écran et du panneau d'affichage sur l'avant du lecteur DVD.

- Appuyez sur la touche **SETUP** en mode ARRET. **1**
- 2 Appuyez sur la touche > pour sélectionner PER-SONNALISE, puis appuyez sur la touche **ENTER**. • Le mode PERSONNALISE apparaît.

**8** Appuyez sur la touche < ou pour sélectionner AF-FICHAGE, puis sur la touche **ENTER** pour confirmer.

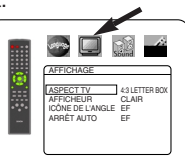

4 Appuyez sur la touche ▲ ou ▼ pour sélectionner les éléments ci-dessous puis appuyez sur la touche **ENTER**.

#### **ASPECT TV (DÉFAUT : BOITE AUX LETTRES 4:3) RAPIDE**

• Appuyez sur la touche  $\blacktriangle$  ou  $\nabla$ pour sélectionner un élément puis appuyez sur la touche **ENTER**.

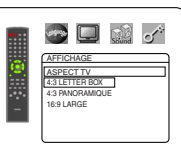

- Sélectionnez 4:3 BOITE AUX LETTRES pour faire apparaître des barres noires en haut et en bas de l'écran.
- Sélectionnez 4:3 PANORAMIQUE pour une image pleine hauteur coupée des deux côtés.
- Sélectionnez 16:9 LARGE lorsqu'un téléviseur à écran large est connecté au lecteur DVD.

#### **AFFICHEUR (DÉFAUT : CLAIR)**

• Appuyez sur la touche A ou  $\blacktriangledown$ pour sélectionner CLAIR, SOM-BRE ou SOMBRE AUTO, puis appuyez sur la touche **ENTER**.

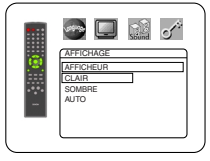

- Cela règle la luminosité de l'afficheur dont le réglage d'usine par défaut est CLAIR.
- Lorsque SOMBRE AUTO est sélectionné, l'affichage n'est assombri que pendant la lecture.

#### **ICÔNE DE L'ANGLE (DÉFAUT : EF)**

• Appuyez plusieurs fois sur la touche **ENTER** pour activer/désactiver l'icône de l'angle.

#### $\rightarrow$  0 0  $\rightarrow$ AFFICHAGE ASPECT TV 43 BOTE AUX LETTRES AFFICHEUR CLAIR<br><u>ICÒNE DE L'ANGLE</u> EF ARRÊT AUTO EF

 $\bullet$  0  $\mathbb{Z}$  of

AFFICHAGE ASPECT TV 43 BOTE AUX LETTRES AFFICHEUR CLAIR ICONE DE L'ANGLE\_EF ARRET AUTO EF

### **ARRET AUTO (DÉFAUT : EF)**

- Appuyez plusieurs fois sur la touche **ENTER** pour activer/désactiver l'appareil.
- Le lecteur DVD sera mis hors tension automatiquement au bout de 35 minutes de non-utilisation.

Appuyez sur la touche **SETUP** pour quitter. **5**

#### **REMARQUES :**

- Assurez-vous d'appuyer sur la touche **SETUP**, sinon le
- Vous pouvez également choisir l'élément en appuyant sur les numéros.

### **Réglage audio**

Choisissez les réglages audio adaptés pour l'équipement parce qu'ils affectent seulement la lecture de disques DVD par le lecteur de DVD.

- Appuyez sur la touche **SETUP** en mode ARRET. **1**
- 2 Appuyez sur la touche > pour sélectionner PER-SONNALISE, puis appuyez sur la touche **ENTER**. • Le mode PERSONNALISE apparaît.
- **3** Appuyez sur la touche < ou pour sélectionner AUDIO, puis sur la touche **ENTER** pour confirmer.

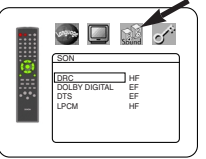

**SON** DRC HF DOLBY DIGITAL EF DTS EF LPCM HF

 $\Box$ **Spine** 

 $\Box$  that  $\Box'$ 

ಿ ಕ  $\begin{bmatrix} \mathbb{Z} \end{bmatrix}$ 

SON DRC<br>DOLBY DIGITAL \_\_\_] EF DTS EF LPCM HF

SON

4 Appuyez sur la touche **▲** ou ▼ pour sélectionner les éléments ci-dessous puis appuyez sur la touche **ENTER**.

#### **DRC (Contrôle de la plage dynamique) (Défaut : HF)**

• Pour compresser la plage du volume sonore.

### **DOLBY DIGITAL (DÉFAUT : EF) RAPIDE**

Réglez sur EF lorsque le lecteur est connecté à un décodeur Dolby Digital.

(EF : Sortie par DOLBY DIGITAL)

(HF : Convertit le DOLBY DIGITAL en PCM)

#### **DTS (Défaut : EF)**

EF : Sortie par son DTS Réglez sur EF lorsque l'appareil est raccordé à un décodeur DTS.

### **LPCM (Défaut : HF)**

• Réglez sur EF pour la sortie à 48 kHz.

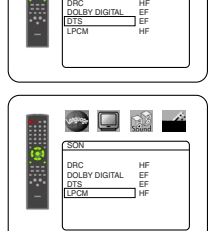

#### **Lors de la lecture d'un disque possédant une protection de copyright**

- Si vous sélectionnez HF, la protection de copyright sera activée et le son sera sous-échantillonné à 48 kHz.
- **5** Appuyez sur la touche **SETUP** pour quitter.

### **Contrôle restriction**

Le contrôle restriction limite la lecture de disques qui ont des restrictions d'audience non adaptés.Un code à quatre chiffres établi par l'utilisateur permet de déverrouiller le verrouillage parental. Cette fonction vous permet d'éviter que vos enfants ne regardent des scènes choquantes.

#### **RESTRICTION**

Le paramètre Restriction vous permet de définir le niveau de restriction de vos disques DVD. La lecture sera interrompue si le disque dépasse le niveau de restriction que vous avez défini.

- Appuyez sur la touche **SETUP** en mode ARRET. **1**
- Appuyez sur la touche B pour sélectionner **PER-2 SONNALISE**, puis appuyez sur la touche **ENTER**.
- **8** Appuyez sur la touche < ou > pour sélectionner PARENT puis appuyez sur la touche **ENTER**.
- Saisissez votre mot de passe à **4** quatre chiffres puis appuyez sur la touche **ENTER**.

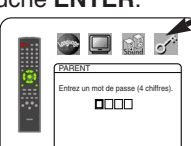

**5** Appuyez sur la touche  $\triangle$  ou  $\blacktriangledown$ pour sélectionner RESTRIC-TION, puis appuyez sur la touche **ENTER**.

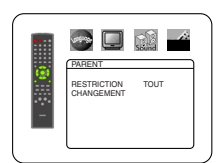

**6** Appuyez sur la touche ▲ ou ▼ pour sélectionner le niveau de votre choix.

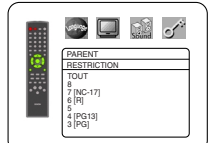

#### Appuyez sur la touche **SETUP** pour quitter. **7 REMARQUES :**

- La première fois, saisissez 4 chiffres quelconques (sauf 4737). Ce nombre servira de mot de passe à partir de la seconde fois.
- Pour changer le mot de passe, appuyez sur la touche  $\triangle$  ou ▼ pour sélectionner CHANGEMENT à l'étape 5, puis appuyez sur la touche **ENTER**.Saisissez le mot de passe à quatre chiffres puis appuyez sur la touche **ENTER**.
- Avec certains DVD, il peut être difficile de trouver s'ils sont compatibles avec le verrouillage parental.Assurez-vous que la fonction de verrouillage parental fonctionne de la manière que vous avez définie.
- Noter le mot de passe quelque part pour le retrouver en cas d'oubli.

#### **SI VOUS OUBLIEZ LE MOT DE PASSE**

- Appuyez sur **4**, **7**, **3**, **7** à l'étape 4. **1**
- Le mot de passe sera effacé et le niveau de restriction sera réglé sur TOUS.
- **2** Répétez les étapes 5-7 pour rétablir le verrouillage parental.

### **NIVEAUX DE CONTRÔLE**

- **TOUS**
	- Le verrouillage parental est annulé. • **Niveau 8**
		- La lecture des disques DVD de tout grade (adulte/général/enfant) est possible.
	- **Niveaux 7 à 2** Seule la lecture des disques DVD à usage général et pour enfants est possible.
	- **Niveau 1**
		- Seule la lecture des disques DVD pour enfants est possible, celle des disques prévus pour les adultes et l'usage général est impossible.

**Fran**

**çais**

#### **CONFIGURATION DVD**

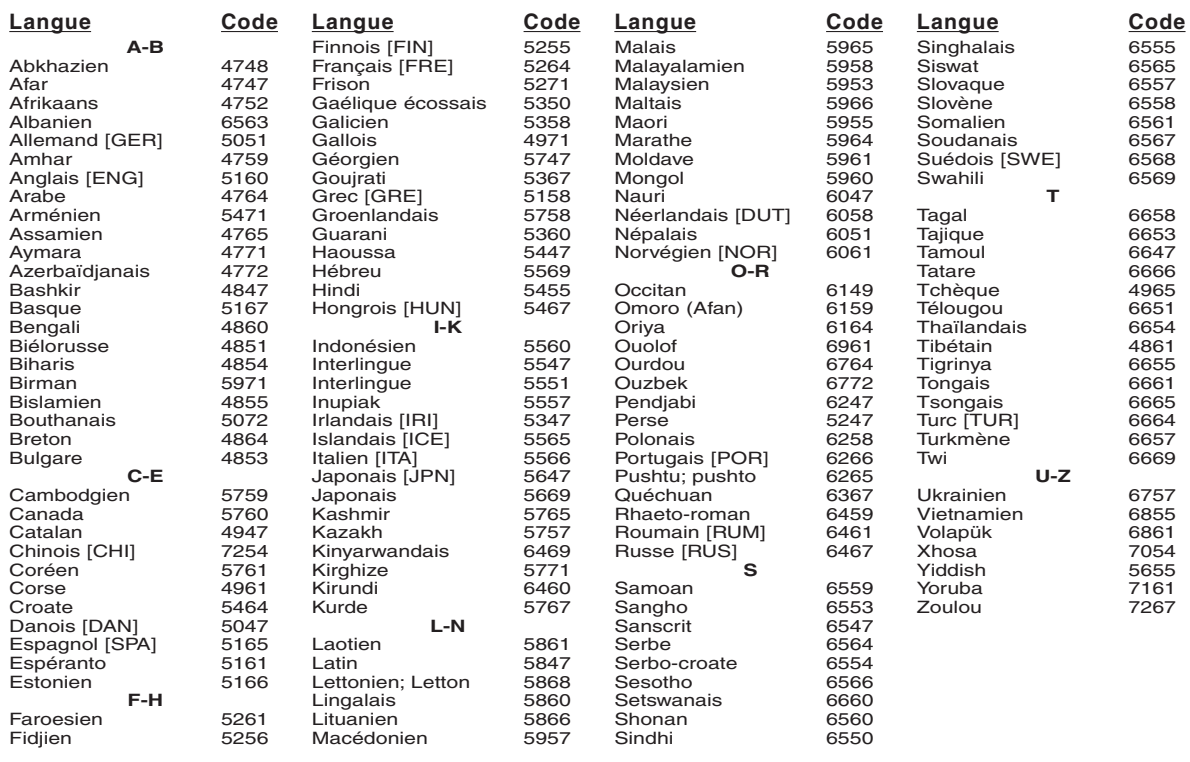

Si l'on choisit une langue qui a un code de langue de 4-lettres, le code sera affiché chaque fois que l'on changera le réglage de la langue au-<br>dio ou du sous-titre aux pages 21 et 22. Si l'on choisit n'importe quelle autr

#### **ENTRETIEN**

#### **Nettoyage du boîtier**

• Utilisez un chiffon doux légèrement humidifié avec une solution détergente douce. N'utilisez pas de solutions contenant de l'alcool, de l'essence, de l'ammoniac ou des substances abrasives.

#### **Nettoyage des disques**

- Quand un disque devient sale, nettoyez-le avec un chiffon à nettoyer. Essuyez le disque du centre vers l'extérieur. Ne l'essuyez pas avec un mouvement circulaire.
- N'utilisez pas de solvants tels que benzène, diluant, produits de nettoyage disponible dans le commerce, détergent, agent de nettoyage abrasif ou de spray antistatique prévu pour les disques analogiques.

#### **Nettoyage de la lentille du disque**

• Si le lecteur ne fonctionne toujours pas bien quand il est utilisé en respectant les indications des sections pertinentes et du "GUIDE DE DÉPANNAGE" de ce Mode d'emploi, il se peut que l'unité de lecture optique laser soit sale. Consultez votre revendeur ou un Centre de réparation agréé pour l'inspection et le nettoyage de l'unité de lecture optique laser.

#### **Manipulation des disques**

- Utilisez des disques portant les logos suivants.
- (Disques audio numériques optiques)
- Manipulez les disques de sorte que les traces de doigts et la poussière n'adhèrent pas à leur surface.
- Rangez toujours les disques dans leur boîtier de protection quand ils ne sont pas utilisés.
- Veuillez que les disques ayant des formes spéciales (en forme de cœur, d'hexagone, etc.) ne peuvent pas être lus sur cet appareil. N'essayez pas de lire ces disques car ils pourraient endommager le lecteur.

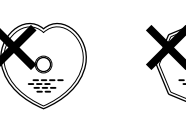

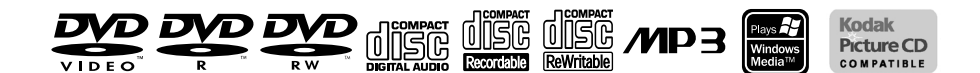

#### **Contribuez à la protection de l'environnement !!!**

- Les piles usées ne doivent pas être mises dans la poubelle.
- Jetez-les à un point de collecte pour piles usées ou déchets spéciaux. Consultez les autorités locales pour<br>Obtenir des détails.

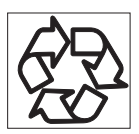

Si le lecteur de DVD ne fonctionne pas correctement lorsqu'il est utilisé comme décrit dans ce Mode d'emploi, vérifiez le lecteur en consultant la liste de vérification suivante.

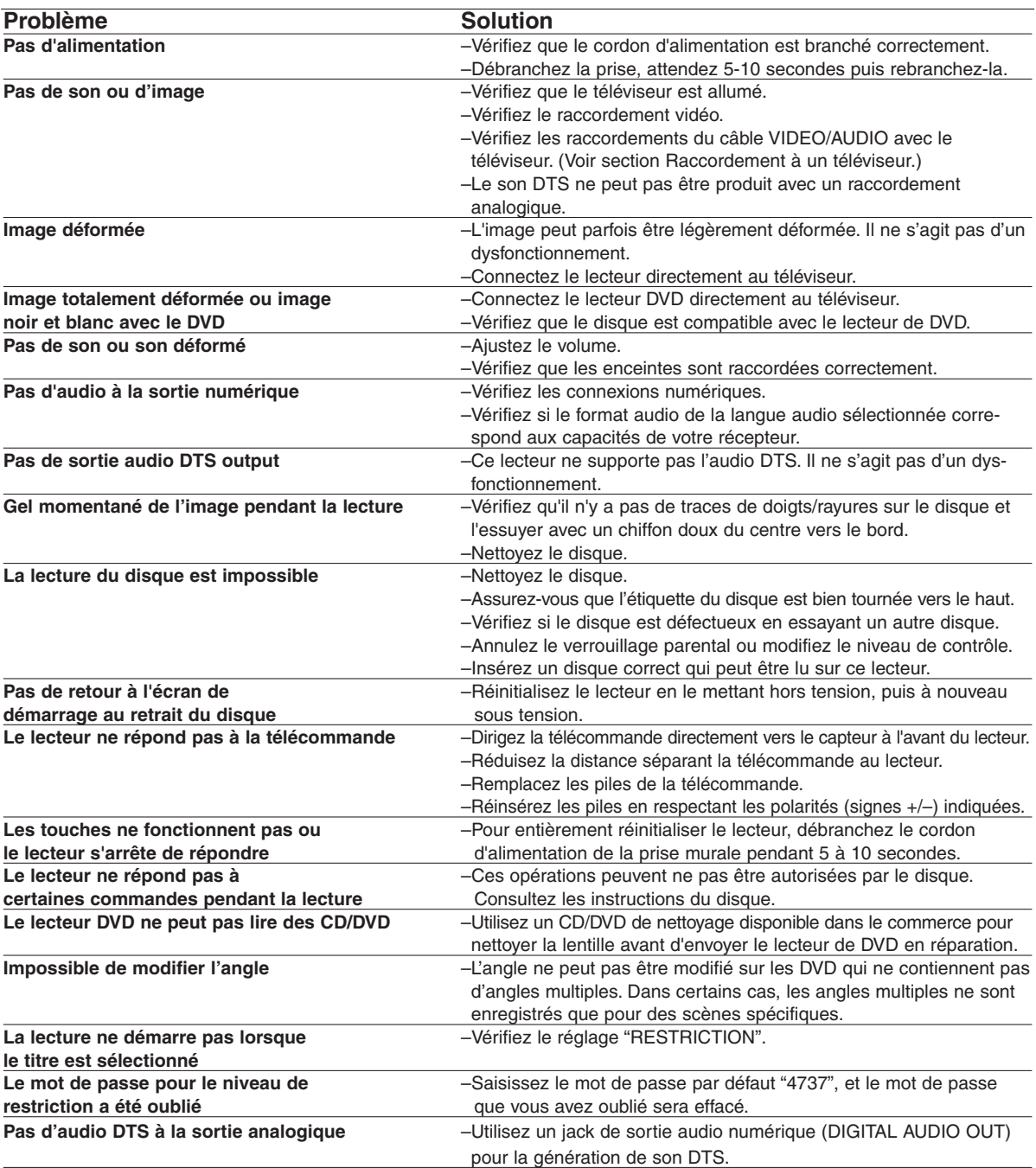

#### **REMARQUES :**

Certaines fonctions ne sont pas disponibles dans des modes spécifiques, mais il ne s'agit pas d'un dysfonctionnement. Veuillez la description dans ce Mode d'emploi pour avoir plus de détails sur les opérations correctes.

• La lecture à partir d'une piste désirée et la lecture aléatoire ne sont pas disponibles pendant la lecture programmée.

#### **SYSTEME DE SIGNAUX**

NTSC couleur

#### **DISQUES APPLICABLES**

- (1) Disques DVD-Vidéo
	- disques à 1 couche et 1 face de 12 cm, disques à 2 couches et 1 face de 12 cm, disques à 2 couches et 2 faces de 12 cm (1 couche par face), disques à 1 couche et 1 face de 8 cm, disques à 2 couches et 1 face de 8 cm, disques à 2 couches et 2 faces de 8 cm (1 couche par face)
- (2) DVD-R/DVD-RW
- (3) Disques compacts (CD-DA) disques de 12 cm, disques de 8 cm
- (4) CD-R/CD-RW

#### **SORTIE S-VIDEO**

Niveau de sortie Y : 1 Vp-p (75 Ω/ohms) Niveau de sortie C : 0.286 Vp-p Connecteurs de sortie : Connecteurs S, 1 set

#### **SORTIE VIDEO**

Niveau de sortie : 1 Vp-p (75 Ω/ohms) Connecteur de sortie : Jacks à broches, 1 set

#### **SORTIE COMPOSANTE**

Niveau de sortie Y : 1 Vp-p (75 Ω/ohms) Niveau de sortie PB/CB : 0.7 Vp-p (75 Ω/ohms) Niveau de sortie PR/CR : 0.7 Vp-p (75 Ω/ohms) Connecteur de sortie : Jacks à broches, 1 set

#### **SORTIE AUDIO**

#### **ADVERTENCIA:** PARA REDUCIR EL RIESGO DE INCENDIO O DESCARGA ELÉCTRICA, NO EXPONGA ESTE APARATO A LA LLUVIA NI A LA HUMEDAD.

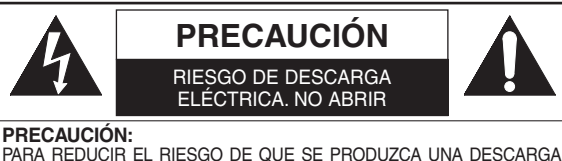

ELÉCTRICA, NO QUITE LA TAPA (NI EL PANEL POSTERIOR). EN EL INTE-RIOR NO HAY PIEZAS QUE DEBA REPARAR EL USUARIO. SOLICITE EL TRABAJO DE REPARACIÓN AL PERSONAL DE SERVICIO CALIFICADO.

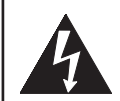

El símbolo del rayo con punta de flecha, en el interior de un triángulo equilátero, tiene la finalidad del avisar al usuario de que en el interior del producto hay "tensión peligrosa" sin aislar que puede tener suficiente intensidad como para constituir un riesgo de descarga eléctrica para las personas.

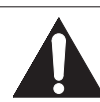

El signo de exclamación en el interior de un triángulo equilátero tiene la finalidad de avisar al usuario de que se adjuntan instrucciones de utilización y mantenimiento (servicio) importantes con el manual que acompaña al aparato.

### **PRECAUCIONES**

### **Seguridad del Láser**

Esta unidad emplea un láser. Sólo el personal de servicio calificado deberá quitar la cubierta o intentar reparar este aparato, ya que de lo contrario podrían producirse lesiones en los ojos.

**PRECAUCIÓN:** EL USO DE CONTROLES, AJUSTES O PROCEDIMIENTOS DIFERENTES DE LOS ESPECIFICADOS EN ESTE MANUAL PUEDE PRODUCIR UNA EXPOSICIÓN PELIGROSA A LA RADIACIÓN.

**PRECAUCIÓN:** CUANDO SE ABRE LA UNIDAD Y SE ANULA EL ENCLAVAMIENTO SE PRODUCE UNA RADIACIÓN LÁSER VISI-BLE E INVISIBLE. EVITE MIRAR FIJAMENTE AL RAYO.

**UBICACIÓN:** EN EL INTERIOR, CERCA DEL MECANISMO DE LA PLATINA.

**ADVERTENCIA DE LA FCC- Este equipo puede generar o utilizar energía radioeléctrica. Los cambios o modificaciones hechos en este equipo pueden causar interferencias perjudiciales, a menos que se aprueben expresamente en este manual de instrucciones. El usuario puede perder el derecho a utilizar este equipo si realiza cambios o modificaciones no autorizados.**

#### **INTERFERENCIAS EN RADIO O TELEVISIÓN**

Este equipo ha sido probado y ha demostrado cumplir con los límites establecidos para un dispositivo digital de la Clase B, de conformidad con el Apartado 15 de las Normas de la FCC. Estos límites han sido designados para proporcionar una protección razonable contra las interferencias molestas en una instalación residencial. Este equipo genera, utiliza y puede radiar energía radioeléctrica, y, si no se instala y utiliza de acuerdo con las instrucciones, puede causar interferencias perjudiciales en las comunicaciones por radio. Sin embargo, no hay garantías de que esto no se produzca en una instalación particular. Si este equipo causa interferencias perjudiciales en la recepción de la radio o la televisión, lo que puede determinarse fácilmente apagando y encendiendo el equipo, al usuario se le recomienda eliminar la interferencia tomando una de las medidas siguientes:

- 1) Cambie la orientación o la posición de la antena de recepción.
- 2) Aumente la separación entre el equipo y el receptor.
- 3) Conecte el equipo a una toma de corriente de un circuito diferente de aquel al que está conectado el receptor.
- 4) Consulte a un concesionario o técnico en radio/televisión que tenga experiencia para solicitar su ayuda.

**Este aparato digital de la Clase B cumple con la norma ICES-003 de Canadá. Cet appareil numérique de la classe B est conforme à la norme NMB-003 du Canada.**

**PRECAUCIÓN: PARA IMPEDIR DESCARGAS ELÉCTRICAS, META A FONDO EL CONTACTO ANCHO DE LA CLAVIJA EN EL RECEPTÁCULO ANCHO DE LA TOMA DE CORRIENTE.**

**ATTENTION: POUR ÉVITER LES CHOC ÉLECTRIQUES, INTRODUIRE LA LAME LA PLUS LARGE DE LA FICHE DANS LA BORNE CORRESPONDANTE DE LA PRISE ET POUSSER JUSQU'AU FOND.**

Extienda la vida útil del aparato desconectándolo de la fuente de alimentación si no va a ser usado por largo tiempo.

#### **ACERCA DEL RECICLAJE**

Los materiales de embalaje de este producto son reciclables y se pueden volver a utilizar. Disponga de estos materiales siguiendo los reglamentos de reciclaje de su localidad.

Las pilas nunca deberán tirarse ni incinerarse. Deberá disponer de ellas siguiendo los reglamentos de su localidad relacionados con los desperdicios químicos.

- · Mantenga el equipo lejos de la humedad y del polvo.
- ¡Nunca desmonte ni modifique el equipo de forma alguna.
- ¡No coloque objetos pesados sobre el cable de alimentación de CA.
- ¡Mantenga el cable de alimentación de CA lejos de equipos de calefacción.
- ¡Asegúrese de reemplazar el cable de alimentación de CA cuando se dañe.

# **Instrucciones de Seguridad Importantes**

- 1) Lea las instrucciones Antes de utilizar el aparato deberán leerse todas las instrucciones de seguridad y manejo.
- 2) Guarde las instrucciones Las instrucciones de seguridad y manejo deberán guardarse para consultarlas en el futuro en caso de ser necesario.
- 3) Cumpla con las advertencias Deberán seguirse todas las advertencias indicadas en el producto y en las instrucciones de manejo.
- 4) Siga las instrucciones Deberán seguirse todas las instrucciones dadas.
- 5) Limpieza Desenchufe este producto de la toma de corriente antes de limpiarlo. No utilice limpiadores líquidos ni en aerosol. Para hacer la limpieza utilice un paño húmedo.
- 6) Aditamentos No añada nunca ningún aditamento que no haya sido recomendado por el fabricante, porque podrán causar peligros.
- 7) Agua y humedad No utilice este producto cerca del agua. Por ejemplo, cerca de una bañera, palangana, fregadero de cocina o lavadora, en un sótano húmedo, o cerca de una piscina, etc.
- 8) Accesorios No coloque este producto encima de un carrito, soporte, trípode, ménsula o mesa inestable. El producto puede caerse pudiendo lesionar gravemente a un niño o a un adulto, y también puede estropearse seriamente. Utilícelo solamente con un carrito, soporte, trípode, ménsula o mesa recomendado por el fabricante o vendido con el producto. El montaje del producto

deberá realizarse siguiendo las instrucciones del fabricante, y deberán utilizarse los accesorios de montaje recomendados por el mismo.

9) Una combinación de producto y carrito deberá moverse con cuidado. Las paradas repentinas, la fuerza excesiva y las superficies irregulares pueden hacer que la combinación de aparato y carrito se dé vuelta.

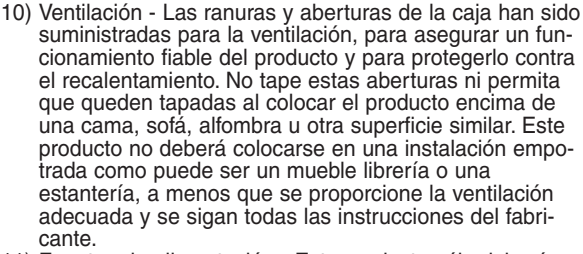

S3125A

ADVERTENCIA PARA CARRITO PORTÁTIL (Símbolo proporcionado por RETAC)

- 11) Fuentes de alimentación Este producto sólo deberá funcionar con el tipo de fuente de alimentación indicada en la etiqueta. Si no está seguro del tipo de alimentación de su hogar, consulte a su concesionario o a la compañía eléctrica local. Para los productos que vayan a funcionar con pilas u otras fuentes de alimentación, lea las instrucciones de manejo.
- 12) Puesta a tierra o polarización Este producto está equipado con una clavija polarizada de alimentación de corriente alterna (una clavija que tiene una patilla más ancha que la otra). Esta clavija sólo podrá enchufarse de en la toma de corriente de una forma. Esto es una característica de seguridad. Si no puede enchufar completamente la clavija en la toma de corriente, inténtelo dándola la vuelta. Si sigue sin poder enchufarla, póngase en contacto con un electricista para que le cambie la toma de corriente obsoleta. No anule la función de seguridad de la clavija polarizada.
- 13) Protección del cable de alimentación El cable de alimentación deberá colocarse en un lugar alejado, donde nadie lo pise ni pueda quedar pellizcado por objetos colocados sobre él o contra él, poniendo mucho cuidado a la clavija, la toma de corriente y al punto por donde sale del aparato.
- 14) Tormentas eléctricas Para proteger aún más este producto durante una tormenta eléctrica, o cuando no lo vaya a utilizar durante largos periodos de tiempo, desenchúfelo de la toma de corriente. Esto impedirá que el producto se estropee debido a la tormenta eléctrica y a la sobretensión en la línea de alimentación.
- 15) Líneas de alimentación eléctrica Un sistema de antena exterior no deberá instalarse cerca de las líneas de alimentación eléctrica elevadas ni tampoco cerca de luces eléctricas o circuitos de alimentación, ni donde pueda caer sobre esas líneas o circuitos. Cuando instale un sistema de antena exterior, deberá tenerse mucho cuidado para evitar tocar esas líneas o circuitos porque de lo contrario podría producirse un accidente mortal.
- 16) Sobrecarga No sobrecargue las tomas de corriente, los cables de extensión o las tomas de corriente integrales porque podrá producirse un incendio o una descarga eléctrica.
- 17) Entrada de objetos y líquidos No meta nunca objetos de ningún tipo en este producto a través de las aberturas, porque pueden tocar puntos de tensión peligrosa o cortocircuitar piezas y producirse un incendio o una descarga eléctrica. No derrame nunca ningún líquido encima del producto.
- 18) Servicio No intente reparar este producto usted mismo, ya que la abertura o la extracción de las cubiertas puede exponerle a una tensión peligrosa o a otros peligros. Solicite las reparaciones al personal de servicio calificado.
- 19) Daños que requieren reparaciones Desenchufe este productor de la toma de corriente y solicite el servicio del personal calificado bajo las condiciones siguientes:
	- a) Cuando el cable o la clavija de alimentación estén estropeados,
	- b) Si se ha derramado líquido o han caído objetos en el interior del producto,
	- c) Si el producto ha quedado expuesto a la lluvia o al agua,
	- d) Si el producto no funciona normalmente siguiendo las instrucciones de manejo. Ajuste solamente los controles indicados en las instrucciones de manejo, ya que los ajustes incorrectos de otros controles pueden causar daños que con frecuencia requerirán un trabajo extensivo por parte de un técnico calificado para que el producto pueda volver a funcionar normalmente,
	- e) Si el producto se ha caído o se ha estropeado de cualquier forma
	- f) Cuando el producto muestre un cambio considerable en su rendimiento. Esto indica la necesidad de realizar trabajos de mantenimiento.
- 20) Piezas de recambio Cuando sea necesario cambiar piezas asegúrese de que el técnico de servicio utilice las piezas de recambio especificadas por el fabricante, o aquellas que tengan las mismas características que las piezas originales. Las sustituciones sin autorización pueden causar un incendio, descarga eléctrica u otros peligros.
- 21) Comprobación de seguridad Al completar cualquier trabajo de mantenimiento o reparación en este producto, solicite al técnico de servicio que realice comprobaciones de seguridad para determinar que el producto esté en condiciones de funcionamiento apropiadas.
- 22) Calor El producto deberá colocarse alejado de fuentes de calor tales como radiadores, salidas de aire caliente, estufas u otros productos (incluyendo amplificadores) que produzcan calor.

– 3 – ES Download from Www.Somanuals.com. All Manuals Search And Download.

### **CONTENIDO**

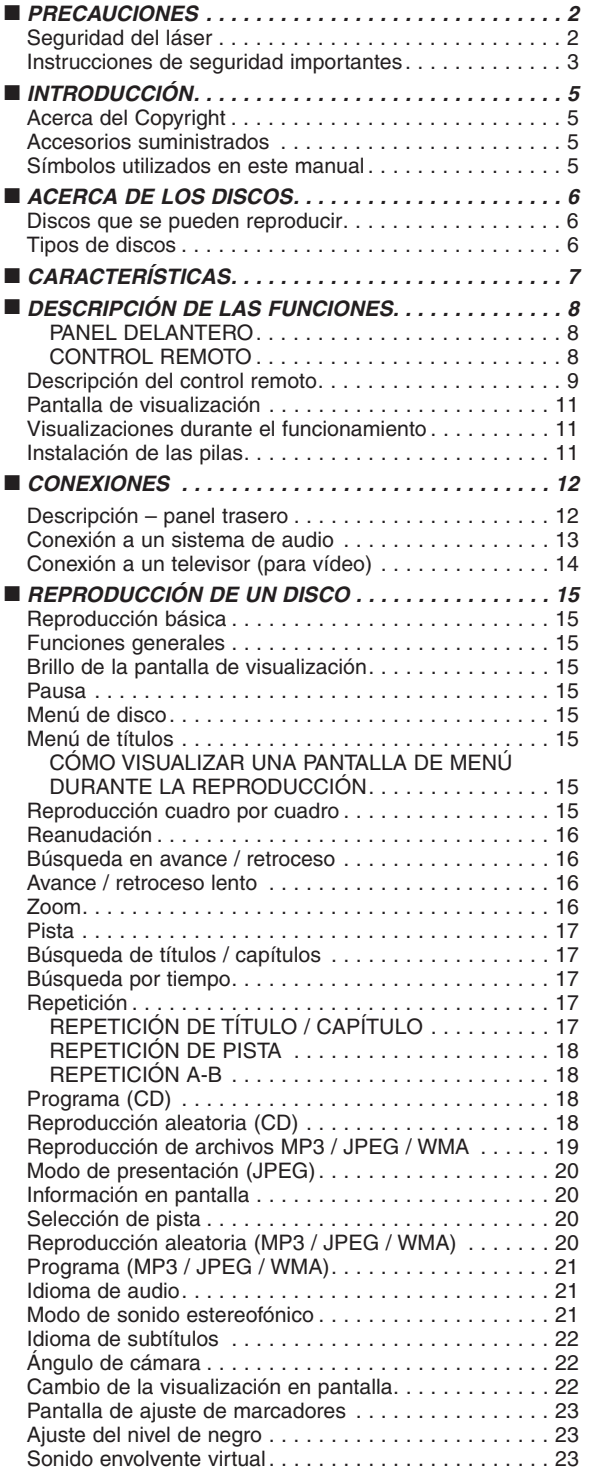

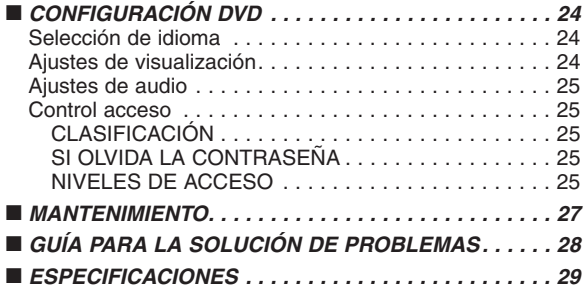

#### **INTRODUCCIÓN**

El número de serie de este producto se encuentra en la parte posterior del reproductor de DVD. No hay ningún otro reproductor que tenga el mismo número de serie que el suyo. Deberá anotar el número de serie y otra información vital en el espacio que se proporciona a continuación y guardar este manual como prueba permanente de su compra; esto le ayudará a identificar el producto en caso de robo. Los números de serie no se guardan en registros.

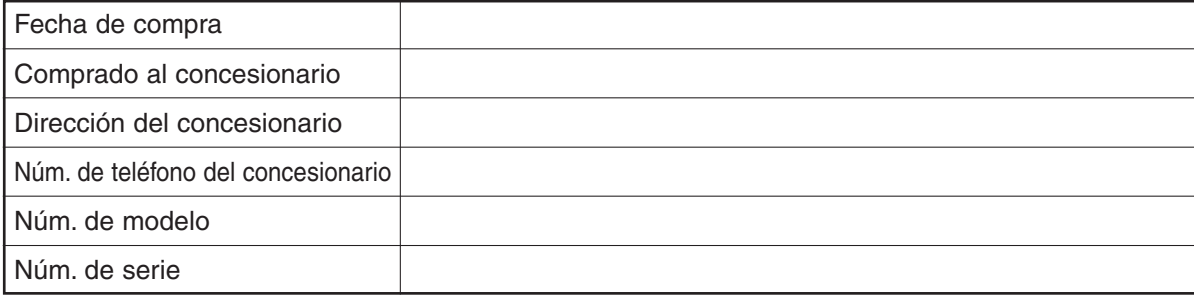

#### **Acerca del Copyright**

La copia, la emisión, la muestra al público y el préstamo de los discos sin la debida autorización están prohibidos. Este producto incorpora tecnología de protección del copyright que a su vez está protegida por ciertas patentes de los EE.UU. y otros derechos de la propiedad intelectual propiedad de Macrovision Corporation y otros propietarios de derechos. La utilización de esta tecnología de protección del copyright deberá contar con la autorización de Macrovision Corporation, y ha sido diseñada para ser utilizada en el hogar y con otros fines de visión limitados, a menos que Macrovision Corporation autorice lo contrario. El desmontaje o la inversión de la tecnología están prohibidos.

Reclamaciones del aparato de Patente Nos de EE.UU., 4.631.603, 4.577.216, 4.819.098 y 4.907.093 autorizada solo para usos de observación limitada.

#### **Accesorios suministrados**

Compruebe que los siguientes artículos vienen incluidos en la caja de embalaje junto con la unidad principal.

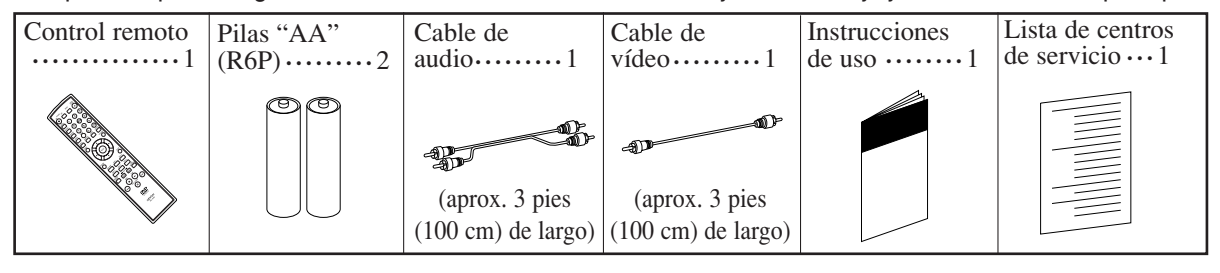

#### **Símbolos utilizados en este manual**

En algunos encabezamientos y notas de este manual aparecen los símbolos que se muestran a continuación, cuyo significado es el siguiente:

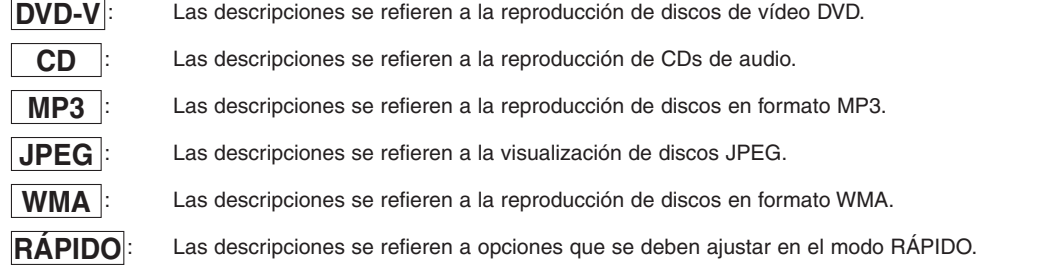

### **Discos que se pueden reproducir**

**Los siguientes tipos de discos pueden reproducirse en este reproductor de DVD.**

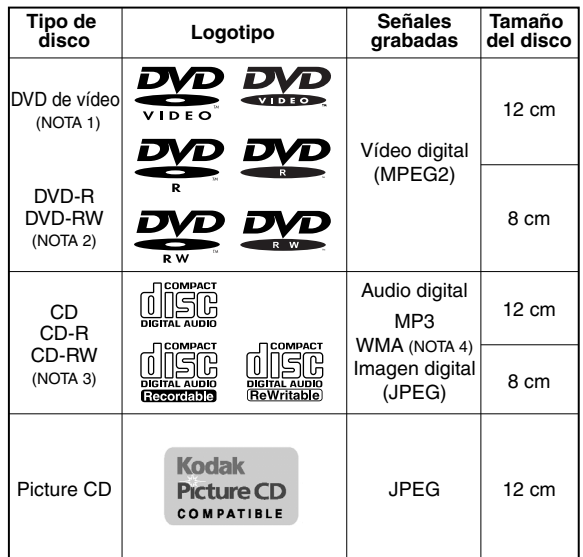

NOTA 1: Algunos discos de vídeo DVD no funcionan como se describe en este manual debido a las intenciones de los productores de los discos.

NOTA 2: Reproducción de discos DVD-R y DVD-RW Se pueden reproducir discos DVD-R y DVD-RW grabados en un grabador de DVD. No es posible reproducir discos que no han sido

finalizados. Dependiendo de las condiciones de grabación del disco, el disco puede no ser aceptado o puede no ser

reproducido de forma normal (la imagen o el sonido pueden no ser de buena calidad, etc.).

NOTA 3: Algunos discos CD-R/CD-RW pueden ser incompatibles debido a la presencia de "rayas y manchas en el disco", "condiciones de grabación" y "características del grabador".

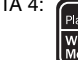

NOTA 4: Windows Media y el logotipo de Windows son marcas comerciales o marcas comerciales registradas de Microsoft Corporation en los Estados Unidos y otros países.

Este reproductor cumple con la norma del sistema de color NTSC. No es posible reproducir discos grabados en otros sistemas de color como, por ejemplo, PAL o SECAM.

¡Algunos discos incluyen códigos de región como los que se muestran a continuación.

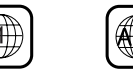

¡El número en el interior del símbolo se refiere a una región del mundo, y un disco codificado con un formato de región específico sólo puede reproducirse en reproductores de DVD que tengan el mismo código de región. **Los siguientes discos no pueden reproducirse en**

**este reproductor de DVD.** ¡**DVD con códigos de región distintos de 1 o ALL.**

- ¡**DVD-ROM**
- ¡**DVD-RAM (Nunca reproduzca este tipo de discos, pues podría causar mal funcionamiento.)**
- ¡**CD-ROM**
- ¡**CD de vídeo**
- ¡**VSD**
- ¡**CDV (Sólo se reproduce la parte de audio.)**
- ¡**CD-G (Sólo se reproduce el sonido.)**
- ¡**CD-R/CD-RW (Sólo se reproducen los discos grabados con audio CD/MP3/JPEG/WMA.)**
- ¡**CD-I (Nunca reproduzca este tipo de discos, pues podría causar mal funcionamiento.)**
- ¡**SACD**
- ¡**Photo CD (Nunca reproduzca este tipo de discos, pues podría ocasionar errores de funcionamiento.)** *Cualquier otro disco que no tenga indicaciones de compatibilidad.*

### **Tipos de discos**

#### **[DVD-Vídeo]**

Los datos de un DVD se dividen en secciones llamadas "títulos", y luego en subsecciones llamadas "capítulos", a cada uno de los cuales se les asigna un número de título o de capítulo. Las condiciones de reproducción están predefinidas en algunos discos de vídeo DVD, y estas condiciones de reproducción tienen prioridad sobre las operaciones que el usuario realice en este reproductor. Si selecciona una función y ésta no se ejecuta de la forma deseada, consulte el manual suministrado con el disco.

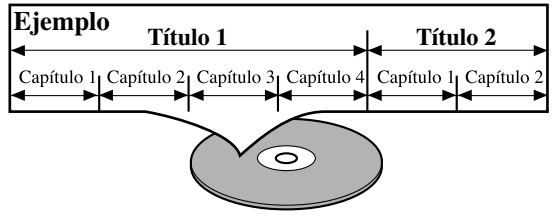

### **[AUDIO CD]**

Los datos de un CD de audio se dividen en secciones llamadas "pistas"; a cada pista se le asigna un número de pista.

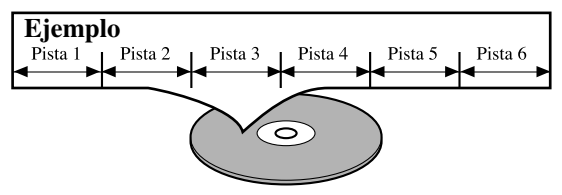

### **[MP3, JPEG, WMA]**

Los datos de un disco MP3 se dividen en secciones llamadas "grupos", y luego en subsecciones llamadas "pistas", a cada uno de las cuales se les asigna un número de álbum o de pista.

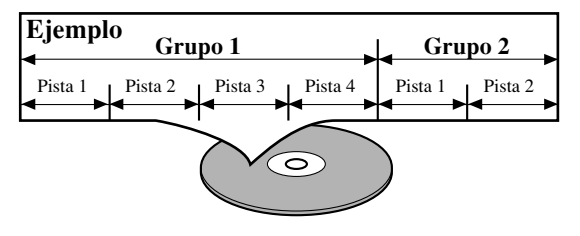

### **PRECAUCIÓN:**

- ¡Tenga cuidado para que su dedo no quede atrapado en la ranura de inserción del disco.
- ¡Asegúrese de extraer el disco del reproductor y desconectar el cable de alimentación de CA de la toma de corriente antes de transportar el reproductor de DVD.

#### ¡**Sistema de exploración progresiva**

A diferencia de la exploración entrelazada convencional, el sistema de exploración progresiva produce menor oscilación e imágenes con mayor resolución que las señales de televisión tradicionales.

#### ¡**Sonido Dolby Digital**

Si se lo conecta a un descodificador Dolby Digital, este reproductor de DVD puede reproducir sonido envolvente Dolby Digital de 5.1 canales.

¡**Reproducción de imagen fija/avance y retroceso rápido/cámara lenta/cuadro por cuadro**

Hay varios modos de reproducción disponibles, entre los que se incluye reproducción de imágenes fijas, avance/retroceso rápido, reproducción en cámara lenta y reproducción cuadro por cuadro.

¡**Reproducción aleatoria de CDs de audio, MP3, JPEG y WMA**

Este reproductor puede cambiar el orden de las pistas para reproducirlas en orden aleatorio.

¡**Reproducción programada de CDs de audio, MP3, JPEG y WMA**

Puede programar el orden de las pistas para reproducirlas en cualquier orden que desee.

- ¡**Menús de DVD en el idioma deseado** Puede visualizar los menús del DVD en un idioma de su preferencia, siempre que el idioma deseado esté disponible en el DVD.
- ¡**Modo de espera automático**

Cuando el programa protector de pantalla ha estado activado durante 35 minutos, la alimentación se desconecta automáticamente.

- ¡**Subtítulos en el idioma deseado** Puede elegir el idioma deseado para los subtítulos visualizados, si ese idioma se encuentra disponible en el disco.
- ¡**Selección de un ángulo de cámara**

Puede seleccionar el ángulo de cámara deseado si un disco contiene imágenes grabadas desde ángulos diferentes.

¡**Elección de idioma de audio y modo de sonido** Puede seleccionar el idioma de audio y el modo de sonido deseados, si el disco dispone de idiomas y modos diferentes.

#### ¡**Control paterno**

Puede establecer un nivel de acceso determinado para limitar la reproducción de los discos que no sean apropiados para los niños.

¡**Detección automática de discos** El reproductor detecta automáticamente si el disco introducido es un DVD, un CD de audio o un CD

#### MP3, JPEG o WMA. ¡**Reproducción de discos MP3**

Puede disfrutar de archivos MP3 grabados en un CD-R/RW.

#### ¡**Búsqueda directa**

Durante el modo de reproducción o parada, puede utilizar los botones numéricos para buscar el título, el capítulo o la pista deseados.

#### ¡**Visualización en pantalla**

La información acerca de la operación actual se puede visualizar en una pantalla de televisor, lo que permite confirmar en la pantalla de TV las funciones que se encuentran actualmente activadas (reproducción programada, por ejemplo) utilizando el control remoto.

#### ¡**DTS (sistema de cine digital)**

Si conecta un descodificador DTS, podrá disfrutar del sistema de sonido envolvente de 5.1 canales desarrollado por Digital Theater System co., que reproduce el sonido original con gran fidelidad.

#### ¡**Búsqueda**

- Búsqueda de capítulos:Se puede buscar el capítulo especificado por el usuario.
- Búsqueda de títulos: Se puede buscar el título especificado por el usuario.
- Búsqueda de pistas: Se puede buscar la pista especificada por el usuario.

Búsqueda por tiempo: Se puede buscar el tiempo especificado por el usuario.

#### ¡**Repetición**

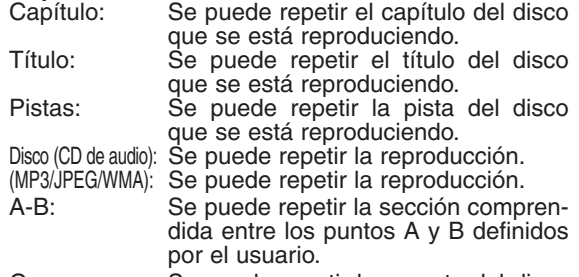

Grupo: Se puede repetir la carpeta del disco MP3/JPEG/WMA que se está reproduciendo.

#### ¡**Zoom**

¡**Marcador**

Se puede volver a una parte memorizada por el usuario.

¡**Reanudación de la reproducción**

El usuario puede reanudar la reproducción desde la parte en la que ésta fue interrumpida, incluso si la alimentación está desconectada.

¡**Conectores de salida de vídeo de componente** Conectores situados en la parte posterior del reproductor de DVD que se utilizan para enviar vídeo de alta calidad a los conectores de entrada de vídeo componente de un televisor.

#### ¡**Atenuador**

Permite cambiar la luminosidad de la pantalla de visualización.

- ¡**Indicación de velocidad en bits**
- ¡**DRC (Control de margen dinámico)**

Permite controlar el margen dinámico del volumen de sonido.

¡**Reproducción de discos en formato de grabación de vídeo**

El reproductor puede reproducir discos grabados en formato de grabación de vídeo.

- ¡**Visualización de imágenes JPEG (NOTAS 1)** Se puede reproducir discos Kodak Picture CD. También es posible reproducir imágenes fijas grabadas en formato JPEG en un CD-R/RW.
- ¡**Reproducción de datos WMA (NOTAS 2)** Puede reproducir archivos WMA grabados en un CD-R/RW.

**"Kodak Picture CD COMPATIBLE" es una marca comercial de Eastman Kodak Company.**

**"WMA" (Windows Media Audio) es un nuevo codec de audio desarrollado por Microsoft® en los Estados Unidos de Norteamérica.**

**ñol**

Se puede visualizar una pantalla ampliada 2 veces y 4 veces.

**DESCRIPCIÓN DE LAS FUNCIONES**

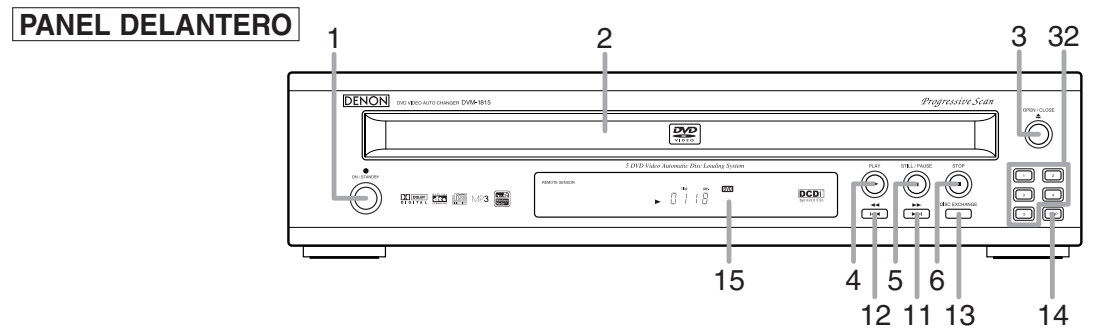

## **CONTROL REMOTO**

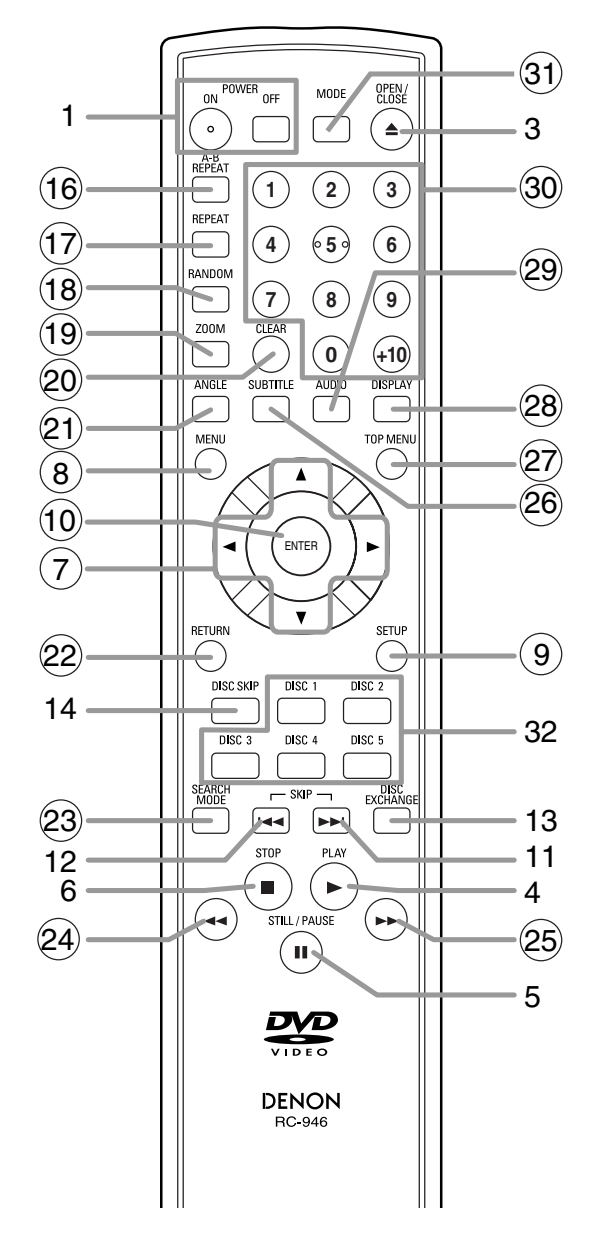

Los botones cuyos números aparecen dentro de un círculo sólo funcionan con el control remoto.

- **1. Botones ON/STANDBY, (POWER ON/OFF) [página 15]**
- **2. Bandeja de carga del disco**
- **3. Botón OPEN/CLOSE [página 15]**
- **4. Botón PLAY [página 15]**
- **5. Botón STILL/PAUSE [página 15]**
- **6. Botón STOP [página 15]**
- **7. Botones de cursor [página 15]** Use estos botones para hacer ajustes mientras ve la imagen en una pantalla de TV.
- **8. Botón MENU [página 15]**
- **9. Botón SETUP [página 24]**
- **10. Botón ENTER [página 15]**
- **11.** Botón ▶▶ (SKIP UP/FWD) [página 17] Inicia la reproducción desde el principio del capítulo o pista siguiente. Mantenga el botón presionado para reproducir rápidamente en dirección de avance.
- 12. Botón **H** (SKIP DOWN/REV) [página 17] Inicia la reproducción desde el principio del capítulo o pista actual. Mantenga el botón presionado para reproducir rápidamente en dirección de retroceso.
- **13. Botón DISC EXCHANGE [página 15]** Presione este botón para cambiar discos durante la reproducción.
- **14. Botón DISC SKIP [página 15]** Presione este botón para seleccionar el disco deseado o la bandeja de disco.
- **15. Pantalla de visualización, ventanilla sensora de control remoto**
- **16. Botón A-B REPEAT [página 18]**
- **17. Botón REPEAT [página 17]**
- **18. Botón RANDOM [página 20]**
- **19. Botón ZOOM [página 16]**
- **20. Botón CLEAR [página 17]**
- **21. Botón ANGLE [página 22]** Presione este botón para ver la secuencia reproducida desde un ángulo de cámara distinto.
- **22. Botón RETURN [página 21]**
- **23. Botón SEARCH MODE [página 17]**
- **24. Botón ◀◀ (FR SEARCH) [página 16]**
- **25. Botón ▶▶ (FF SEARCH)** [página 16]
- **26. Botón SUBTITLE [página 22]** Presione este botón para seleccionar el idioma deseado para los subtítulos.
- **27. Botón TOP MENU [página 15]**
- **28. Botón DISPLAY [página 20]**
- **29. Botón AUDIO [página 21]** Presione este botón para seleccionar el idioma de audio o modo de sonido deseado.
- **30. Botones numéricos [página 17]**
- **31. Botón MODE [página 20]**
- **32. Botones DISC NUMBER [página 15]** Presione estos botones para seleccionar directamente un disco deseado o la bandeja de disco.

#### **Descripción del control remoto**  $\ltimes$

Los botones del control remoto funcionan de distinta forma para DVD y CD: Para usar correctamente los botones, consulte la siguiente tabla.

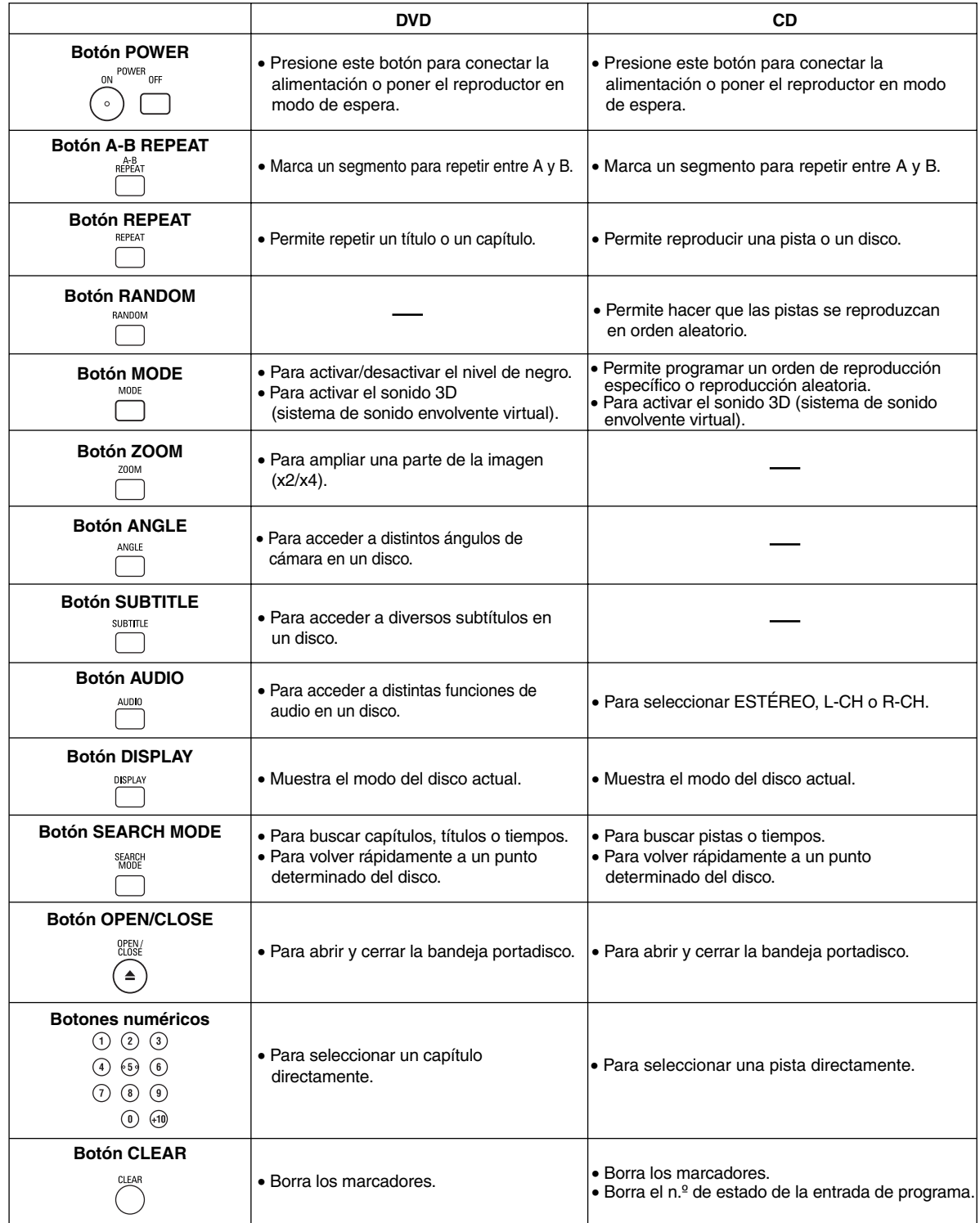

### **Descripción del control remoto**

 $\triangleright$ 

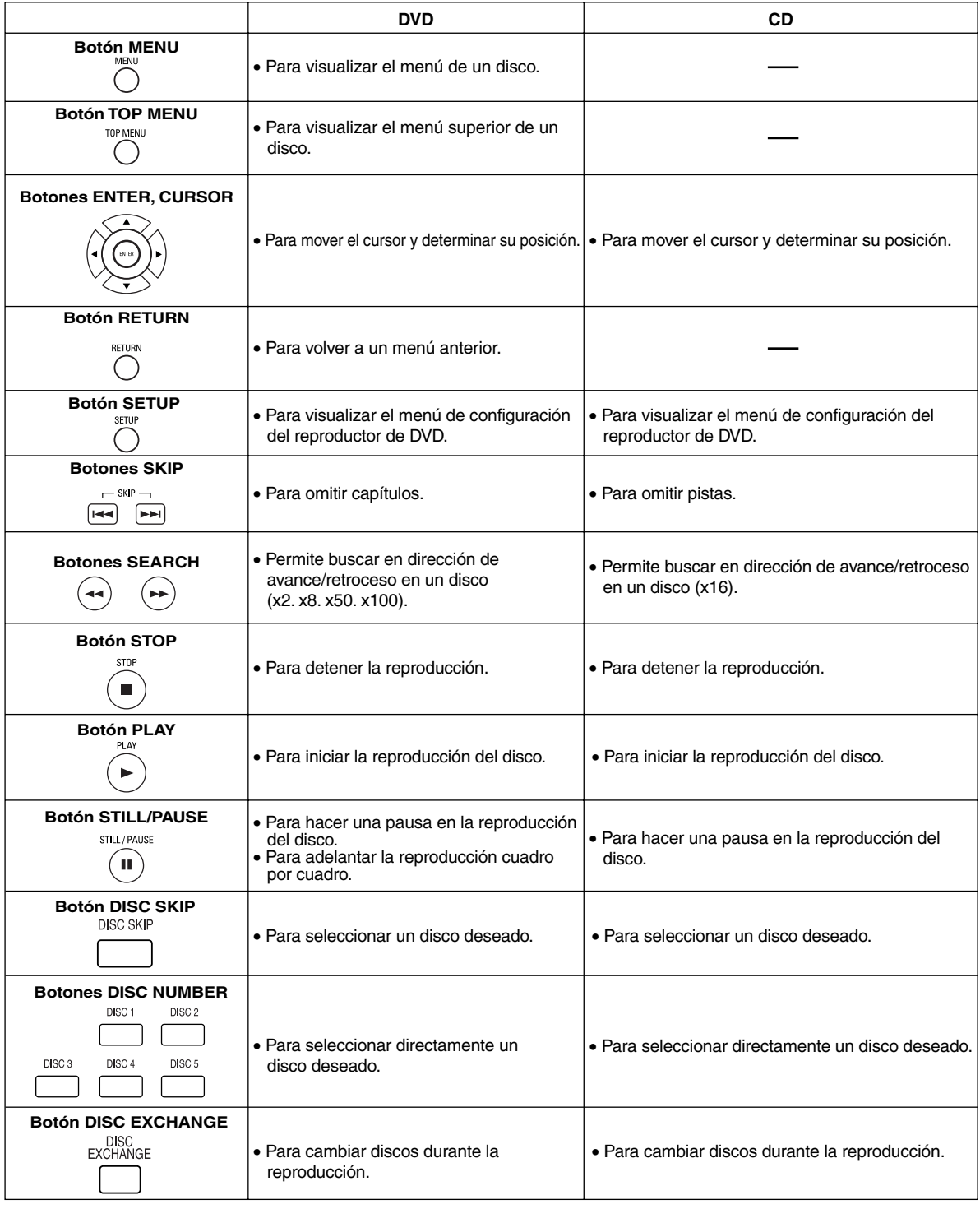

### **Pantalla de visualización**

r-ri

Ñ. ▔∎□

- i 6000

n fi

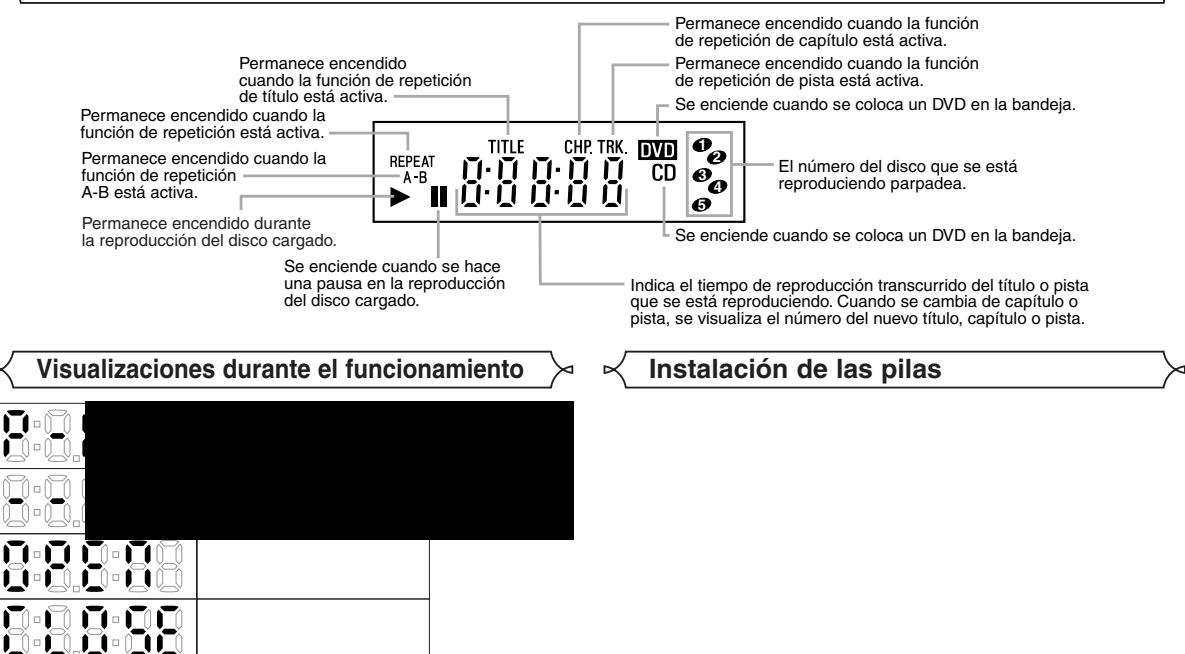

#### **Descripción – panel trasero**

⊕

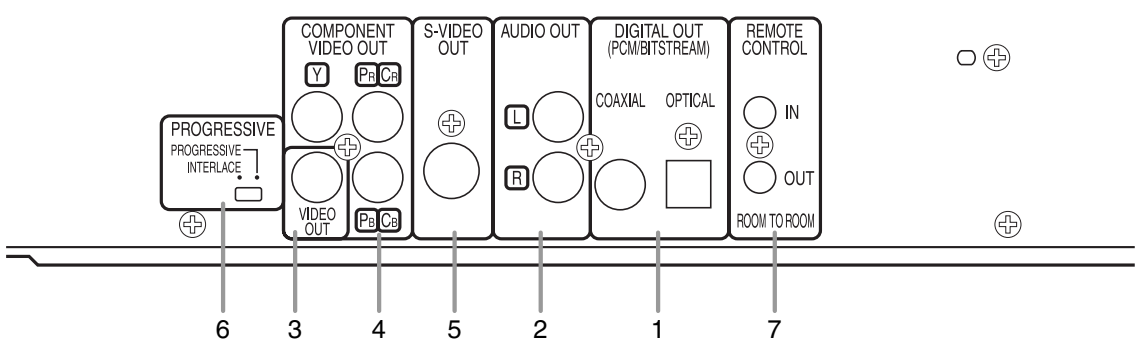

#### **1. CONECTORES DIGITAL OUT**

Use un cable digital óptico o coaxial para conectar el equipo a un receptor compatible con Dolby Digital. Use estos conectores para conectar el equipo a un descodificador a Dolby Digital o un descodificador DTS.

#### **2. CONECTORES AUDIO OUT**

Conéctelos a los conectores de entrada de audio de un televisor compatible con A/V, televisor de pantalla ancha o sistema estereofónico.

#### **3. CONECTOR VIDEO OUT**

Use un cable de vídeo para conectar el conector a la entrada de vídeo de un televisor compatible con A/V, televisor de pantalla ancha o sistema estereofónico.

#### **4. CONECTORES COMPONENT VIDEO OUT**

Use estos conectores si tiene un televisor con conectores de entrada de vídeo de componente. Estos conectores proporcionar vídeo Cr, Cb e Y. Junto con el sistema S-Vídeo, el sistema de vídeo de componente ofrece la mejor calidad de imagen.

#### **5. CONECTOR S-VIDEO OUT**

Use el cable de S-Vídeo para conectar este conector al conector de S-Vídeo de un televisor compatible con A/V o televisor de pantalla ancha para obtener una mejor calidad de imagen.

- **6. Interruptor PROGRESSIVE**
- **7. TERMINALES REMOTE CONTROL**

Utilice estos terminales cuando use un SISTEMA DE CONTROL HABITACIÓN A HABITACIÓN opcional.

- **Selección de reproducción con exploración progresiva (480p o entrelazada 480i)**<br>● Si su televisor es compatible con el sistema de exploración progresiva (480p), conéctelo a los conectores de salida de vídeo de componente del reproductor de DVD y ajuste el interruptor "Expl. progresiva", situado en la parte posterior del reproductor de DVD, a la posición "PROGRESSIVE". Luego, ponga el televisor en el modo de exploración progresiva. Si su televisor no es compatible con el sistema de exploración progresiva, mantenga el interruptor "Expl. progresiva" en la posición "INTERLACE".
- ¡Si los conectores de entrada de vídeo de su televisor o monitor son del tipo BNC, utilice un adaptador (disponible en el comercio).

#### *¿Qué es la exploración progresiva?*

¡A diferencia de la exploración entrelazada convencional, el sistema de exploración progresiva produce menor oscilación e imágenes con mayor resolución que las señales de televisión tradicionales (480i).

#### **NOTA**

• Cuando el interruptor PROGRESSIVE se ponga en la posición "PROGRESSIVE", no saldrá señal de vídeo desde la toma VIDEO OUT o S-VIDEO.

El sistema DCDi (Desentrelazado Correccional Direccional) de este reproductor de DVD produce imágenes de vídeo suaves y naturales, pero al mismo tiempo dinámicas, eliminando los bordes rugosos. \*"DCDi" es una marca de fábrica de Faroudja, una división de Genesis Microchip Inc.

**Fabricado bajo licencia de Dolby Laboratories. "Dolby" y el símbolo con una doble D son marcas comerciales de Dolby Laboratories.**

**"DTS" y "DTS Digital Out" son marcas comerciales de Digital Theater Systems, Inc.**

⊕

#### **CONEXIONES**

Los siguientes son ejemplos de las conexiones que normalmente se utilizan para conectar el reproductor de DVD a un televisor y a otros componentes.

#### **Notas**

- ¡Antes de conectar un componente, asegúrese de desconectar la alimentación de todos los componentes del sistema.
- ¡Consulte los manuales de instrucciones del televisor, sistema estereofónico y cualquier otro componente que vaya a conectar al reproductor de DVD.

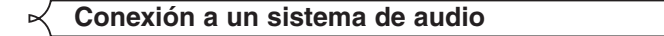

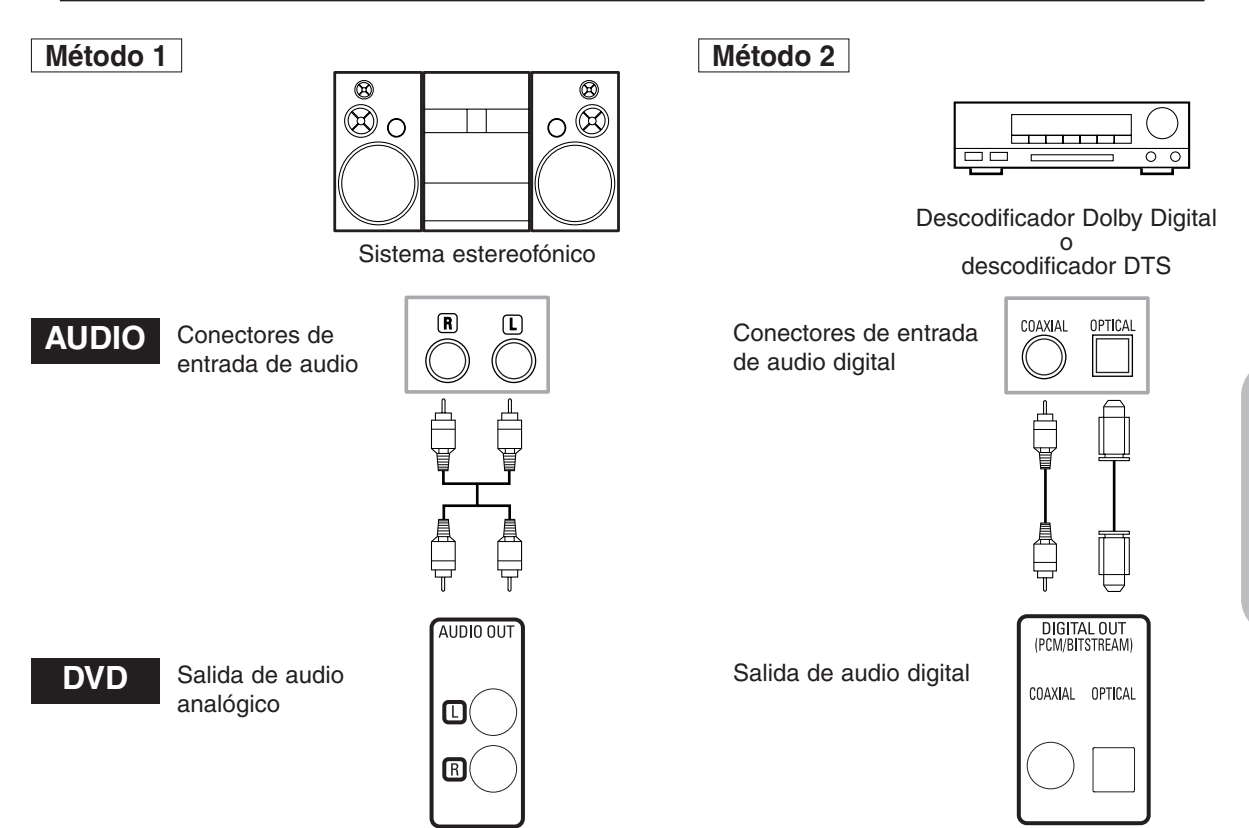

- **Método 1** Reproductor de DVD + Sistema estereofónico
- **Método 2** Reproductor de DVD + Descodificador Dolby Digital o descodificador DTS

#### **NOTAS**

- Si la salida es audio Dolby Digital, conecte el reproductor a un descodificador Dolby Digital y active (ENC.) la función Dolby Digital para salida de audio en el modo de configuración. (Consulte la página 25.)
- Si la salida es audio DTS, conecte el reproductor a un descodificador DTS y active (ENC.) la función DTS para salida de audio en el modo de configuración. (Consulte la página 25.)
- A menos que se haga la conexión a un descodificador Dolby Digital o a un descodificador DTS, desactive (APDO.) la función Dolby Digital o DTS para salida de audio en el modo de configuración. La reproducción de un DVD utilizando ajustes incorrectos puede generar ruido y dañar los altavoces. (Consulte la página 25.)
- La fuente de audio de un disco grabado en formato de sonido envolvente Dolby Digital de 5.1 canales no puede grabarse como sonido digital mediante una platina MD o DAT.
- Desactive (APDO.) la función Dolby Digital y DTS para salida de audio en el modo de configuración, sólo para el método 1. La reproducción de un DVD utilizando ajustes incorrectos puede generar ruido y dañar los altavoces. (Para obtener información sobre cómo activar (ENC.) la función Dolby Digital y DTS, consulte la página 25.)

- *Cable óptico (no suministrado)*<br>• El cable óptico (no suministrado) puede dañarse si se lo dobla excesivamente. Cuando enrolle el cable para guardarlo, su circunferencia deberá tener un diámetro de al menos 15 cm.
- Utilice un cable de 3 m o más corto.
- Al hacer las conexiones, inserte las clavijas del cable firmemente en los conectores.
- Si una clavija tiene rayas pequeñas o está sucia, límpiela con un paño suave antes de insertarla en el conector.

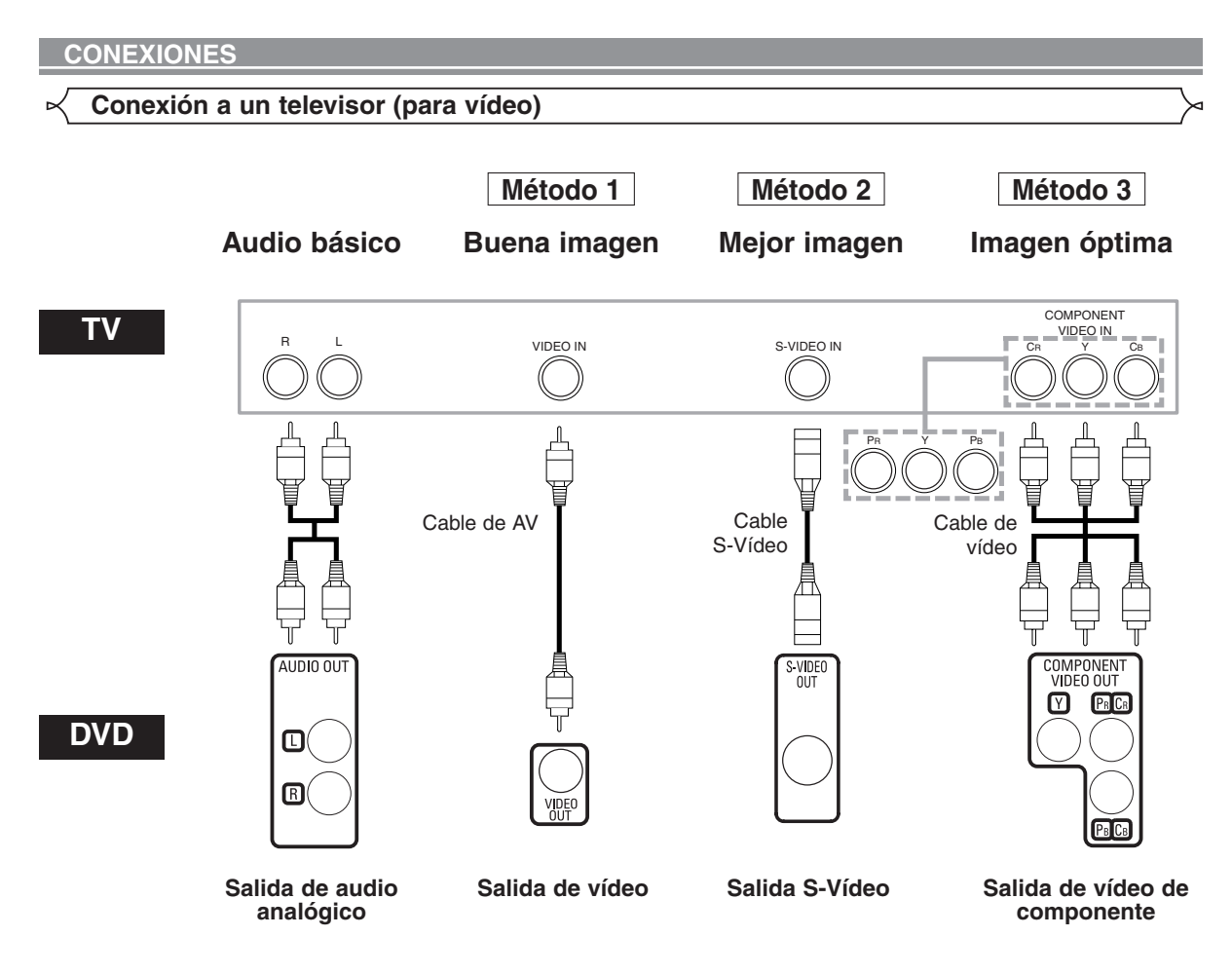

- **Método 1** Reproductor de DVD + Televisor con conector de entrada de vídeo
- **Método 2** Reproductor de DVD + Televisor con conector de entrada S-Vídeo
- **Método 3** Reproductor de DVD + Televisor con conectores de vídeo de componente

#### **NOTAS**

- **•** Si su televisor es compatible con el sistema de exploración progresiva (480p), conéctelo a los conectores de salida de vídeo de componente del reproductor de DVD. Consulte la página 12.
- **•** Conecte el reproductor de DVD directamente a un televisor. Si conecta los cables de A/V a un VCR, las imágenes podrán aparecer distorsionadas debido al sistema de protección contra copia.
- **•** Conector de salida S-Vídeo

Las señales de vídeo se dividen en señales de color (C) y señales de brillo (Y), con lo que se obtiene una imagen más nítida. Si el televisor está equipado con un conector de entrada S-Vídeo, le recomendamos conectarlo al conector de salida S-Vídeo de este producto utilizando un cable de conexión S-Vídeo (disponible en el comercio).

#### **CÓMO CONECTAR EL EQUIPO A UN TELEVISOR QUE NO TIENE CONECTORES DE ENTRADA DE AUDIO/VÍDEO**

Si su televisor no está equipado con conectores de entrada de audio y vídeo del tipo RCA, puede conectar el reproductor de DVD al terminal de antena de 75 ohmios de su televisor utilizando un modulador de RF audio/vídeo estéreo opcional (no suministrado). Conecte las salidas de audio y vídeo del reproductor de DVD a las entradas de audio y vídeo del modulador de RF y, a continuación, conecte la salida coaxial del modulador de RF (marcada generalmente como "TO TV") al terminal de antena coaxial de 75 ohmios de su televisor. Para más información, consulte las instrucciones suministradas con el modulador de RF.

Si el terminal de antena coaxial de 75 ohmios de su televisor ya está ocupado por una conexión de antena o caja de televisión por cable, desconecte el cable del terminal de antena del televisor y conéctelo al terminal de entrada de antena coaxial del modulador de RF (generalmente marcado "ANT IN"); luego, conecte el modulador de RF al terminal de antena de su televisor como se describió anteriormente.

- **NOTA**
- **•** La calidad de la imagen de los discos DVD no será tan buena si el reproductor de DVD se conecta al terminal de antena del televisor a través de un modulador de RF.

#### **Reproducción básica**

## **DVD-V CD**

andeia del lado izquierdo

#### *Para empezar*

- Conecte la alimentación del televisor, amplificador y demás componentes conectados al reproductor de DVD.
	- Asegúrese de que el televisor y el receptor de audio (disponible en el comercio) estén ajustados al canal correcto.
- Presione el botón **POWER ON**. **1**
	- "P-ON" aparecerá brevemente en la pantalla de visualización.
- Presione el botón **OPEN/CLOSE** para abrir la ban-**2** deja portadisco.
- Presione repetidamente el botón **DISC SKIP** o pre-**3** sione el botón **DISC NUMBER**. • La pista del disco deseado se mueve a la posición frontal.
- Coloque el disco en la **4**
	- bandeja, con la etiqueta hacia arriba.
	- ∑ Repita los pasos 3 y 4 para cargar más discos.
- Presione el botón **PLAY**. La bandeja se cerrará **5**
	- automáticamente y la reproducción comenzará desde el primer capítulo o pista del disco. Si la reproducción no comienza automáticamente, presione el botón PLAY.
	- Si el disco no se ha ajustado en la bandeja, el reproductor DVD reproducirá el disco que se ha colocado en la bandeja del lado derecho.
	- Cuando desee seleccionar otro disco, presione repetidamente el botón DISC SKIP o el botón DISC NUMBER para seleccionar el disco que desea reproducir.
	- Si reproduce un DVD que contiene un menú de títulos, el título podrá aparecer en la pantalla. En este caso, consulte "MENU DE TITULOS".
- Presione el botón **STOP** para detener la reproducción. **6 NOTAS:** • Durante la operación puede aparecer
	- un "icono de prohibición" en la parte superior derecha de la pantalla del televisor, indicando que el reproductor de DVD o el disco ha detectado una operación que está prohibida.

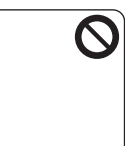

)<br>Ia del lado derecho

- En el caso de DVDs que utilizan ciertos títulos para reproducir señales de programa, la reproducción puede comenzar desde el segundo título o puede omitir estos títulos.
- Durante la reproducción de discos de dos capas, las imágenes pueden detenerse por un momento. Esto sucede cuando la primera capa cambia a la segunda. Esto es normal y no indica mal funcionamiento.
- Durante la reproducción de un DVD-RW que ha sido grabado en modo VR, el sonido o la imagen pueden detenerse momentáneamente dependiendo del contenido del disco.
- Al presionar el botón DISC EXCHANGE es posible abrir la bandeja y cambiar 2 discos durante la reproducción.
- La posición del disco se visualizará en la pantalla de TV durante aproximadamente 5 minutos cuando encienda o cierre la bandeja.

#### **Funciones generales**

Un DVD puede contener menús que utilizan para navegar por el disco y acceder a funciones especiales. Presione el botón numérico correspondiente o utilice los **botones de cursor** (  $\blacktriangledown$  /  $\blacktriangle$  /  $\blacktriangleright$  /  $\blacktriangleleft$  ) para resaltar la opción deseada en el menú principal del DVD y, a continuación, presione el botón **ENTER** para confirmar su selección.

**NOTA:** • A menos que se indique lo contrario, todas las operaciones descritas se basan en el uso del control remoto. Algunas operaciones pueden realizarse con la barra de menú en la pantalla de TV.

#### **Brillo de la pantalla de visualización**

El brillo de la pantalla de visualización puede ajustarse en el menú CONFIGURACIÓN. Para más detalles, consulte la página 24.

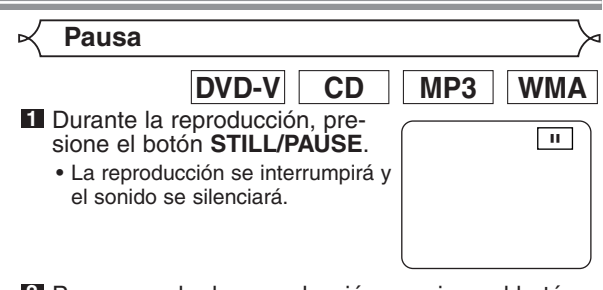

Para reanudar la reproducción, presione el botón **2 PLAY**.

**Menú de disco**

- **DVD-V**
- Presione el botón **MENU**. **1**
	- Aparecerá el menú principal del DVD.
- Si la función no está disponible, en la pantalla de **2** TV podrá aparecer el símbolo  $\mathsf{Q}.$
- Si el menú está disponible en el disco, aparecerá **3** el idioma de audio, opciones de subtítulos, capítulos para el título y otras opciones.
- **4** Presione los **botones de cursor** ( $\blacktriangledown/\blacktriangle/\blacktriangleright/\blacktriangle$ ) para seleccionar una opción y, a continuación, presione el botón **ENTER** para confirmar su selección.

#### **Menú de títulos**

- **DVD-V**
- Presione el botón **TOP MENU**. **1** • Aparecerá el menú de títulos.
- 
- Si la función no está disponible, en la pantalla de **2** TV podrá aparecer el símbolo  $\bigcirc$
- **8** Presione los **botones de cursor** ( $\blacktriangledown/\blacktriangle/\blacktriangleright/\blacktriangle$ ) para seleccionar una opción y, a continuación, presione el botón ENTER para confirmar su selección.
	- La reproducción comenzará desde el título seleccionado.

**CÓMO VISUALIZAR UNA PANTALLA DE MENÚ DURANTE LA REPRODUCCIÓN**

## **DVD-V**

- Presione el botón **MENU** para visualizar el menú principal del DVD.
- Presione el botón **TOP MENU** para visualizar el menú de títulos.

**NOTA:** • El contenido de los menús y las operaciones correspondientes pueden variar según el disco. Para más detalles, consulte el manual suministrado con el disco.

**Reproducción cuadro por cuadro**

**DVD-V**

F

- **1** Durante la reproducción, presione el botón **STILL/PAUSE**.
	- La reproducción se interrumpirá y el sonido se silenciará.
- El disco avanzará un cuadro cada vez que se pre-**2** sione el botón **STILL/PAUSE**.
- Para cancelar el modo de reproducción cuadro por **3** cuadro, presione el botón **PLAY**.

#### **REPRODUCCIÓN DE UN DISCO**

**Búsqueda en avance / retroceso**

**Zoom**

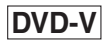

La función de zoom permite ampliar la imagen de vídeo y desplazarse por la imagen ampliada.

- Presione el botón **ZOOM** durante la reproducción. **1** • La reproducción continuará.
- Presione el botón **ZOOM** repetidamente para selec-**2** cionar el factor de zoom deseado: x2, x4 o APDO.

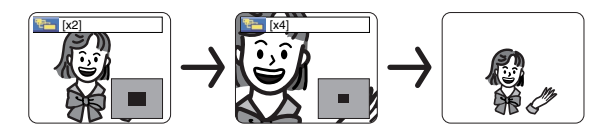

**8** Use los **botones de cursor** ( $\blacktriangledown/\blacktriangle/\blacktriangleright/\blacktriangle$ ) para desplazar la imagen ampliada por la pantalla.

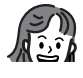

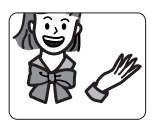

Para salir del modo de zoom, presione el botón **4 ZOOM** para seleccionar APDO.

- **NOTAS:** La función de zoom no puede emplearse mientras se visualiza el menú del disco.
	- El factor de zoom x4 no está disponible en algunos discos.

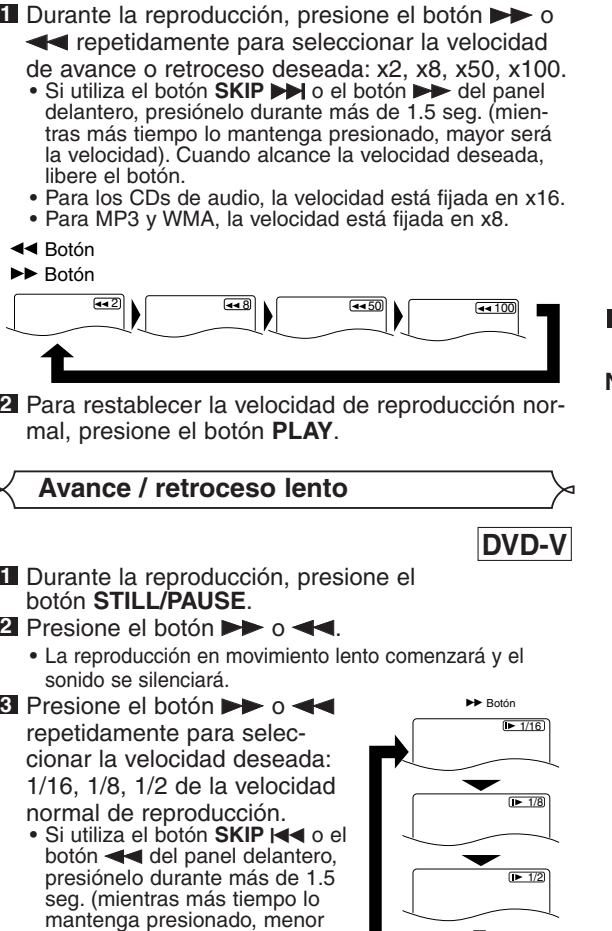

 $|DVD-V|$  CD  $|$  MP3  $|$  WMA

libere el botón. Para restablecer la velocidad de reproducción nor-**4** mal, presione el botón **PLAY**.

será la velocidad). Cuando alcance la velocidad deseada,
**Pista**

**CD MP3 WMA**

Existen tres formas de iniciar la reproducción de un CD de audio, MP3 y WMA desde una pista específica.

#### **Utilizando los botones numéricos**

- Presione los **botones numéricos** para introducir **1** el número de pista deseado.
	- La reproducción comenzará desde la pista seleccionada.
	- En el caso de números de pista de un solo dígito (1-9), presione el botón numérico correspondiente (p. ej., para la pista 3, presione 3).
	- Para reproducir la pista 26, presione los botones numéri $cos +10, 2 y 6.$

#### **Utilizando el botón SEARCH MODE (CD de audio)**

- Presione el botón **SEARCH MODE**. **1**
	- Aparecerá la indicación de búsqueda de pista.

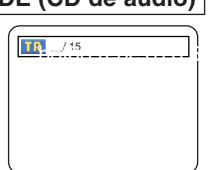

- En el transcurso de 30 segundos, seleccione el número **2** de la pista deseada utilizando los **botones numéricos**. Para número de un solo dígito, presione "0" primero.
	- La reproducción comenzará desde la pista seleccionada.

#### Utilizando los botones SKIP <<<

Durante la reproducción, presione el botón SKIP >> para avanzar a la siguiente pista. Presione el botón repetidamente para avanzar a pistas subsiguientes. Presione el botón **SKIP** is para retroceder al principio de la pista que se está reproduciendo. Presiónelo repetidamente para retroceder a pistas anteriores.

- El número de pista aparecerá brevemente en la pantalla de visualización del reproductor de DVD.
- Si presiona cualquier botón **SKIP** en el modo de pausa de reproducción, el equipo volverá a entrar en modo de pausa de reproducción después de avanzar/retroceder a la siguiente pista.

**NOTA:** • Los botones **SKIP**  $\blacktriangleright$  **I** and funcionan mientras la reproducción está detenida.

#### **Búsqueda de título / capítulo**

**DVD-V**

#### **Utilizando los botones SEARCH M**

**1** Durante la reproducción, presione el botón **SEARCH MODE** una vez para buscar un capítulo o dos veces para buscar un título.

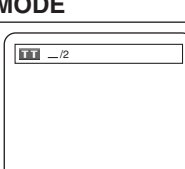

Introduzca el número de capítulo/título deseado **2** con los **botones numéricos**.

#### Utilizando los botones SKIP **H4DH**

Durante la reproducción, presione el botón **SKIP** Dera avanzar al siguiente capítulo. Presione el botón repetidamente para avanzar a capítulos subsiguientes. Presione el botón **SKIP H** para retroceder al principio del capítulo actual. Presiónelo repetidamente para retroceder a capítulos anteriores.

## **Búsqueda por tiempo**

## **DVD-V**

TOTAL 1:23:45

 $\Theta$ 

- **1** Durante la reproducción, presione tres veces el botón **SEARCH MODE** para visualizar la búsqueda de tiempo en la pantalla de TV.
- Dentro de los siguientes 30 **2** segundos, introduzca el tiempo del disco deseado con los

#### **botones numéricos**.

- La reproducción se iniciará en el tiempo especificado.
- Presione el botón **CLEAR** para borrar la entrada **3** incorrecta.
- Durante la reproducción, presione tres veces el ón, presione tres veces el botón **SEARCH MODE** para visualizar la búsqueda de tiempo en la pantalla de TV. bot0o repeT
8 6.5(.)]TJTc
(051Tm
sET
i 
0D 02 T1i 3A111.0002 i 31i 3A111a58.5 -7.0nHTc
0 Ts.2779 67236i 
0 788 57E1 Tw
(—)T(]TJ
/F2 1 TF2 Tc6i 
 gs
.576t TcTw
(—)T(]TJ
a58.1Cbrodudo con lod7[z2 8.5 -7.08 re
301.008 494.88 m
f\*
BT
8 0 0 8 296.56 gs
-0.0001 Tc
0.0278 Tw
(SEARCH MODE)Tj
ET
Q
q
1 i 
0 78 296.56 gs
-0.0001 Tc
0.027 gs
-0.0001 Tc
0.ar)o Tw
T
8 0 )T(]TJ
a58.1Cbrodudo con lod, presione tres v)24.4(eces el)]gs
-0.0001
4.esione t14.04 Tm
-bne-Cc2 296.56
W n
0 787.
T
8 0 )T(]TJ
ar001 Tc.528 5
i4de los siguier)9.8(a boresi4uier)9.8(a 76.515/F6 1 Tf
0.5.76
a58.1Cbrodudee6 lod7[ 6.5q
1 i 
0 0 0 8
0 0 0 1 scn
294.53 531.12 8.5 -7.08 re
301.008 481 i m
W 
-08 re
0 8 r0Slla -1.1111 Tla -1.11 .56)232mcn
0.5.76
a58.1Cbrod-Cc2 296.5ew
(CLEAR9r0Slla -29681ut
5mI
/F2 1 Tf
4.8239 0 T4Tc
0 Tw
(—)Tj
/F6 1 Tf
0.5559 0 Tc0 0 9 331.55 5e
5mI
/55m0 01e4aD5782 8.5 -7\*
0.027 gs
-0.0001 0 Tc0 0 los )Tj
/F2 1j
/F2 1j
/Fot
	- Dentro de los siguientes 30 segundos, introduzca **2** el tiempo del disco deseado con los **botones numéricos**.
	- La reproducción se iniciará en el tiempo especificado. Presione el botón **CLEAR** para borrar la entrada **3** incorrecta.

#### **Repetición**

• El botón **REPEAT** sólo funciona durante la reproducción.

## **REPETICIÓN DE TÍTULO / CAPÍTULO**

# **DVD-V**

Para activar la función de repetición, presione el botón **REPEAT** durante la reproducción.

Cada vez que presione el botón, el modo de repetición cambiará como se indica a continuación.

- **NOTAS:** La función de repetición de título/capítulo no puede emplearse con algunas escenas.
	- El ajuste de REPETICIÓN se borrará si se desplaza a otro título o capítulo.

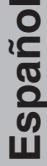

## **REPRODUCCIÓN DE UN DISCO**

#### **REPETICIÓN DE PISTA**

**CD**

Para activar la función de repetición, presione el botón **REPEAT** durante la reproducción.

• Cada vez que presione el botón, el modo de repetición cambiará como se indica a continuación.

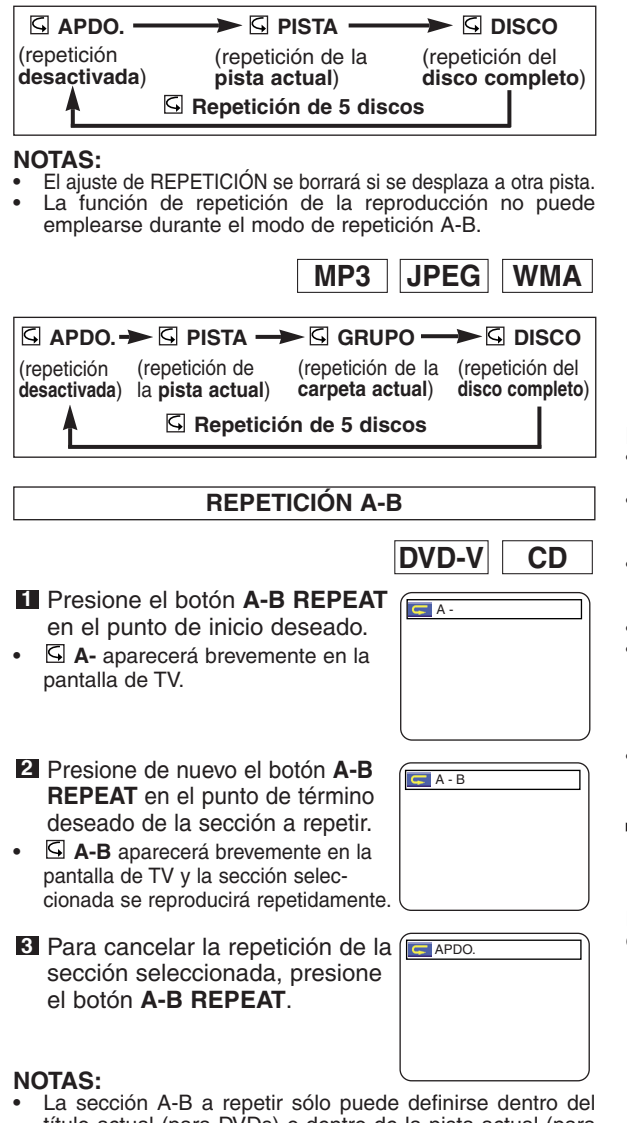

- título actual (para DVDs) o dentro de la pista actual (para CDs de audio).
- La función de repetición A-B no está disponible en algunas escenas de los DVDs.
- Para cancelar el punto A definido, presione el botón **CLEAR**. La función de repetición A-B no puede emplearse durante la repetición de títulos, capítulos, pistas o del disco completo.

## **Programa**

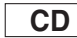

1/ 1

1

 $1/2$   $\nabla$   $1/1$ 

DISCO PROGRAMA CD [AUDIO] CD [AUDIO] CD [AUDIO] CD [AUDIO] CD [AUDIO] CD [AUDIO]

CD [AUDIO] PROGRAMA

> 5 6

Esta función le permite determinar el orden de reproducción de las pistas.

- En el modo de parada, presione el botón **MODE**. **1** • Aparecerá la pantalla PROGRAMA.
- Utilice los **botones de cursor 2**
	- (▲ o ▼) para seleccionar una disco y, a continuación, presione el botón **ENTER**.
		- Presione el botón **CLEAR** para borrar el último programa introducido.

## Utilice los **botones de cursor 3**

(▲ o ▼) para seleccionar una pista y, a continuación, presione el botón **ENTER**.

- Presione el botón **CLEAR** para borrar el último programa introducido.
- Presione el botón **PLAY** para reproducir las pistas **4** programadas.

#### **NOTAS:**

- Durante la reproducción de un programa, el botón **STOP** funciona de la siguiente forma.
- Presione el botón **STOP** una vez y luego el botón **PLAY**; la reproducción se reanudará desde el punto en que haya presionado el botón **STOP**. (Continuación de programa)
- Presione el botón **STOP** dos veces y luego el botón **PLAY**; la reproducción se reanudará desde la pista de la forma habitual. (Cancelación de programa)
- Se puede introducir hasta 99 programas.
- Si desea repetir la pista actual del programa, presione el botón **REPEAT** repetidamente hasta visualizar **PISTA** durante la reproducción. Si desea repetir el programa completo, presione el botón **REPEAT** repetidamente hasta visualizar **DISCO** durante la reproducción.
- Para obtener información acerca de la reproducción programada de archivos MP3, WMA y JPEG, consulte la página 21.

**Reproducción aleatoria**

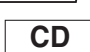

Esta función cambia el orden de reproducción de las pistas en lugar de reproducirlas en el orden original.

- En el modo de parada, pre-**1**
	- sione dos veces el botón **RAN-DOM** o el botón **MODE** cuando se encuentre un solo disco en la bandeja de disco, o presione tres veces cuando se encuen-

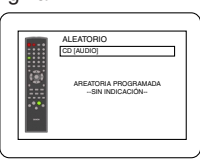

tren más de dos discos en la bandeja de disco.

- Aparecerá la pantalla ALEATORIO.
- Presione el botón **PLAY** para iniciar la reproduc-**2** ción aleatoria.

#### **NOTAS:**

- Si desea repetir la pista actual de la selección aleatoria, presione el botón **REPEAT** repetidamente hasta visualizar **PISTA** durante la reproducción. Si desea repetir la selección aleatoria completa, presione el botón **REPEAT** repetidamente hasta visualizar **DISCO** durante la reproducción.
- Para obtener información acerca de la reproducción aleatoria de archivos MP3, WMA y JPEG, consulte la página 20.

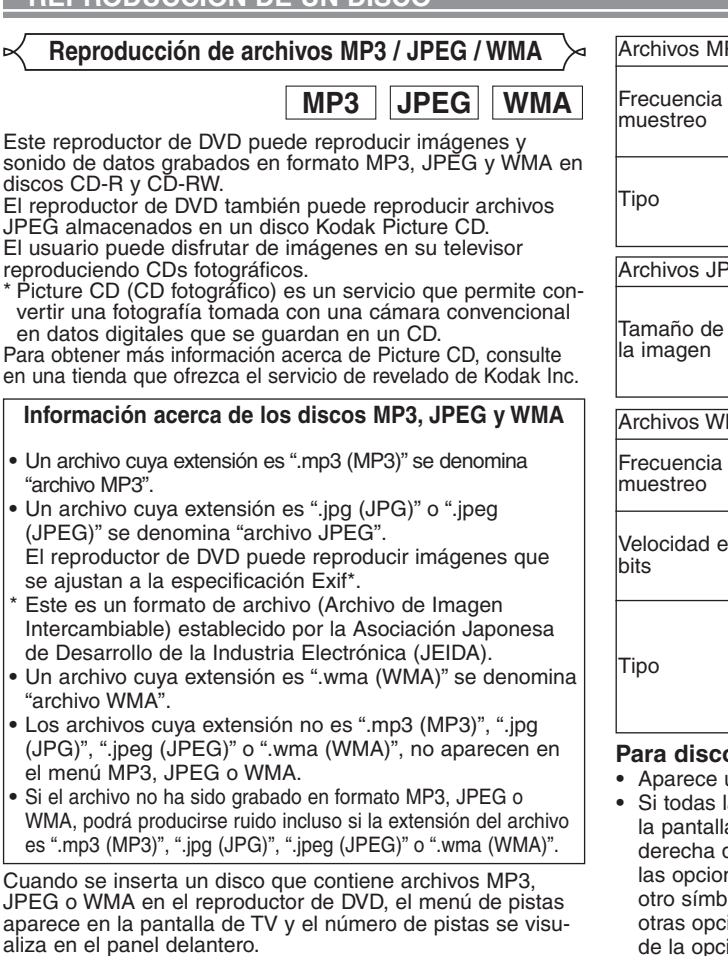

Coloque el disco en la bandeja con la etiqueta **1** hacia arriba.

#### **Para discos que contienen pistas MP3, JPEG o WMA:**

- **•** Aparece un menú de pistas MP3, JPEG o WMA en la pantalla.
- **•** El símbolo "<sup>"</sup> aparece arriba del nombre del grupo.
- El símbolo "**3)**" aparece arriba de los archivos MP3.
- El símbolo "**\*** " aparece arriba de los archivos JPEG.
- El símbolo " I " aparece arriba de los archivos WMA.
- **•** Si la imagen se extiende más allá de los límites de la pantalla, aparece una flecha que apunta hacia abajo " $\nabla$ ", indicando que el usuario puede ver otra parte de la imagen en la siguiente página. De igual forma, una flecha que apunta hacia arriba "A" indica que el usuario puede ver otra parte de la imagen en la página anterior. El número de la página actual y el número total de páginas aparecen a la derecha de la flecha que apunta hacia abajo "v".
- **•** El sistema puede reconocer hasta 255 grupos (o carpetas) y hasta 256 pistas. (Esto se aplica a aquellos casos en que se han grabado archivos MP3, JPEG y WMA mezclados.)
- **•** Si el grupo no contiene archivos MP3, JPEG o WMA, el grupo no se visualiza.
- **•** El reproductor de DVD puede reproducir datos grabados en un disco según la norma ISO 9660 Nivel 1, Nivel 2 o Joliet.
- **•** También es posible reproducir discos que contienen datos grabados en "multisesión".
- **•** Para más detalles acerca de los sistemas de grabación, consulte el manual de instrucciones de la unidad CD-R / CD-RW o del software de escritura.

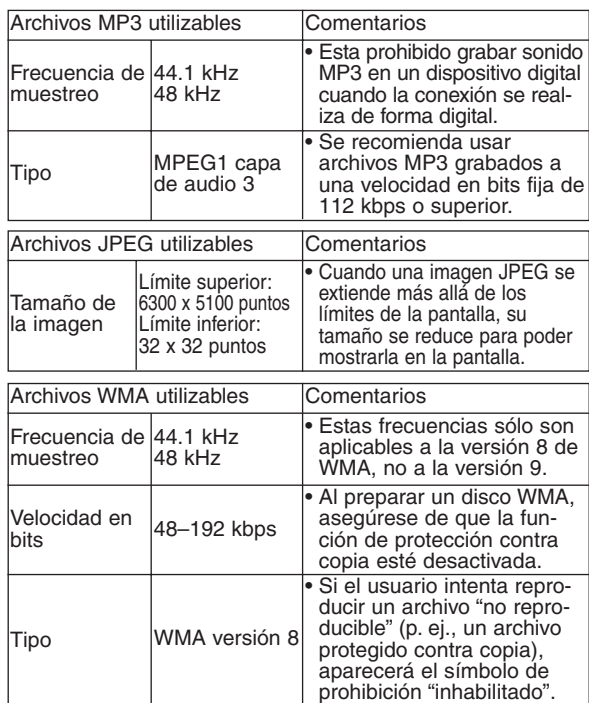

#### **Para discos JPEG o Kodak Picture CD:**

- **•** Aparece un menú JPEG o Kodak Picture CD.
- **•** Si todas las opciones del menú no pueden mostrarse en la pantalla, aparecerá el símbolo ">>" en la parte inferior derecha de la pantalla, indicando que el usuario puede ver las opciones restantes en la página siguiente. Si aparece otro símbolo " $\blacktriangleleft$ ", significará que el usuario puede ver otras opciones en la página anterior. El número de pista de la opción resaltada y el número total de pistas se visualizan en la parte inferior central de la pantalla.
- Si aparece el símbolo ">>I" en la parte inferior derecha de la pantalla, utilice el botón **SKIP** DI para ver la siguiente página. Si aparece otro símbolo " $\blacktriangleleft$ " en la parte inferior izquierda de la pantalla, utilice el botón **SKIP I<<** para ver la página anterior.
- **•** La pantalla de menú puede tardar un poco en mostrar todas las opciones de menú.
- Para JPEG, presione los **botones de cursor 1**  $(\triangle/\blacktriangledown)$ , o si es un Kodak Picture CD, presione los **botones de cursor** ( $\blacktriangle$  /  $\blacktriangleright$  /  $\blacktriangle$  /  $\ntriangleright$  ), seleccione el grupo o la pista que desea reproducir y, a continuación, presione el botón **PLAY** o **ENTER**.
- **•** Si se selecciona un archivo MP3 o WMA, la reproducción comenzará desde la pista seleccionada y luego avanzará a la siguiente.
- **•** Si se selecciona un archivo JPEG o Kodak Picture CD, la imagen se reproducirá desde la pista seleccionada y luego avanzará a la siguiente.

Las pistas se visualizan durante cinco segundos cada una. Mientras se visualiza una imagen, cada pulsación del **botón de cursor**  $\triangleright$  gira la imagen 90 grados en el sentido de las agujas del reloj.

Si se presiona el **botón de cursor <**, la imagen girará 90 grados en el sentido contrario a las agujas del reloj.

**•** Si hay un grupo seleccionado, presione el **botón de cursor**  $\triangle$ / $\blacktriangledown$  para seleccionar el grupo deseado y, a continuación, presione el botón B, **PLAY** o **ENTER** para seleccionar una pista. Si presiona el botón **PLAY** o **ENTER**, la reproducción de la imagen comenzará.

#### **Notas acerca de los archivos MP3, JPEG y WMA:**

- **•** Seleccione "PRIMER TÍTULO" y presione el botón **PLAY**; la reproducción comenzará desde la parte superior del disco, en el orden de las pistas y grupos.
- **•** La novena jerarquía y las jerarquías posteriores no pueden reproducirse.
- **•** Los nombres de grupo o pista pueden tener hasta 25 caracteres. Ciertos caracteres alfabéticos, números, caracteres de subrayado, asteriscos o espacios pueden no visualizarse. Los caracteres no reconocibles son sustituidos por asteriscos.
- **•** Los grupos o pistas no reproducibles pueden visualizarse, dependiendo de sus condiciones de grabación.
- **•** Si se presiona el botón **TOP MENU** mientras se visualiza una lista de archivos, la opción "PRIMER TÍTULO" aparecerá resaltada.

Presione el botón **STOP** para detener la reproducción. **2 Notas acerca de Kodak Picture CD:**

**•** Si se presiona el botón **STOP**, la pista previamente visualizada aparecerá resaltada en la pantalla de menú. Presione el botón **STOP** de nuevo o presione el botón

**TOP MENU**; la pantalla de menú mostrará las pistas 1 a 6, donde la pista 1 aparecerá resaltada.

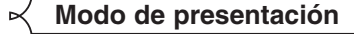

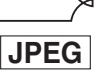

Puede cambiar al modo de presentación durante la reproducción. Presione el botón **MODE** durante la reproducción. **1**

- Aparecerá la pantalla de modo de presentación.
- No es posible seleccionar el modo de presentación mientras el reproductor se encuentra en modo de parada; tampoco se puede seleccionar este modo desde la pantalla de lista de archivos ni desde la pantalla de menú Picture CD.

#### Presione el botón **ENTER**. **2**

- El modo de presentación cambiará.
- 1 La imagen completa aparece de una vez.

2 La imagen aparece gradualmente y luego desaparece.

**3** Presione el botón **MODE** para salir de este modo.

#### **Información en pantalla**

Puede verificar la información de cada archivo durante la reproducción. **MP3 JPEG WMA**

## Presione el botón **DISPLAY**. **1**

• Aparecerá el nombre del archivo que se está reproduciendo.

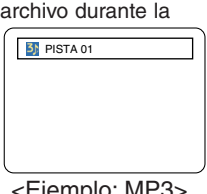

<Ejemplo: MP3>

TR 1/36 0:01:15

Presione el botón **DISPLAY** de nuevo para visu-**2** alizar el número de la pista, el tiempo transcurrido, el estado de repetición y el estado de reproducción en la parte superior de la pantalla.

- Se visualizará  $\overline{\mathsf{S}}$  si se ha seleccionado la función de repetición.
- T indica repetición de pista  $G$  G - indica repetición de grupo

(carpeta)  $\Box$  D - indica repetición de disco

 $\overline{5}$  5 - indica repetición de 5 discos

- Presione el botón **DISPLAY** de nuevo para salir de **3** este modo.
	- Durante el modo de reproducción programada o reproducción aleatoria, puede visualizar cada estado de reproducción presionando el botón **DISPLAY**. Luego, presione el botón **DISPLAY** de nuevo para salir de este modo.

## **Selección de pista**

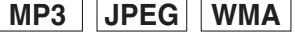

- Presione el botón **SEARCH MODE** durante la **1** reproducción.
	- Aparecerá la LISTA DE ARCHIVOS.
- Seleccione la pista deseada utilizando los **botones 2** de cursor  $(\nabla / \Delta / \blacktriangleright / \blacktriangleleft)$ .
	- $\bullet$  Presione el botón  $\triangleright$  para avanzar a la siguiente jerarquía.
	- Presione el botón < para retroceder a la jerarquía anterior.

Presione el botón **PLAY** para iniciar la reproducción. **3 NOTAS:**

- Presione el botón **SEARCH MODE** para salir de este modo.
- Algunas selecciones pueden tardar más tiempo en ser reconocidas.
- Durante la reproducción, puede buscar una pista específica directamente; simplemente introduzca el número de PISTA con los botones numéricos.
- Si el número de PISTA introducido no está disponible, aparecerá el símbolo "inhabilitado" y el modo de búsqueda directa será cancelado.
- No es posible iniciar la reproducción desde una cuenta de tiempo específica.
- Presione el botón SKIP DI o H para reproducir el archivo siguiente o anterior.
- El botón **SEARCH** no funciona con discos Picture CD.

#### **Reproducción aleatoria**

- **MP3 JPEG WMA**
- Presione el botón **RANDOM** o **1 MODE** mientras el reproductor se encuentra en modo de parada.

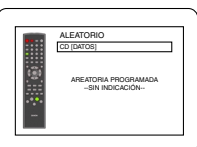

- Presione el botón **PLAY** para reproducir las pistas **2** en orden aleatorio.
	- La reproducción aleatoria comenzará.
	- Si un disco contiene archivos MP3, JPEG y WMA mezclados, dichos archivos serán reproducidos aleatoriamente.

## **Programa**

**MP3 JPEG WMA**

MY COLLECTION PROGRAMA ABC DEF GHI JKL 1/1

PROGRAMA ABC

DEF

1/2

DEF JKL MNO

PROGRAMA ABC TOTAL 0:03:30

DEF

DEF

GHI JKL MNO 1/2

DEF

Esta función permite programar un disco mp3 para que sea reproducido en un orden específico.

- Presione el botón **MODE** mien-**1** tras el reproductor se encuentra en modo de parada.
	- Aparecerá la pantalla PROGRA-MA.
- **2** Presione el botón ▲ o ▼ para seleccionar un grupo y, a continuación, presione el botón **ENTER**.
	- Aparecerá la pantalla de selección de pistas.
- **3** Presione el botón ▲ o ▼ para seleccionar una pista y, a continuación, presione el botón **ENTER** para guardarla en un programa.
	- Presione el botón **CLEAR** para borrar entradas incorrectas.
	- La pista programada aparecerá en el lado derecho de la pantalla.
	- Si el programa completo no puede mostrarse de una sola vez en la pantalla, aparecerá el símbolo "v" para indicar que hay una página adicional.
	- Presione el botón < para visualizar una lista de carpetas que pertenecen a la jerarquía inmediatamente superior a la carpeta actualmente seleccionada.
- Presione el botón **PLAY** para iniciar la reproduc-**4** ción programada.
	- La reproducción programada comenzará.

#### **NOTAS:**

- Presione el botón **CLEAR** para borrar la última pista programada.
- Presione el botón **RETURN** para visualizar el contenido del programa almacenado en la memoria en la pantalla PARADA.
- Para detener la reproducción programada, presione el botón **STOP**. Presione el **STOP** una vez más para borrar la información subsiguiente.
- El programa será cancelado si se desconecta la alimentación o si se abre la bandeja portadisco.
- Un programa puede contener hasta 99 pistas.
- Si se inserta un disco que contiene archivos MP3, JPEG y WMA mezclados, la función de programa permite combinar 99 pistas de archivos MP3, JPEG y WMA.
- Si un programa contiene ocho o más pistas, el usuario puede cambiar la visualización en la parte derecha de la pantalla con el botón **SKIP** II o  $\blacktriangleright$ I.

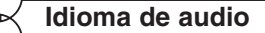

## **DVD-V**

El reproductor de DVD le permite seleccionar el idioma deseado durante la reproducción de un disco DVD (si hay varios idiomas disponibles).

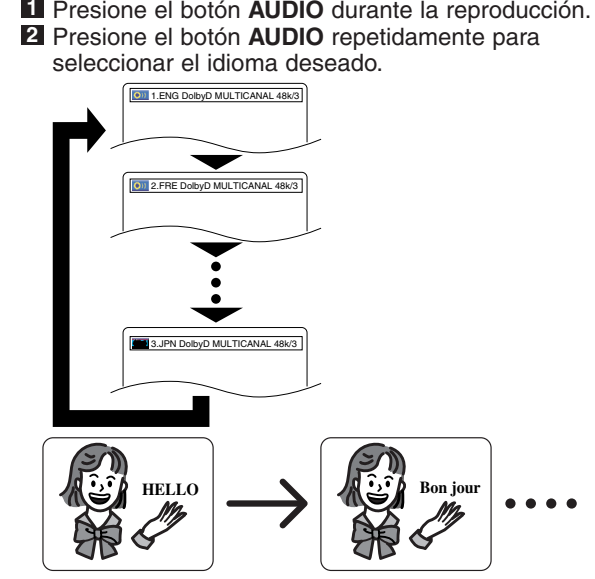

#### **NOTAS:**

- No es posible cambiar el modo de sonido durante la reproducción de discos que no han sido grabados en modo de sonido doble.
- El botón **AUDIO** puede no funcionar en algunos DVDs que contienen varios idiomas de audio (p. ej., DVDs que permiten seleccionar el idioma de audio en el menú del disco).

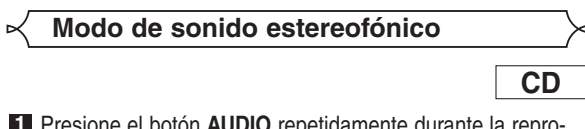

Presione el botón **AUDIO** repetidamente durante la repro-**1** ducción para seleccionar entre ESTÉREO, L-CH o R-CH.

ESTÉREO - los canales derecho e izquierdo están activos (estéreo) L-CH - sólo el canal izquierdo está activo R-CH - sólo el canal derecho está activo

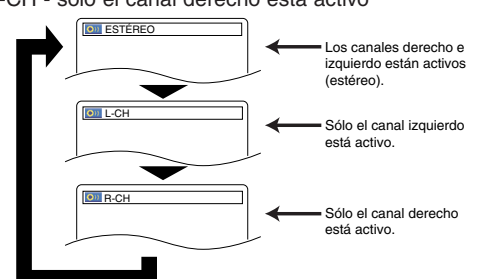

#### **NOTA:**

- Si la función de sonido envolvente virtual está activada (ENC.), el modo de sonido quedará ajustado a ESTÉREO y no podrá ser cambiado.
- El modo de sonido estereofónico no puede cambiarse durante la reproducción de CDs DTS.

#### **Idioma de subtítulos**

# **DVD-V**

El reproductor de DVD le permite seleccionar un idioma para los subtítulos durante la reproducción de un disco DVD (si la función está disponible).

Presione el botón **SUBTITLE** durante la reproducción. **1**

- Presione el botón **SUBTITLE** repetidamente para **2** seleccionar el idioma deseado para los subtítulos.
	- El idioma seleccionado aparecerá en la barra de visualización en la parte superior de la pantalla.
- Para desactivar la función de subtítulos, presione el **3** botón **SUBTITLE** repetidamente hasta visualizar APDO.

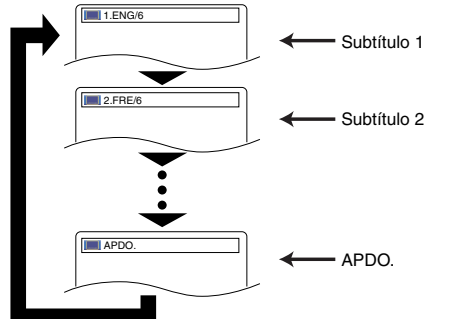

#### **NOTAS:**

- En algunos discos, la selección del idioma de audio/idioma de subtítulos puede hacerse en el menú del disco. (La operación varía según el tipo de disco; consulte el manual suministrado con el disco.)
- Si el idioma deseado no aparece después de presionar el botón **SUBTITLE** varias veces, significará que el disco no tiene subtítulos en ese idioma.
- Si elige un idioma que tiene un código de idioma de 4-letras, el código aparecerá cada vez que cambie el idioma de los subtítulos. Si selecciona cualquier otro idioma, se visualizará "---" en lugar del código. (Consulte la página 26.)

**Ángulo de cámara**

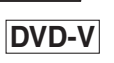

Algunos discos DVD contienen escenas que han sido tomadas simultáneamente desde distintos ángulos. Se puede cambiar el ángulo de la cámara cuando la marca ( $\mathcal{Q}_h$ ) aparece en la pantalla.

- Presione el botón **ANGLE** durante la reproducción. **1** • El ángulo seleccionado aparecerá en la barra de visu-
- alización en la parte superior de la pantalla. Presione el botón **ANGLE** repetidamente para selec-**2**

### cionar el ángulo deseado.

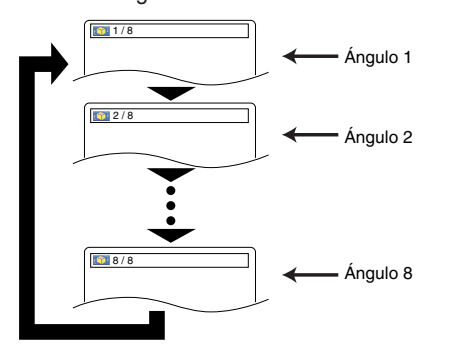

#### **Cambio de la visualización en pantalla**

## **DVD-V**

⋥

Puede verificar la información del disco actual presionando el botón **DISPLAY** del control remoto.

- Presione una vez el botón **DIS-1 PLAY** durante la reproducción para mostrar el número del disco actual.
	- Se visualizará el número de disco actual.
- Presione dos veces el botón **2 DISPLAY** durante la reproducción para mostrar el capítulo actual.
	- Se visualizará el tiempo de reproducción transcurrido y restante del capítulo actual.
- Presione tres veces el botón **3 DISPLAY** para mostrar el título actual.
	- Se visualizará el tiempo de reproducción transcurrido y restante del capítulo actual.

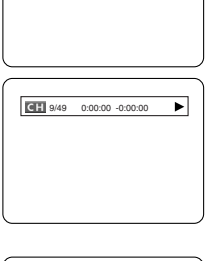

 $\overline{dD}$  DVD

- $\boxed{11}$  1/5 ┲
- Presione cuatro veces el botón **DISPLAY**. **4**
	- Se visualizará la VELOCIDAD EN BITS y el modo de repetición seleccionado.
	- Si se está reproduciendo un disco de doble capa, también se visualizará el número de la capa ( L0: Reproducción de la capa 0. L1: Reproducción de la capa 1).

Si se está reproduciendo un DVD-RW con opción PLAYLIST, también se visualizará la siguiente información.

ORG: Reproduciendo el ORIGINAL. PL: Reproduciendo la LISTA DE REPRODUCCIÓN.

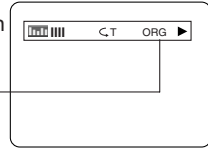

**5** Presione cinco veces el botón DISPLAY para quitar la pantalla.

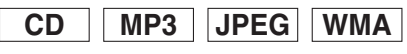

- Presione el botón **DISPLAY** durante la reproducción **1** para visualizar la pista actual en la pantalla de TV.
	- Se visualizará el tiempo de reproducción transcurrido y restante de la pista actual.
- Presione el botón **DISPLAY** de nuevo para visu-**2** alizar el total de pistas.
	- Se visualizará el tiempo de reproducción transcurrido y restante del total de pistas.
- Presione el botón **DISPLAY** una tercera vez para **3** cancelar la visualización.

## **Pantalla de ajuste de marcadores**

**DVD-V**

**CD**

Utilice marcadores para memorizar los lugares preferidos de un disco.

- Presione el botón **SEARCH 1 MODE** cuatro veces durante la reproducción.
	- La pantalla de visualización y los marcadores aparecerán en la pantalla de TV.

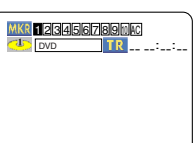

- **2** Presione el botón < o > para seleccionar 1, 2, 3, 4, 5, 6, 7, 8, 9 o 10 y asegúrese de que "- : - - : - -" aparezca en la pantalla de visualización.
- Cuando llegue al punto deseado, presione el botón **3 ENTER**.
	- El título o pista, junto con el tiempo de reproducción transcurrido, aparecerán en la pantalla de TV.
- Para volver al marcador más tarde, presione el **4** botón **SEARCH MODE** cuatro veces durante la reproducción, y presione el botón  $\blacktriangleleft$  o  $\blacktriangleright$  para elegir el marcador deseado; a continuación, presione el botón **ENTER**.

- **NOTAS:** Si abre la bandeja portadisco o desconecta la alimentación, o si selecciona AC en el paso 2 y presiona el botón **ENTER**, todos los marcadores se borrarán.
	- Para borrar un marcador utilizando el botón <  $\circ$   $\blacktriangleright$ sitúe el cursor junto al número del marcador que desea borrar y presione el botón **CLEAR**.
	- Se puede marcar hasta 10 puntos.
- Presione el botón **SEARCH MODE** o **RETURN 5** para salir de este modo.
- Presione el botón **SEARCH MODE** tres veces **1** durante la reproducción.
	- La pantalla de visualización y los marcadores aparecerán en la pantalla de TV.
- **2** Presione el botón < o > para seleccionar 1, 2, 3, 4, 5, 6, 7, 8, 9 o 10 y asegúrese de que "- : - - : - -" aparezca en la pantalla de visualización.
- Cuando llegue al punto deseado, presione el botón **3 ENTER**.
	- El título o pista, junto con el tiempo de reproducción transcurrido, aparecerán en la pantalla de TV.
- Para volver al marcador más tarde, presione el **4** botón **SEARCH MODE** tres veces durante la reproducción, y presione el botón  $\blacktriangleleft$  o  $\blacktriangleright$  para elegir el marcador deseado; a continuación, presione el botón **ENTER**.

- **NOTAS:** Si abre la bandeja portadisco o desconecta la alimentación, o si selecciona AC en el paso 2 y presiona el botón **ENTER**, todos los marcadores se borrarán.
	- Para borrar un marcador utilizando el botón <  $\circ$   $\blacktriangleright$ , sitúe el cursor junto al número del marcador que desea borrar y presione el botón **CLEAR**.
	- Se puede marcar hasta 10 puntos.
- Presione el botón **SEARCH MODE** o **RETURN 5** para salir de este modo.

## **Ajuste del nivel de negro**

## **DVD-V**

Ajuste el nivel de negro para ajustar el nivel de luminosidad de las partes negras de la imagen según lo desee.

Presione el botón **MODE** durante la reproducción. **1**

Presione el botón **ENTER** para **2** seleccionar ENC./APDO. ENC. (predeterminado): Aclara las partes oscuras de la imagen. APDO.: Muestra la imagen en las condiciones de grabación originales.

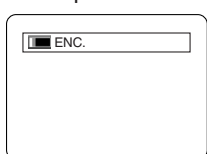

Presione el botón **MODE** o **RETURN** para salir de **3** este modo.

**Sonido envolvente virtual**

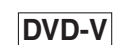

Puede disfrutar de un espacio visual estereofónico en su equipo estereofónico de 2 canales.

Presione dos veces durante la **1** reproducción el botón **MODE**.

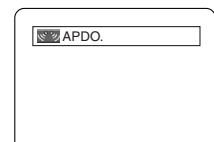

Presione el botón **ENTER** para ajustar este a **2** 1(efecto natural), 2(efecto acentuado) o APDO. Presione el botón **RETURN** para salir. **3**

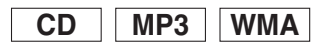

Presione el botón **MODE** durante la reproducción. **1** Presione el botón **ENTER** para ajustar 1(efecto **2**

natural), 2(efecto acentuado) o APDO.

Presione el botón **RETURN** para salir. **3**

#### **NOTA (sólo para la reproducción de CDs):**

• Si hay distorsión de sonido, desactive (APDO.) la función de sonido envolvente virtual o disminuya el nivel de volumen.

disco.

**NOTA:**

Presione el botón **SETUP** para salir de este modo. **6**

• En algunos discos no es posible seleccionar el idioma para los cuadros de diálogo y subtítulos. En este caso, util-

Para más información, consulte la páginas 21 y 22.

ice los botones **AUDIO** y **SUBTITLE**.

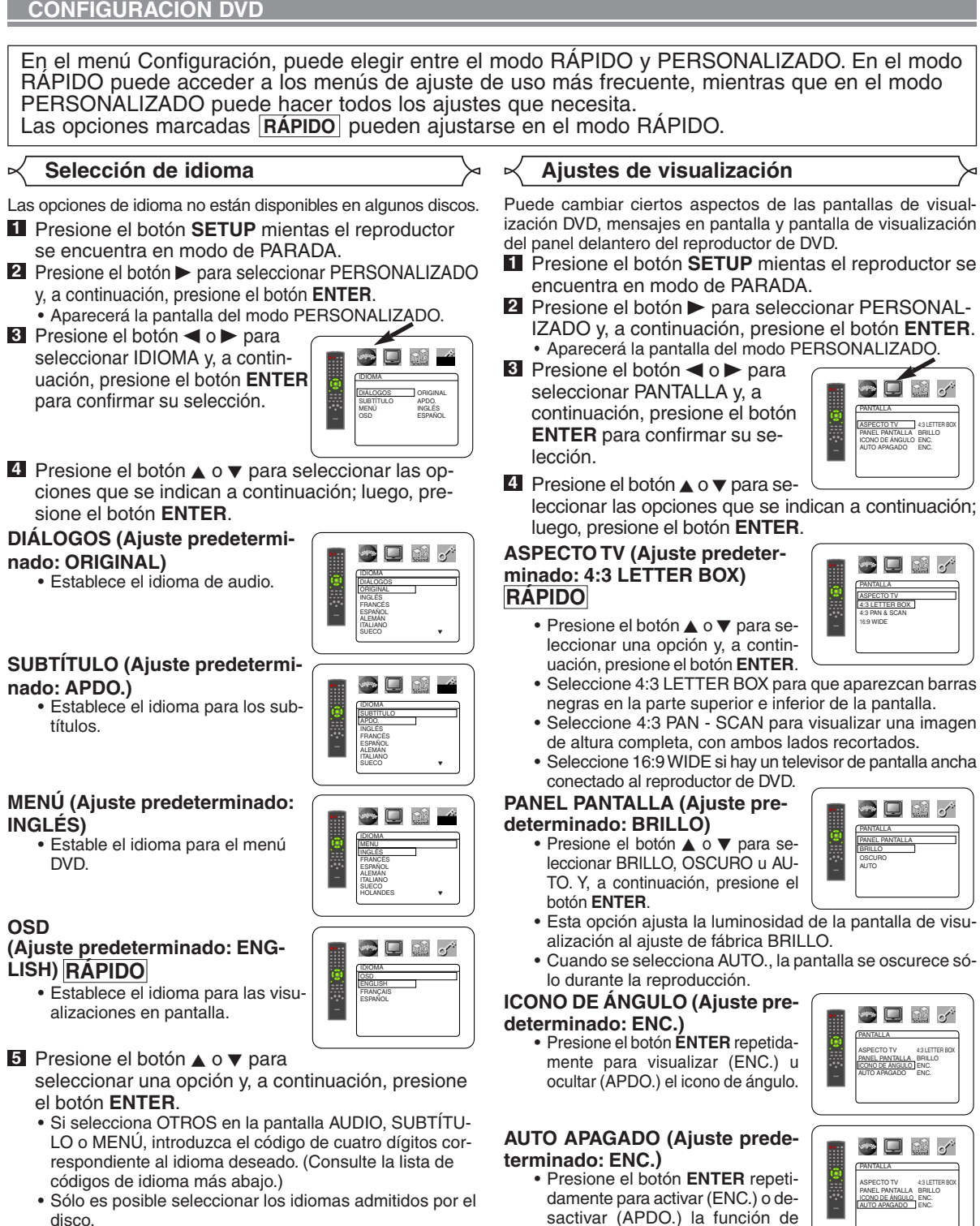

apagado automático. • Cuando esta función está activada, el reproductor de DVD se apaga automáticamente si transcurren 35 minutos sin que se realice ninguna operación.

**5** Presione el botón SETUP para salir de este modo. **NOTAS:**

- Asegúrese de presionar el botón **SETUP**, o el ajuste seleccionado no se activará.
- También puede seleccionar la opción presionando los botones numéricos.

## **Ajustes de audio**

Seleccione los ajustes de audio apropiados para su equipo; éstos sólo serán efectivos durante la reproducción de discos DVD en el reproductor de DVD.

- Presione el botón **SETUP** en mientras el reproduc-**1** tor se encuentra en modo de PARADA.
- Presione el botón B para seleccionar **PERSON-2 ALIZADO** y, a continuación, presione el botón **ENTER**.

• Aparecerá la pantalla del modo PERSONALIZADO.

**3** Presione el botón < o b para seleccionar AUDIO y, a continuación, presione el botón **ENTER** para confirmar su selección.

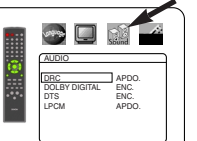

4 Presione el botón **A** o ▼ para seleccionar las opciones que se indican a continuación; luego, presione el botón **ENTER**.

#### **DRC (Control de margen**

#### **dinámico) (Ajuste predeterminado: APDO.)**

• Para comprimir el margen de volumen de sonido.

## **DOLBY DIGITAL (Ajuste predeterminado: ENC.) RÁPIDO**

Ajuste esta opción a ENC. cuando el reproductor esté conectado a un descodificador Dolby Digital. (ENC.: Salida de sonido DOLBY DIGITAL)

(APDO.: Convierte la señal DOLBY DIGITAL a PCM)

#### **DTS (Ajuste predeterminado:**

#### **ENC.)**

ENC.: Salida de sonido DTS Ajuste esta opción a ENC. cuando el equipo esté conectado a un descodificador DTS.

#### **LPCM (Ajuste predeterminado:**

#### **APDO.)**

• Ajuste esta opción a ENC. cuando la salida sea de 48 kHz.

#### **Al reproducir un disco protegido contra copia**

- Si selecciona APDO., la protección contra copia se activará y el sonido será muestreado a 48 kHz.
- **5** Presione el botón **SETUP** para salir de este modo.

### **Control acceso**

La función de control acceso limita la reproducción de discos cuyo

**ñol**

### **NIVELES DE ACCESO**

- **TODO**
	- Se desactiva la función de control paterno.
- **Nivel 8**
	- Se puede reproducir software DVD de cualquier tipo (adultos/general/niños).
- **Niveles 7 a 2**
- Sólo se puede reproducir software DVD de uso general y para niños.
- **Nivel 1**

Sólo se puede reproducir software DVD para niños; los programas para adultos y de uso general quedan inhabilitados.

## **CONFIGURACIÓN DVD**

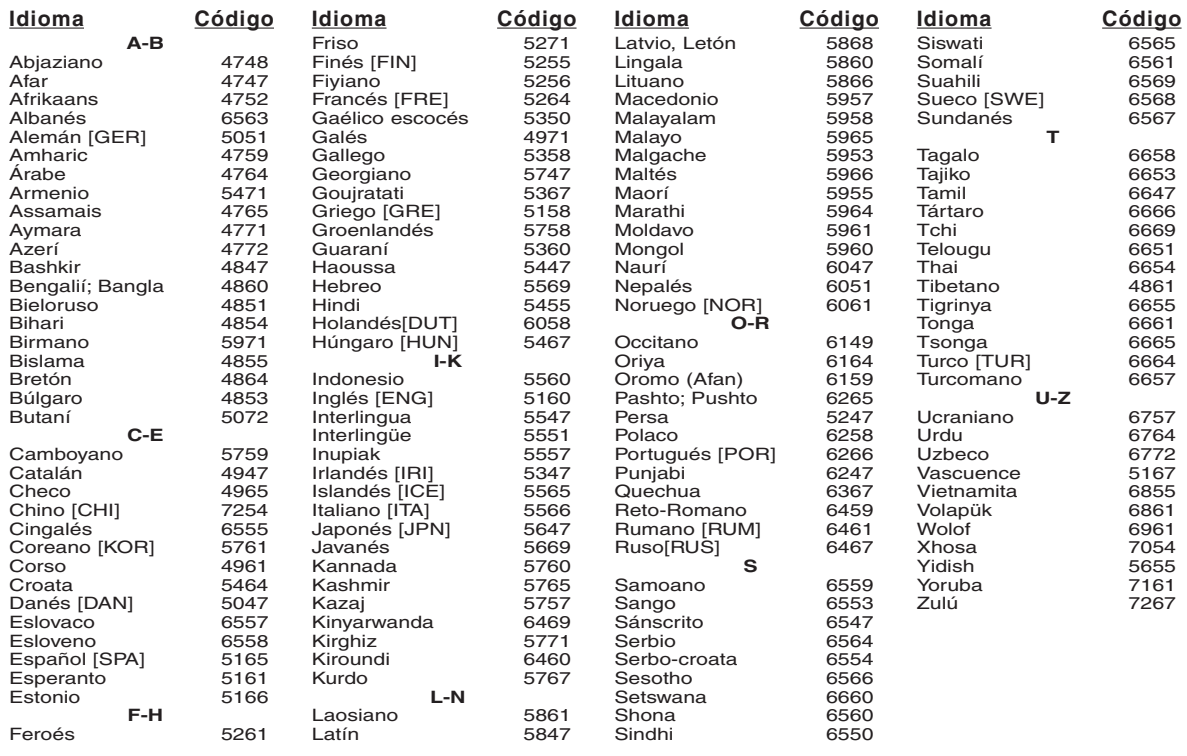

Si usted selecciona un Idioma con un código de idioma de 4-letras, el código se visualizará cada vez que usted cambie el ajuste de idioma de<br>Audio o Subtítulo en las páginas 21 y 22. Si usted selecciona cualquier otro idio escrito en corchetes.)

## **MANTENIMIENTO**

#### **Limpieza de la cubierta**

• Use un paño suave ligeramente humedecido en una solución de detergente suave. No utilice una solución que contenga alcohol, gasolina, amoníaco o sustancias abrasivas.

#### **Limpieza de los discos**

- Cuando un disco esté sucio, límpielo con un paño de limpieza. Limpie el disco desde el centro hacia el exterior. No lo haga con movimientos circulares.
- No use solventes tales como benceno, diluyente, limpiadores disponibles en el comercio, detergente, agentes de limpieza abrasivos o pulverizadores antiestática diseñados para discos analógicos.

#### **Limpieza del lector óptico**

• Si el reproductor no funciona correctamente a pesar de que se han seguido las instrucciones de las secciones pertinentes y realizado las comprobaciones descritas en la sección "GUÍA PARA LA SOLUCIÓN DE PROBLEMAS" de este manual, puede ser que el lector óptico láser esté sucio. Para la inspección y limpieza del lector óptico láser, consulte a su distribuidor o centro de servicio autorizado.

#### **Manipulación de los discos**

- Utilice discos que tengan los logotipos siguientes. (Discos de audio digitales ópticos.)
- Manipule los discos de manera tal que las huellas dactilares y el polvo no se adhieran a la superficie de los mismos.
- Guarde siempre los discos en sus cajas protectoras cuando no los esté utilizando.
- Tenga presente que no es posible reproducir discos con formas especiales (discos con forma de corazón, discos hexagonales, etc.) en este equipo. No intente reproducir este tipo de discos, pues podría dañar el reproductor.

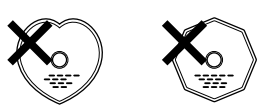

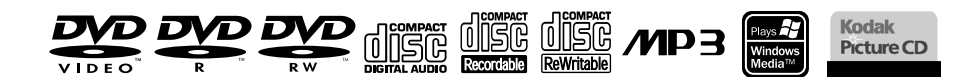

#### **¡Contribuya a preservar el medio ambiente!**

- Las pilas usadas no deben tirarse a la basura.
- Puede desecharlas en depósitos especiales para pilas usadas o residuos especiales. Para más información, consulte a las autoridades locales.

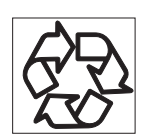

**ñol**

Si el reproductor de DVD no funciona correctamente al utilizarlo de acuerdo con las instrucciones de este manual, verifique el reproductor consultando la lista de comprobación siguiente.

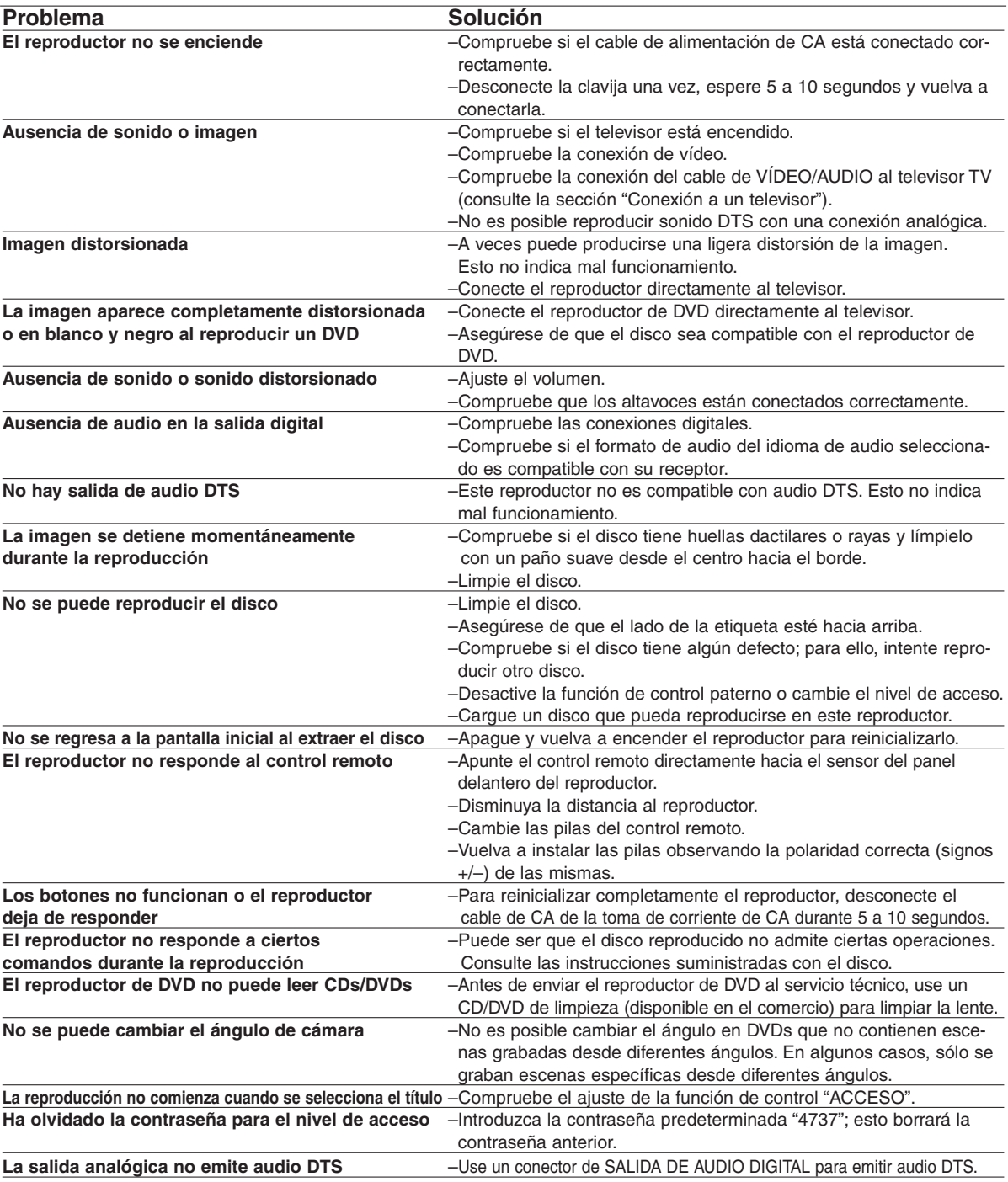

### **NOTAS:**

Algunas funciones no se encuentran disponibles en ciertos modos específicos, pero esto no indica mal funcionamiento. Lea las descripciones de este manual de instrucciones para conocer detalles acerca de las operaciones correctas.

• Las funciones de reproducción desde una pista específica y reproducción aleatoria no pueden utilizarse durante el modo de reproducción programada.

#### **SISTEMA DE SEÑALES**

#### Sistema de color NTSC

#### **DISCOS UTILIZABLES**

(1) Discos de vídeo DVD

Discos de una cara y 1 capa, de 12 cm; discos de una cara y 2 capas de 12 cm; discos de dos caras y 2 capas (1 capa por lado) de 12 cm; discos de una cara y 1 capa de 8 cm; discos de una cara y 2 capas de 8 cm; discos de dos caras y 2 capas (1 capa por lado) de 8 cm.

- (2) DVD-R/DVD-RW
- (3) Discos compactos (CD-DA) de 12 y 8 cm
- (4) CD-R/CD-RW

#### **SALIDA S-VÍDEO**

Nivel de salida Y: 1 Vp-p (75 Ω/ohmios) Nivel de salida C: 0.286 Vp-p Conectores de salida: Conectores S, 1 juego

#### **SALIDA DE VÍDEO**

Nivel de salida: 1 Vp-p (75 Ω/ohmios) Conector de salida: Conectores de espiga, 1 juego

#### **SALIDA DE COMPONENTE**

Nivel de salida Y: 1 Vp-p (75 Ω/ohmios) Nivel de salida PB/CB: 0.7 Vp-p (75 Ω/ohmios) Nivel de salida PR/CR: 0.7 Vp-p (75 Ω/ohmios) Conector de salida: Conectores de espiga, 1 juego

#### **SALIDA DE AUDIO**

Nivel de salida: 2 Vrms Conector de salida de 2 canales (del. izq., del. der.): Conector de espiga, 1 juego

#### **PROPIEDADES DE SALIDA DE AUDIO**

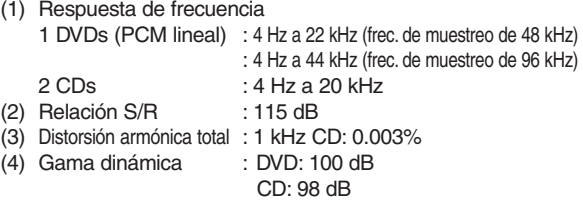

#### **SALIDA DE AUDIO DIGITAL**

Salida digital óptica: Conector óptico, 1 juego Salida digital coaxial: Conector de espiga, 1 juego

#### **ALIMENTACIÓN**

CA 120 V, 60 Hz

#### **CONSUMO**

17 W (Modo de espera: 0.6 W)

#### **DIMENSIONES EXTERNAS MÁXIMAS**

435 (ancho) x 104 (alto) x 370 (prof.) mm (17-1/8" x 4-3/32" x 14-9/16") (incluyendo las partes salientes)

#### **PESO**

4.6 Kg (9.48 lbs)

#### **UNIDAD DE CONTROL REMOTO**

RC-946

## **TIPO**

Impulsos infrarrojos

#### **ALIMENTACIÓN**

CC 3 V, 2 pilas R6P/AA

# DENON, Ltd.

16-11, YUSHIMA 3-CHOME, BUNKYOU-KU, TOKYO 113-0034, JAPAN Telephone: (03) 3837-5321

Printed in China 511 4081 004

0VMN03732 E8620UD ★★★★★

Download from Www.Somanuals.com. All Manuals Search And Download.

Free Manuals Download Website [http://myh66.com](http://myh66.com/) [http://usermanuals.us](http://usermanuals.us/) [http://www.somanuals.com](http://www.somanuals.com/) [http://www.4manuals.cc](http://www.4manuals.cc/) [http://www.manual-lib.com](http://www.manual-lib.com/) [http://www.404manual.com](http://www.404manual.com/) [http://www.luxmanual.com](http://www.luxmanual.com/) [http://aubethermostatmanual.com](http://aubethermostatmanual.com/) Golf course search by state [http://golfingnear.com](http://www.golfingnear.com/)

Email search by domain

[http://emailbydomain.com](http://emailbydomain.com/) Auto manuals search

[http://auto.somanuals.com](http://auto.somanuals.com/) TV manuals search

[http://tv.somanuals.com](http://tv.somanuals.com/)